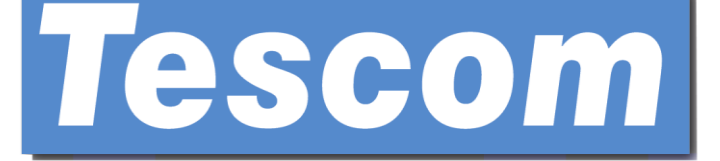

# **TEOS SERİSİ (3F/3F)**

# **TEOS 310(XL)-315(XL)-320(XL)**

# **Online KGK**

# **KESİNTİSİZ GÜÇ KAYNAĞI**

# **KULLANIM KILAVUZU**

**Lütfen bu kılavuzdaki tüm uyarılara ve işletim talimatlarına kesinlikle uyun. Üniteyi kurmadan önce bu el kitabını düzgün bir şekilde saklayın ve aşağıdaki talimatları dikkatli bir şekilde okuyun. Tüm güvenlik bilgilerini ve işletim talimatlarını dikkatlice okumadan önce bu birimi çalıştırmayın.**

# İçindekiler Listesi

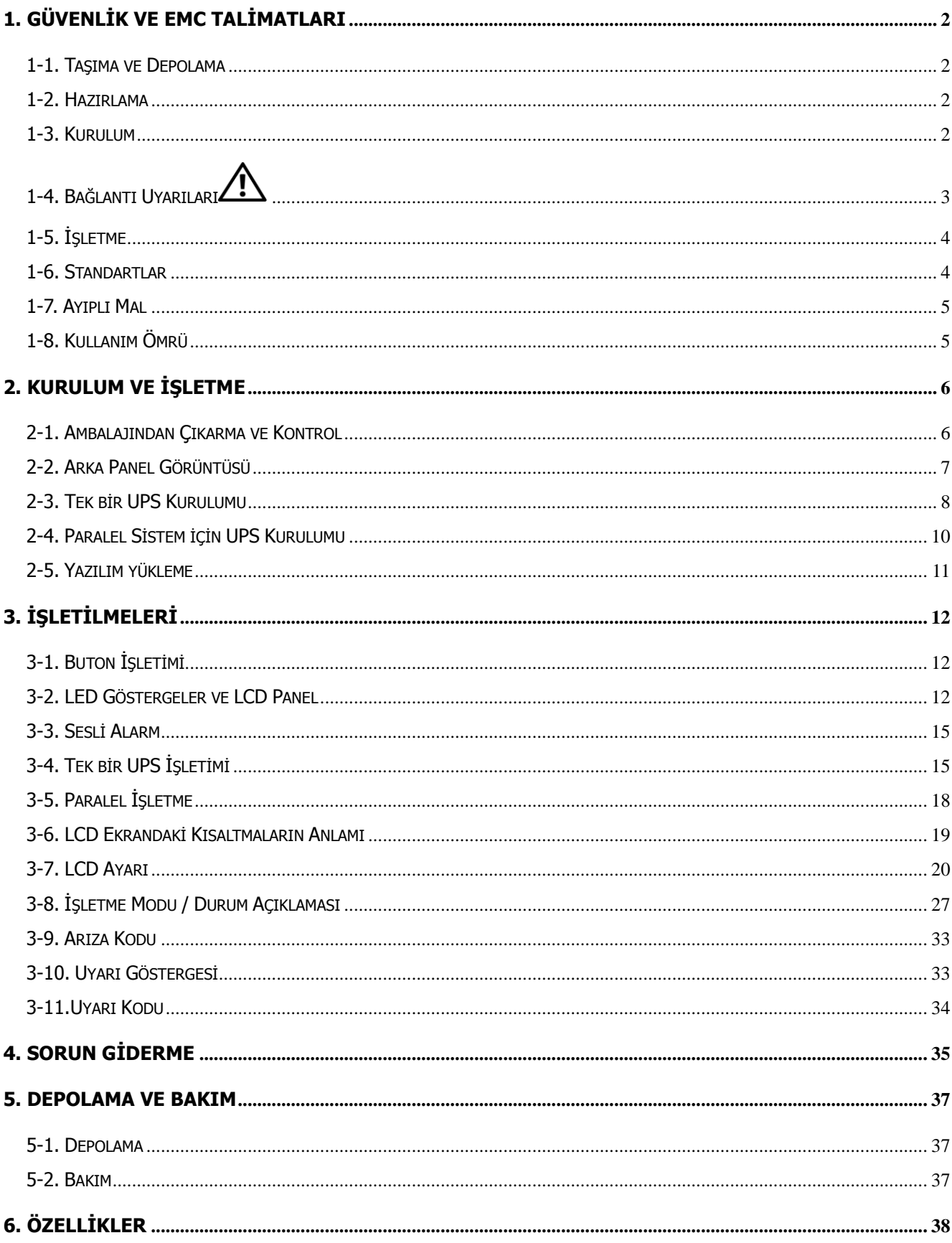

# **1. Güvenlik ve EMC talimatları**

Ünitenin kurulumu veya kullanımı öncesinde aşağıdaki kullanma kılavuzunu ve güvenlik talimatlarını lütfen dikkatli bir şekilde okuyunuz!

# **1-1. Taşıma ve Depolama**

UPS sistemini şok ve darbelere karşı korumak için lütfen sadece orijinal ambalajında taşıyın.

UPS Cihazı, kuru ve havalandırması olan bir odada muhafaza edilmelidir.

# **1-2. Hazırlama**

UPS Sistemi doğrudan soğuk ortamdan sıcak ortama taşınırsa yoğuşma meydana gelebilir. UPS sistemi kurulumu yapılmadan önce mutlaka kuru olmalıdır. UPS sisteminin ortama uyum sağlaması için lütfen en az iki saat müsaade edin.

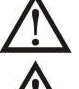

UPS sistemini su yakınına veya nemli ortamlara kurmayın.

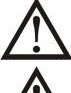

UPS sistemini doğrudan güneş ışığına maruz kalabileceği yerlere veya ısıtıcı yakınlarına kurmayın.

UPS gövdesindeki havalandırma deliklerini kapatmayın.

# **1-3. Kurulum**

UPS çıkış soketlerine veya terminaline, UPS cihazına (örneğin büyük motor tipi ekipman) aşırı yükleme yapabilecek cihazların veya aygıtların bağlantısını yapmayın.

Kabloları, üzerlerine hiç kimsenin basamayacağı veya takılıp ta düşemeyeceği bir şekilde yerleştirin.

UPS cihazının gövdesindeki havalandırma deliklerini bloke etmeyin. UPS cihazı iyi havalandırılan bir yere kurulmalıdır. Havalandırma için her iki tarafta yeterli boşluğun olmasını sağlayın.

UPS cihazı eş potansiyel topraklamayı harici UPS akü kabinlerine bağlayan, nihai kurulumu yapılmış sistem konfigürasyonundaki topraklı terminal ile birlikte tedarik edilir.

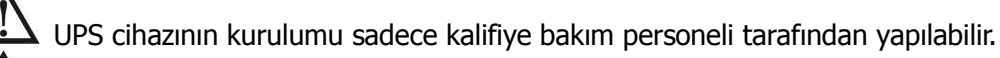

Kısa devre yedekleme koruması olarak uygun bir bağlantı kesme cihazı, bina kablo tesisatında sağlanmalıdır.

 $\blacktriangle$  Herhangi bir çalışma modunda UPS tarafından yüke yapılacak daha fazla beslenmeyi önleyen entegre tek bir acil durum anahtarlama cihazı, bina kablo tesisatında sağlanmalıdır.

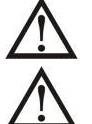

Bina kablo terminaline bağlamadan önce topraklama bağlantısını yapın.

Kurulum ve Kablolama yerel elektrik yasalarına ve yönetmeliklerine uygun yapılmalıdır.

# **1-4. Bağlantı Uyarıları**

 İçeride standart geri besleme koruması yoktur, çalışma öncesi UPS cihazını bu devreye göre izole edin. İzolasyon cihazı UPS giriş akımını taşıyabilme kabiliyetinde olmalıdır.

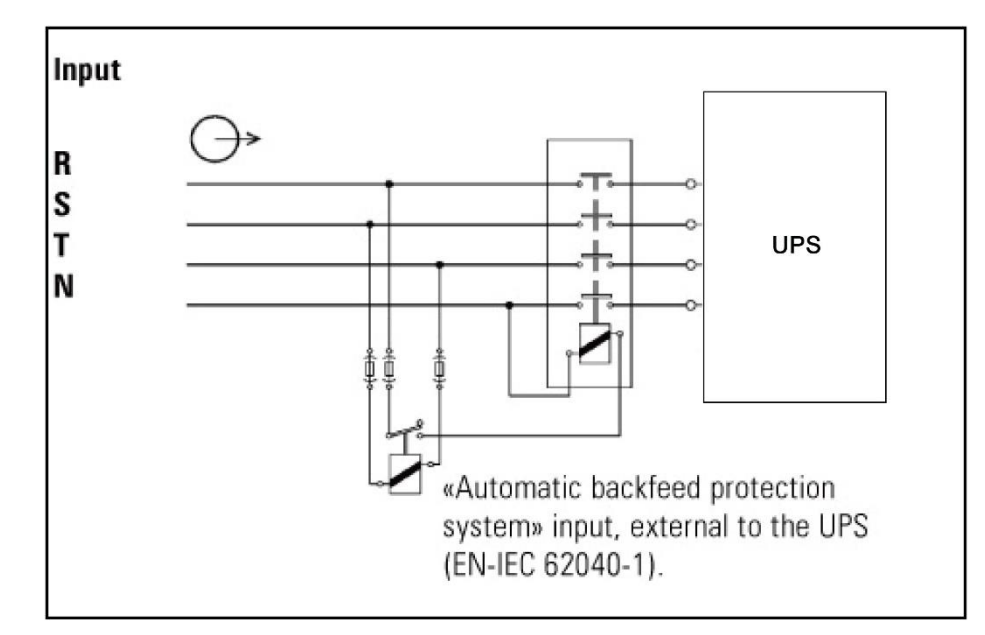

- Bu UPS cihazı TN topraklama sistemi ile bağlanmalıdır
- Bu ünite için güç kaynağı, ekipman isim levhasına uygun olarak üç fazlı olmalıdır. Aynı zamanda uygun bir şekilde topraklanmış olmalıdır.
- Yaşam destek ekipmanın arızasının yaşam destek ekipman arızasına sebebiyet vermesinin veya onun güvenliğini veya verimliliğini önemli derecede etkilemesinin makul bir şekilde beklendiği yaşam destek uygulamalarında bu ekipmanın kullanılması önerilmez. Bu ekipmanı yanıcı bir anestetik karışımın hava, oksijen veya azot oksit ile birlikte var olduğu yerlerde kullanmayın.
- UPS cihazı güç modülünün topraklama terminalini bir topraklama elektrot iletkenine bağlayın.
- UPS cihazı bir DC enerji kaynağına (akü) bağlıdır. UPS cihazı bir AC beslemesine bağlı değilse çıkış terminallerinde enerji olabilir.

#### **Bu devre üzerinde çalışmadan önce**

- Kesintisiz Güç Kaynağını (UPS) İzole edin - Ardından koruyucu topraklama dâhil olmak üzere tüm terminaller arasındaki Tehlikeli Voltajı kontrol edin.

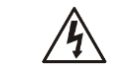

#### **Voltaj Geri besleme Riski**

# **1-5. İşletme**

 $\blacktriangle$  UPS cihazı veya bina kablo terminalleri üzerindeki topraklama iletkeninin bağlantısını kesmeyin çünkü bu UPS sisteminin ve tüm bağlantılı yüklerin koruyucu topraklamasını iptal edebilir.

 $'$ : UPS sistemi kendi dâhili akım kaynağına (aküler) sahiptir. UPS çıkış soketleri veya çıkış terminal blokları UPS sistemi bina kablo tesisat çıkışına bağlı olmasa bile elektrik yüklü olabilir.

 $\blacktriangle$  UPS sisteminin bağlantısını tamamen kesmek için, ilk olarak "KAPALI(OFF)" düğmesine basın ve ardından şebeke bağlantısını kesin.

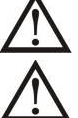

UPS sistemi içine hiçbir sıvının veya yabancı maddenin girmemesini sağlayınız.

UPS cihazı önceden hiçbir tecrübesi olmayan herhangi birisi tarafından da çalıştırılabilir.

# **1-6. Standartlar**

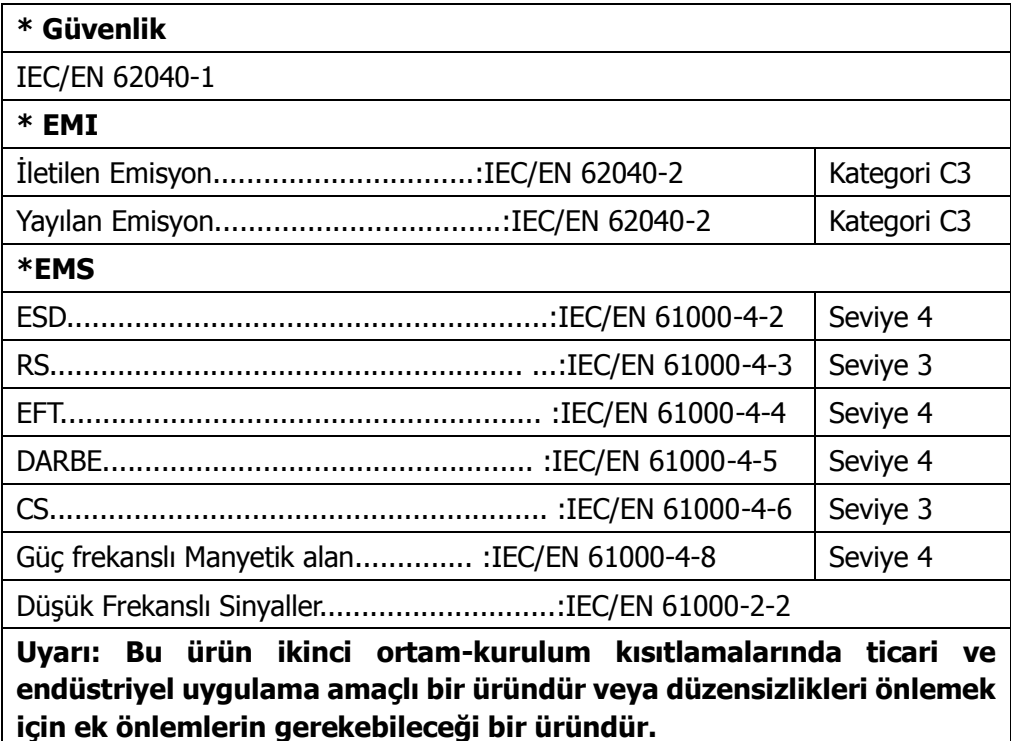

# **1-7. Ayıplı Mal**

 Malın ayıplı olduğunun anlaşılması durumunda tüketici, 6502 sayılı Tüketicinin Korunması

Hakkında Kanunun 11 inci maddesinde yer alan;

- a- Sözleşmeden dönme,
- b- Satış bedelinden indirim isteme,
- c- Ücretsiz onarılmasını isteme,
- ç- Satılanın ayıpsız bir misli ile değiştirilmesini isteme,

seçimlilik haklarından birini kullanabilir.

 Tüketici, garantiden doğan haklarının kullanılması ile ilgili olarak çıkabilecek uyuşmazlıklarda yerleşim yerinin bulunduğu veya tüketici işleminin yapıldığı yerdeki Tüketici Hakem Heyetine veya Tüketici Mahkemesine başvurabilir.

# **1-8. Kullanım Ömrü**

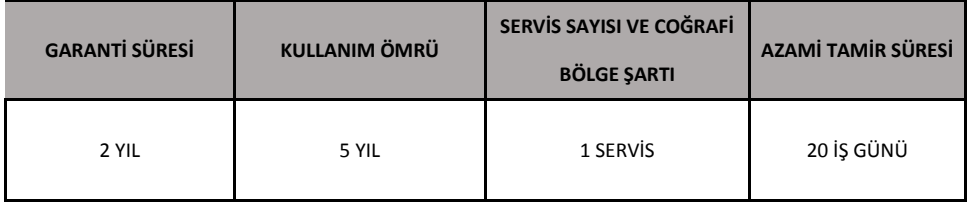

# **2. Kurulum ve İşletme**

Çevrimiçi UPS cihazının iki farklı tipi mevcuttur. Standart ve uzun süreli modeller. Lütfen aşağıdaki model tablosuna bakınız.

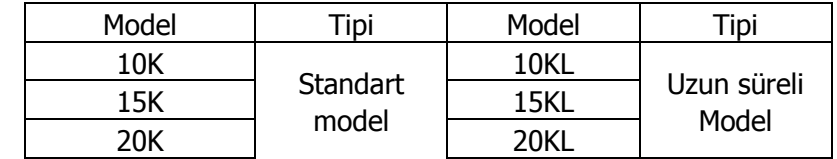

Bu iki tip için isteğe bağlı paralel işlevi talebe göre sunmaktayız. Paralel işlevi olan UPS cihazı "Paralel model" olarak adlandırılır. Aşağıdaki bölümde Paralel Modelin ayrıntılı kurulumunu ve çalışmasını açıkladık.

# **2-1. Ambalajından Çıkarma ve Kontrol**

Paketin ambalajını çıkarın ve paket içeriğini kontrol edin. Sevkiyatı yapılan paket içeriğinde:

- Bir UPS cihazı
- Bir kullanım kılavuzu
- Bir adet izleme yazılım CD' si
- Bir RS-232 kablosu ((isteğe bağlı)
- Bir USB kablo
- Bir paralel kablo (yalnızca paralel model için mevcuttur)
- Bir adet paylaşımlı akım kablosu (yalnızca paralel model için mevcuttur)

**NOT: Kurulum öncesi üniteyi inceleyiniz. Taşıma esnasında paketin içerisinde hiçbir şeyin hasar görmediğinden emin olun. Eğer herhangi bir hasar oluşmuşsa veya bazı parçalarda eksiklik varsa üniteyi açmayın ve derhal taşıyıcı ve satıcı firmaları bilgilendirin. Lütfen ilerideki kullanımlar için orijinal paketi güvenli bir yerde muhafaza ediniz.**

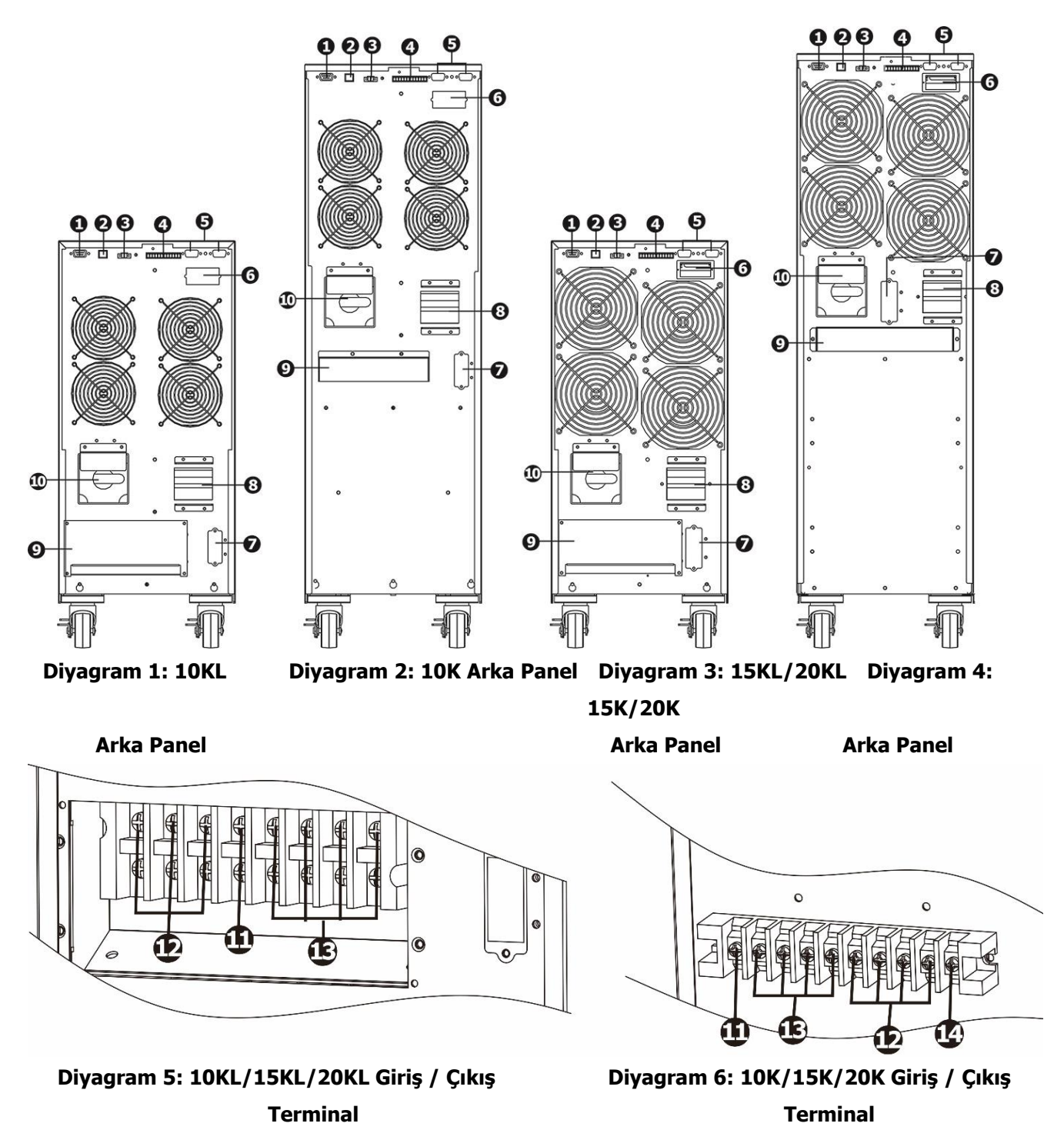

- 1. RS-232 iletişim portu
- 2. USB iletişim portu
- 3. Acil durum güç kapatma işlevi konnektörü (EPO konnektörü)
- 4. Paylaşımlı akım portu (sadece paralel model için mevcuttur)
- 5. Paralel port (sadece paralel model için mevcuttur)
- 6. Akıllı yuva
- 7. Harici akü konnektörü (Sadece uzun süreli model için mevcuttur)
- 8. Hat Giriş devre kesicisi
- 9. Giriş/Çıkış terminali (Bakınız Şema 2)
- 10. Bakım bypass(devre atlatma) anahtarı
- 11. Çıkış topraklama terminali
- 12. Çıkış terminali: kritik görevdeki yüklere bağlanır
- 13. Hat girisi terminali
- 14. Giriş topraklama terminali

# **2-3. Tek bir UPS Kurulumu**

Kurulum ve kablolama yerel elektrik yasalarına/yönetmeliklerine göre yapılmalıdır ve aşağıdaki talimatlar profesyonel personel tarafından yerine getirilmelidir.

1) Elektrik şokunu veya yangın tehlikesini önlemek için, binadaki şebeke kablosunun ve devre kesicilerin UPS cihazının nominal kapasitesine yeterli olduğundan emin olunuz.

## **NOT: Duvar prizinin nominal akımı UPS cihazının maksimum giriş akımından daha az olduğundan dolayı, onu UPS cihazı için giriş güç kaynağı olarak kullanmayın. Aksi takdirde priz yanabilir veya tahrip edilmiş olabilir.**

- 2) Kurulum öncesi binadaki şebeke anahtarını kapatınız.
- 3) Tüm bağlantılı cihazları UPS cihazına bağlamadan önce kapatın.
- 4) Aşağıdaki tablo temelinde kabloları hazırlayın:

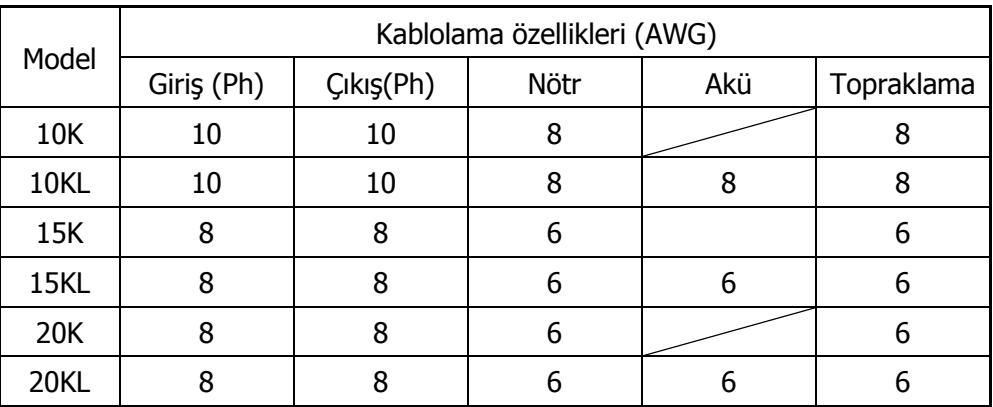

**NOT 1: 10K/10KL için kablonun 40A üzeri akımlara dayanabiliyor olması gerekir. Güvenlik ve verimlilik açısından Faz için AWG 10 veya daha kalın kablo telinin kullanılması veya Nötr için AWG 8 veya daha kalın kablo telinin kullanılması önerilir.**

**NOT 2: 15K/15KL için kablonun 63A üzeri akımlara dayanabiliyor olması gerekir. Güvenlik ve verimlilik açısından Faz için AWG 8 veya daha kalın kablo telinin kullanılması veya Nötr için AWG 6 veya daha kalın kablo telinin kullanılması önerilir.**

**NOT 3: 20K/20KL için kablonun 63A üzeri akımlara dayanabiliyor olması gerekir. Güvenlik ve verimlilik açısından Faz için AWG 8 veya daha kalın kablo telinin kullanılması veya Nötr için AWG 6 veya daha kalın kablo telinin kullanılması önerilir.**

**NOT 4: 30K/30KL için kablonun 63A üzeri akımlara dayanabiliyor olması gerekir. Güvenlik ve verimlilik açısından Faz için AWG 8 veya daha kalın kablo telinin kullanılması veya Nötr için AWG 4 veya daha kalın kablo telinin kullanılması önerilir.**

## **NOT 5: Kablo tellerinin renk seçimleri yerel elektrik yasaları ve yönetmelikleri tarafından izlenmelidir.**

5) UPS cihazının arka panelindeki terminal blok muhafazasını çıkarın. Ardından aşağıdaki terminal blok şemalarına göre kablo tellerini bağlayın: (Kablo teli bağlantısı yapılırken ilk olarak topraklama telini bağlayın. Telin bağlantısını kesiyorken topraklama telinin bağlantısını en sonda kesiniz!)

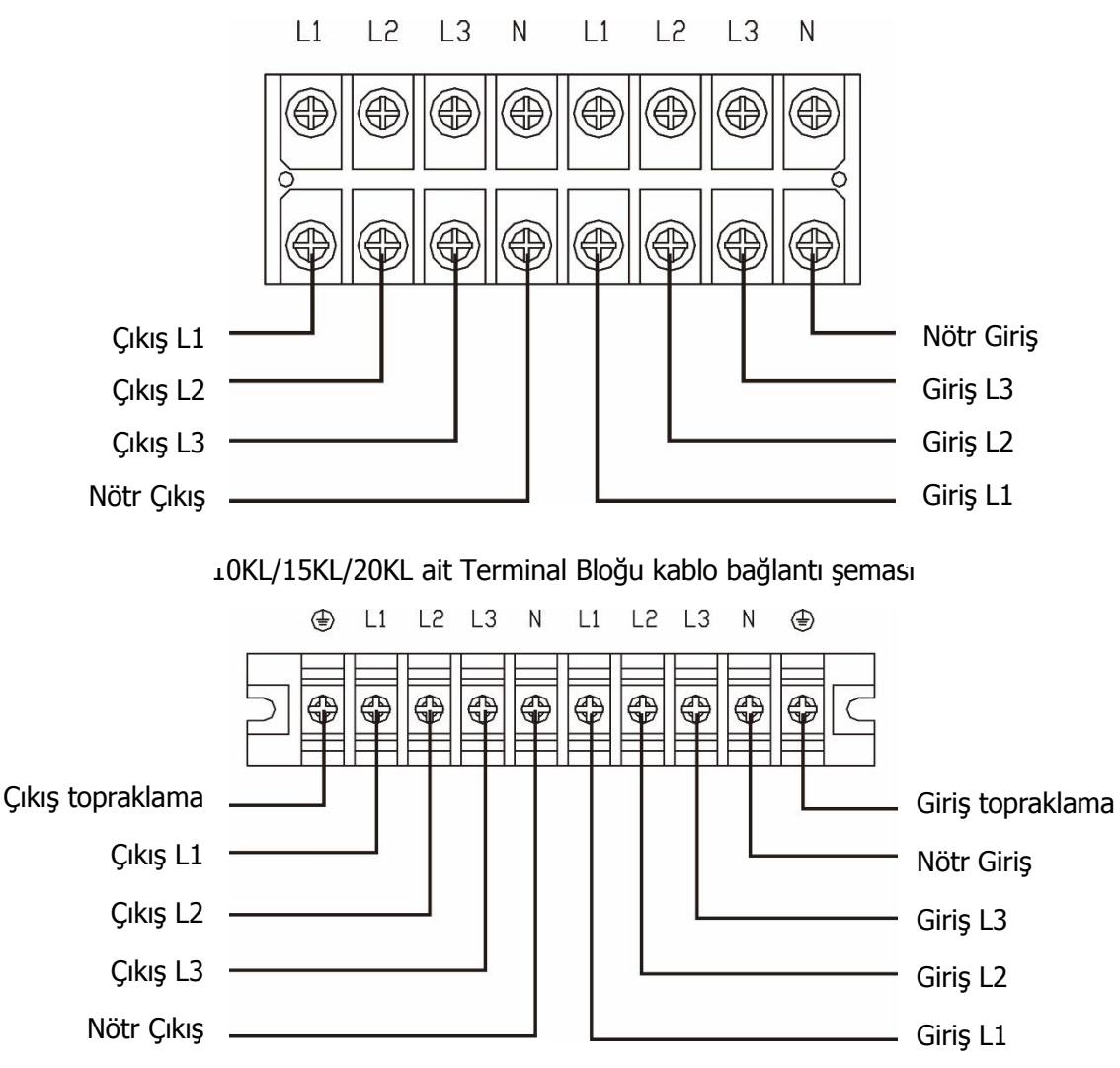

110K/15K/20K ait Terminal Bloğu kablo bağlantı şeması

Çift girişli ünite için, iki farklı giriş varsa, Hat girişini ve bypass girişini anılan sırayla bağlayın; sadece bir tane ortak giriş varsa, lütfen hat girişini ve bypass girişini birbirine bağlayın.

## **NOT 1: Kablo tellerinin terminaller ile sıkıca bağlantısının yapıldığından emin olun.**

#### **NOT 2: Lütfen çıkış devre kesicisini çıkış terminali ve yük arasında kurun ve devre kesici gerektiğinde kaçak akım koruma fonksiyonu ile yeterli hale getirilmelidir.**

6) Terminal blok kapağını UPS cihazının arka panelindeki yerine geri koyun.

# **Uyarı: (Sadece standart model için)**

- UPS cihazının kurulum öncesi açık durumda olmadığından emin olun. Kablo bağlantısı esnasında UPS cihazı açık olmamalıdır.
- Standart modeli uzun süreli modele değiştirmeye çalışmayın. Özellikle, standart dâhili aküyü harici aküye bağlamaya çalışmayın. Akü tipi ve voltaj farklı olabilir. Onları birbirine bağlarsanız, elektrik çarpması veya yangın tehlikesine neden olabilirler!

# **Uyarı: (Sadece uzun süreli model için)**

- UPS cihazı ile harici akü arasında bir DC kesici veya başka bir koruma cihazının takılı olduğundan emin olun. Değilse, lütfen onun kurulumunu dikkatli bir şekilde yapın. Akü kesicisini montaj öncesinde kapatın.
- **NOT: Akü takımı devre kesicisini "KAPALI(OFF)" konumuna ayarlayın ve ardından akü takımının kurulumunu yapın.**
- Arka panel üzerinde belirtilen nominal akü voltajına çok dikkat edin. Akü takımının numaralarını değiştirmek isterseniz, lütfen ayarları aynı anda değiştirdiğinizden emin olun. Yanlış akü voltajıyla bağlantı UPS cihazının kalıcı hasar görmesine neden olabilir. Akü takımının voltajının doğru olduğundan emin olun.
- Harici akü terminal bloğu üzerindeki kutup işaretine çok dikkat edin ve doğru akü polaritesinin bağlı olduğundan emin olun. Yanlış bağlantı UPS cihazının kalıcı hasar görmesine neden olabilir.
- Koruyucu topraklama zemin kablosunun doğru olduğundan emin olun. Kablo akımının özellikleri, rengi, konumu, bağlantı ve iletkenlik güvenilirliği dikkatli bir şekilde kontrol edilmelidir.
- Yardımcı giriş ve çıkış kablolamasının doğru olduğundan emin olun. Kablo akımının özellikleri, rengi, konumu, bağlantısı ve iletkenlik güvenilirliği dikkatli bir şekilde kontrol edilmelidir. L/N alanının doğrulduğundan, ters olmadığından ve kısa devre yaptırılmadığından emin olun.

# **2-4. Paralel Sistem için UPS Kurulumu**

UPS cihazı sadece tek bir işlem için kullanıla biliniyorsa, bu bölümü atlayarak bir sonraki bölüme geçebilirsiniz.

- 1) Bölüm 2-3' e göre UPS cihazlarının kurulumunu ve kablolamasını yapın.
- 2) Her bir UPS cihazının çıkış kablo tellerini bir çıkış devre kesicisine bağlayın.
- 3) Tüm çıkış devre kesicilerini bir ana çıkış devre kesicisine bağlayın. Ardından bu ana çıkış devre kesicisi yüklere doğrudan bağlanır.
- 4) Her bir UPS cihazı bağımsız bir akü takımına bağlanır.

#### **NOT: Paralel sistem tek bir akü takımı kullanamaz. Aksi takdirde sistemde kalıcı arızaya neden olur.**

5) Aşağıdaki kablo bağlantı şemasına bakınız:

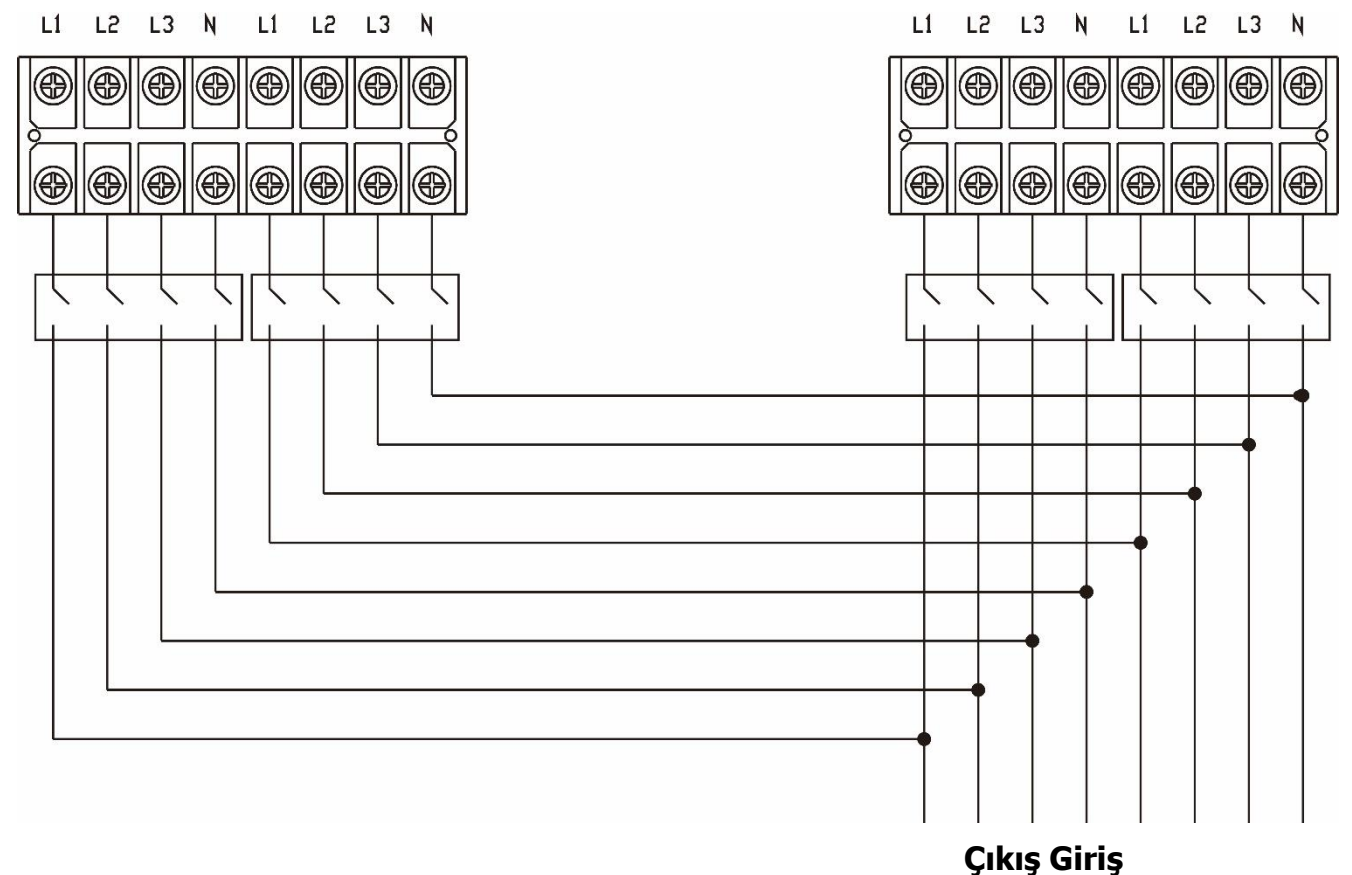

10KL/15KL/20KL için paralel sistemin kablo bağlantı şeması

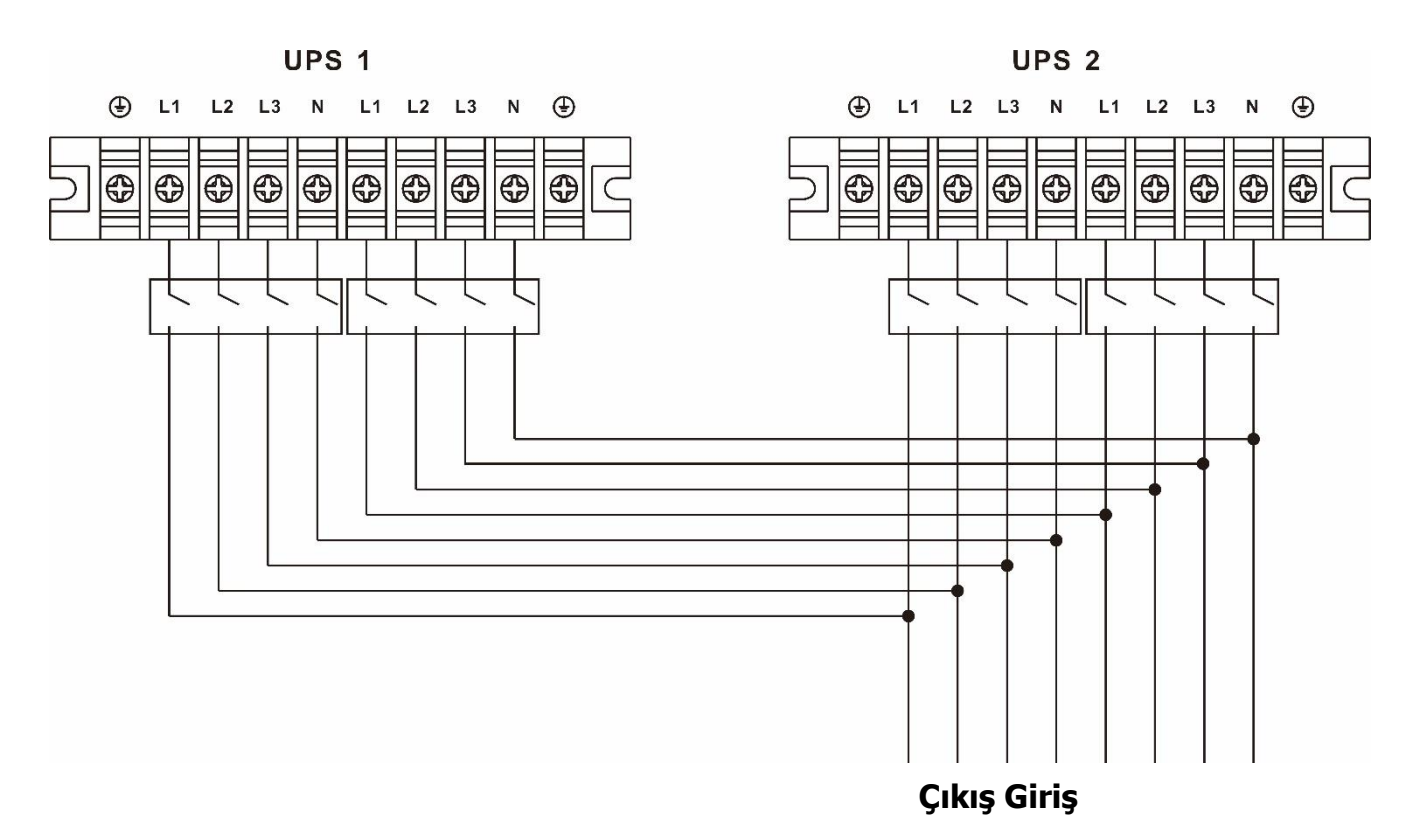

10K/15K/20K için paralel sistemin kablo bağlantı şeması

# **2-5. Yazılım yükleme**

En iyi bilgisayar sistemi koruması için, UPS cihaz kapatılmasını tamamen yapılandırmak için UPS izleme yazılımını kurun.

# **3. İşletilmeleri**

# **3-1. Buton İşletimi**

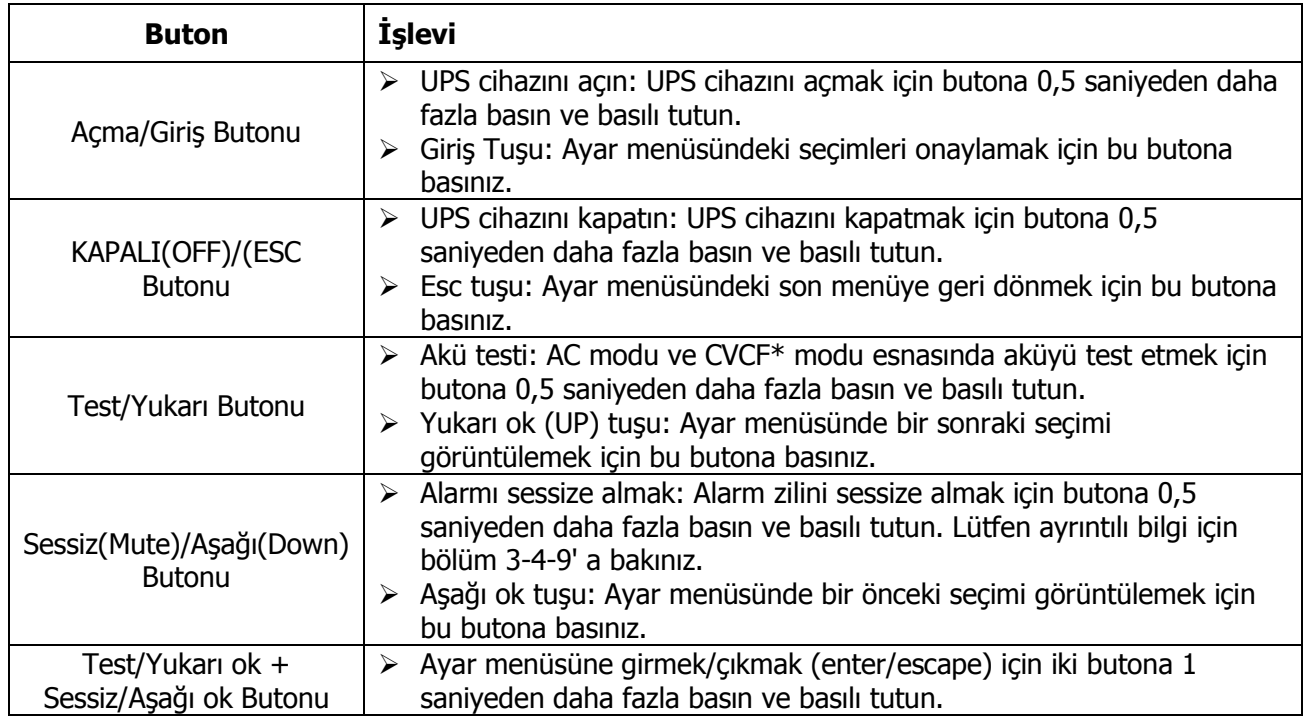

\* CVCF, Sabit Voltaj ve Sabit Frekans anlamına gelir.

# **3-2. LED Göstergeler ve LCD Panel**

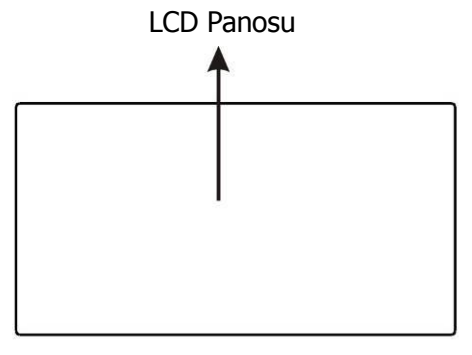

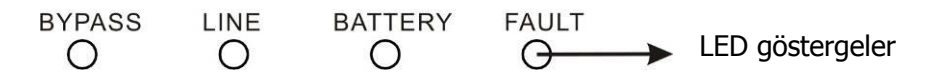

## **LED göstergeler:**

UPS cihazının çalışma durumunu göstermek için ön panelde 4 LED ışığı vardır:

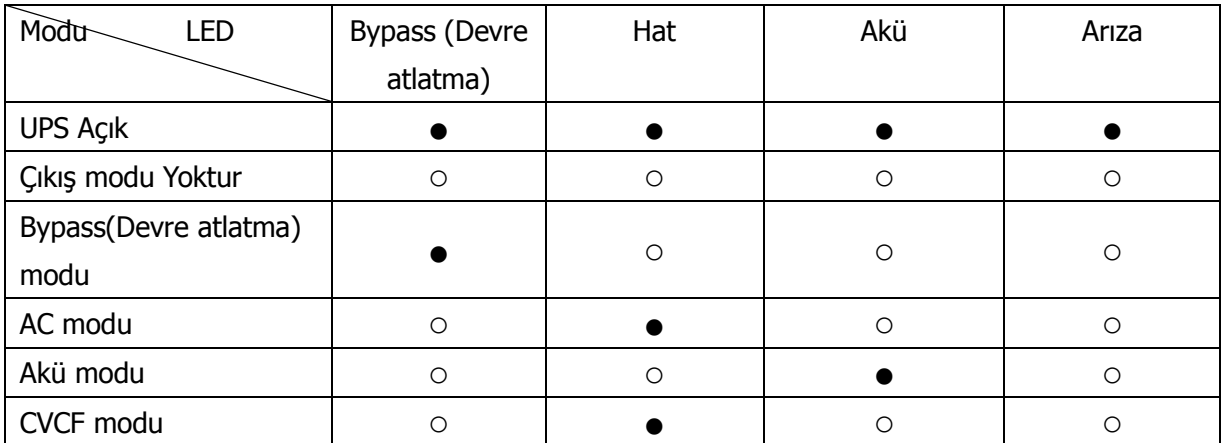

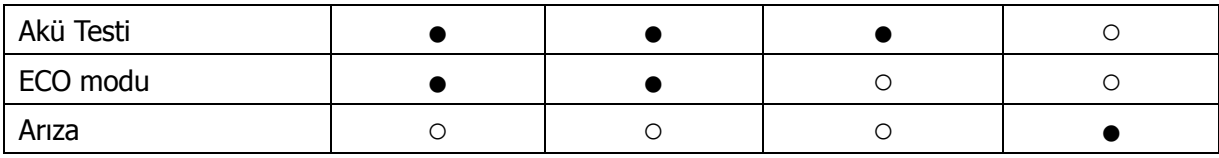

Not: ● LED ışığının yandığı anlamına gelir ve ○ LED ışığının solması anlamına gelir.

#### **LCD Panosu:**

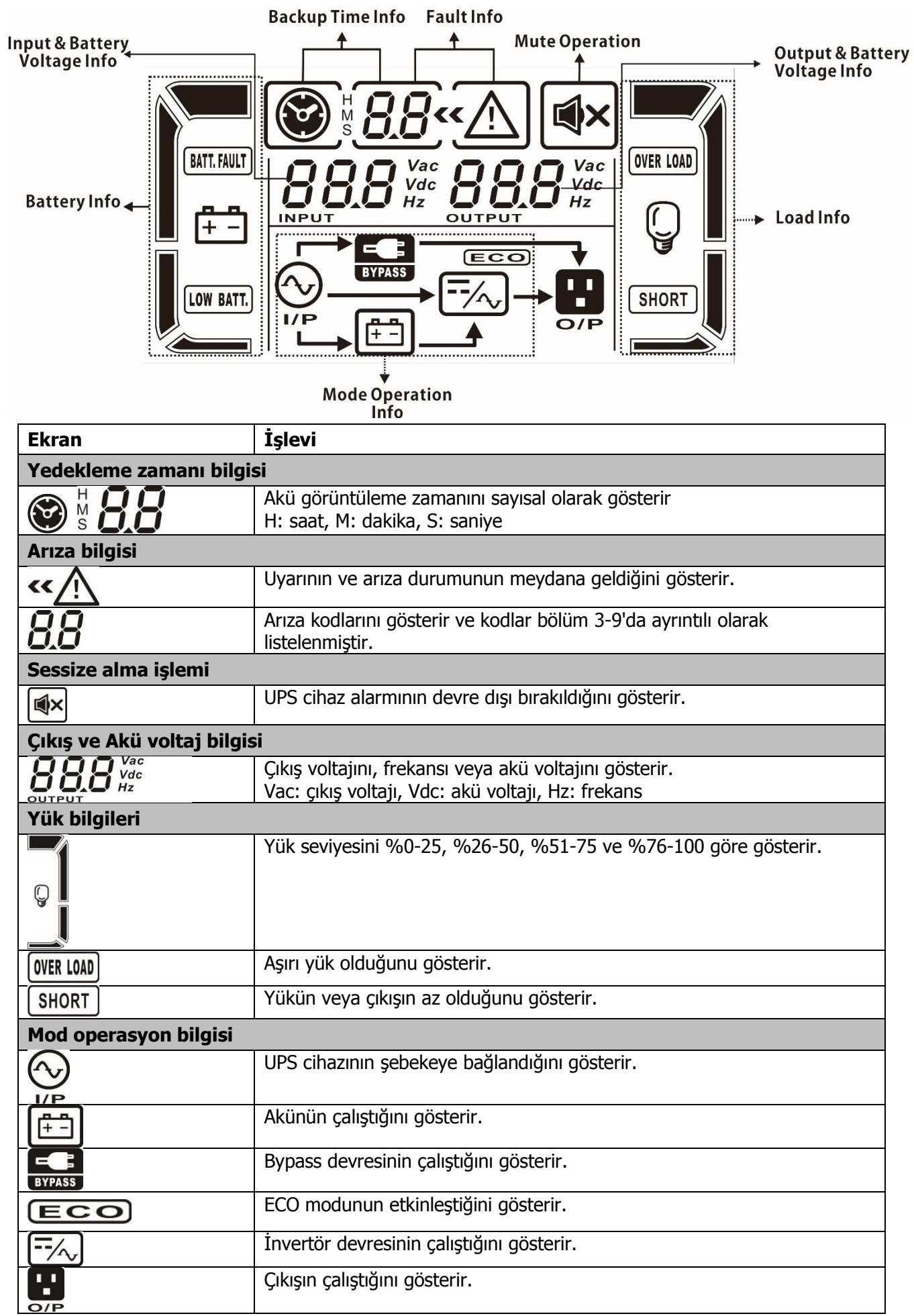

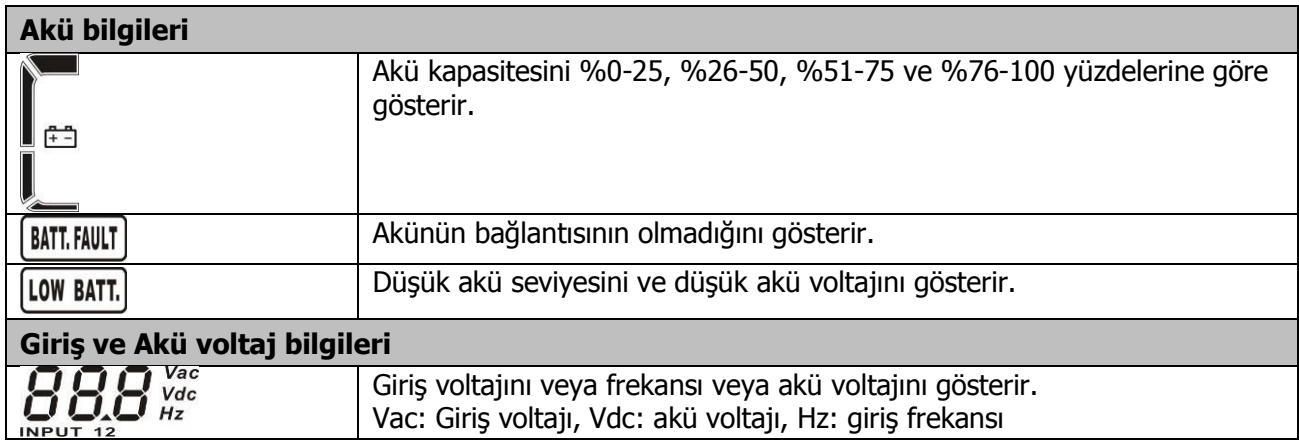

# **3-3. Sesli Alarm**

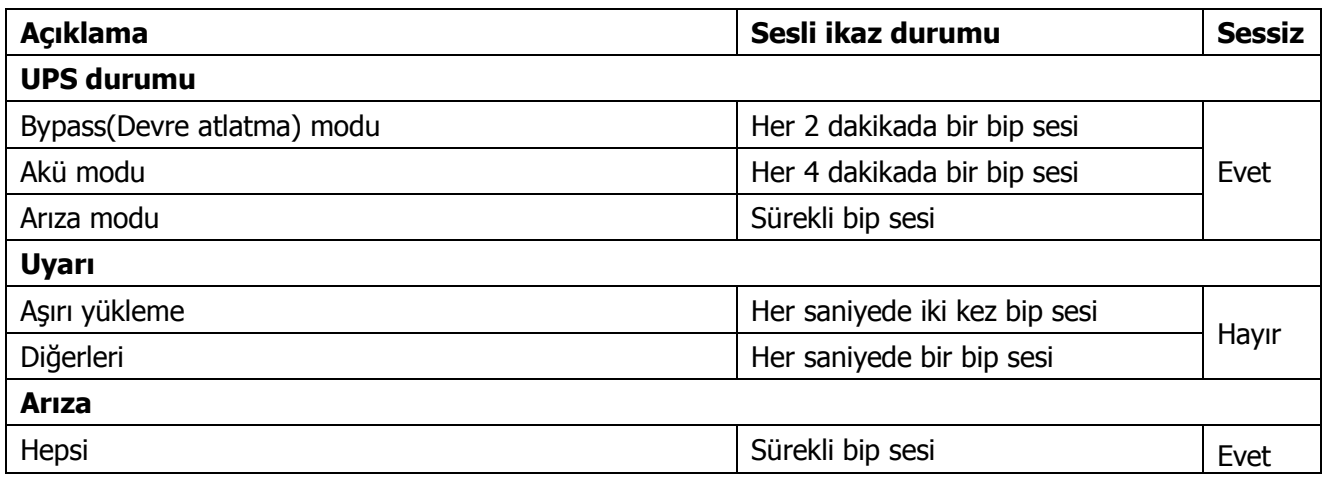

# **3-4. Tek bir UPS İşletimi**

#### **1. Şebeke güç kaynağı ile UPS cihazını açın (AC modunda)**

1) Güç kaynağı doğru bir şekilde bağlandıktan sonra, akü takımının devre kesicisini "AÇIK(ON)" konumuna getirin (bu adım sadece uzun süreli model için geçerlidir). Ardından hat giriş devre kesicisini "AÇIK(ON)" konumuna (çift girişli ünite için, ayrıca "AÇIK(ON)" konumunda bypass giriş devre kesicisini ayarlayın) getirin. Şimdi fan çalışır ve UPS cihazının başlatılması için güç açık moduna girer, birkaç saniye sonra UPS bypass modunda çalışır ve bypass yoluyla yüklere güç sağlar.

**NOT: UPS cihazı Bypass modunda olduğunda, giriş devre kesicisini açık konuma getirmeniz sonrasında çıkış voltajı gücünü doğrudan şebekeden alır. Bypass modunda, yük UPS cihazı tarafından korunmaz. Hassas cihazlarınızı korumak için, UPS cihazını açmalısınız. Bir sonraki adıma bakınız.**

UPS cihazını açmak için 0,5 saniyeliğine "AÇIK(ON)" butonuna basınız ve basılı tutun ve sesli ikaz bir kez bip sesi verecektir.

3) Birkaç saniye sonra UPS cihazı AC moduna girer. Şebeke elektriği anormal ise, UPS cihazı kesintisiz olarak Akü modunda çalışacaktır.

**NOT: UPS cihazının aküsü bittiğinde, Akü modunda otomatik olarak kapanır. Şebeke elektriği geri geldiğinde, UPS cihaz AC modunda otomatik olarak yeniden başlar.**

#### **2. UPS cihazının şebeke güç beslemesi olmadan açılması (Akü modunda)**

- 1) Akü takımının devre kesicisinin "AÇIK(ON)" pozisyonda olduğundan (sadece uzun süreli modeller için) emin olun.
- 2) UPS cihazının Güç beslemesini ayarlamak için "AÇIK(ON)" butonuna basınız. UPS cihazı güç açık moduna girecektir. Tekrar başlatma sonrası UPS cihazı Çıkış moduna girer, ardından UPS cihazını açmak için 0,5 saniye "AÇIK(ON)" butonuna basınız ve basılı tutunuz, ve sesli ikaz bir kez bip sesi çıkaracaktır.
- 3) Bir kaç saniye sonra, UPS cihazı açılacaktır ve Akü moduna girecektir.

#### **3. Cihazları UPS' e bağlayın**

UPS cihazı açıldıktan sonra, cihazları UPS' e bağlayabilirsiniz.

- 1) İlk önce UPS cihazını açın ardından cihazları teker teker açınız, LCD panel toplam yük seviyesini gösterecektir.
- 2) Bir yazıcı gibi endüktif yüklerin bağlanması gerekiyorsa, UPS cihazının kapasitesini karşılayıp karşılamadığını görmek için ani akım dikkatli bir şekilde hesaplanmalıdır, çünkü bu tür yüklerin güç tüketimi çok büyüktür.
- 3) UPS cihazı aşırı yüklenmişse, sesli ikaz her saniyede iki kez bip sesi çıkarır.
- 4) UPS cihazı aşırı yüklendiğinde, lütfen bazı yükleri hemen alınız. Sistem güvenliği için aşırı yüklenmeyi önlemek amacıyla UPS cihazına bağlantısı yapılan toplam yüklerin onun nominal güç kapasitesinin %80' inden daha az olması önerilir.
- 5) Aşırı yükleme süresi AC modundaki spesifikasyonda listelenen kabul edilebilir sürenin üzerindeyse, UPS cihazı otomatik olarak Bypass moduna geçecektir. Aşırı yük kaldırıldıktan sonra, AC moduna geri dönecektir. Aşırı yükleme süresi Akü modundaki spesifikasyonda listelenen kabul edilebilir sürenin üzerindeyse, UPS cihazı arıza durumu halini alacaktır. Bu aşamada bypass etkinleştirilirse, UPS cihazı bypass yoluyla yüke güç sağlayacaktır. Baypas fonksiyonu devre dışı bırakılırsa veya giriş gücü baypas kabul edilebilir aralığında değilse, cihaz çıkışları doğrudan keser.

#### **4. Akülerin şarjı**

- 1) UPS cihazı şebeke gücüne bağlandıktan sonra, şarj cihazı Akü modu haricinde veya kendi kendine test esnasında aküleri otomatik olarak şarj edecektir.
- 2) Aküleri kullanım öncesi en az 10 saat şarj etmeniz tavsiye edilir. Aksi takdirde, yedekleme süresi beklenen süreden daha kısa olabilir.
- 3) Kontrol panelindeki (Detaylı ayar için lütfen bölüm 3-4-12' e bakınız) akü numarası ayarlarının gerçek bağlantıyla tutarlı olduğundan emin olun.

#### **5. Akü modu operasyonu**

- 1) UPS cihazı Akü modundayken, sesli ikaz farklı akü kapasitelerine göre bip sesi çıkaracaktır. Akü kapasitesi% 25'ten fazla ise, sesli ikaz her 4 saniyede bir bip sesi verecektir; Akü voltajı alarm seviyesine düşerse, kullanıcılara Akünün seviyesinin düşük olduğunu hatırlatmak için sesli ikaz hızlı bir şekilde (saniyede bir defa) bip sesi çıkaracaktır ve UPS cihazı birazdan otomatik olarak kapanacaktır. Kullanıcılar kapatma alarmını devre dışı bırakmak ve yedekleme süresini uzatmak için kritik olmayan bazı yükleri kapatabilir. O anda kapatılacak daha fazla yük yok ise, cihazları korumak veya verileri kaydetmek için mümkün olan en kısa sürede tüm yükleri kapatmanız gerekir. Aksi takdirde, veri kaybı veya yükleme arızası riski vardır.
- 2) Akü modunda, sesli ikaz sesi rahatsız ediyorsa, sesli ikazı devre dışı bırakmak için kullanıcı Sessiz(Mute) butonuna basabilir.
- 3) Uzun dönem modelinin yedekleme süresi harici akü kapasitesine bağlıdır.
- 4) Yedekleme süresi farklı ortam sıcaklığından ve yük türünden farklılık gösterebilir.
- 5) Yedekleme süresi ayarı 16,5 saat olduğunda (LDC panelden gelen varsayılan değer), 16,5 saat deşarj sonrası, UPS cihazı Aküyü korumak için otomatik olarak kapanır. Bu akü deşarj koruması LCD panel kumandası üzerinden etkinleştirilebilir veya devre dışı bırakılabilir.(3-7 LCD ayar bölümüne bakınız)

#### **6. Akülerin testi**

- 1) UPS cihazı AC modunda/CVCF modunda çalışıyorken akünün durumunu kontrol etmeniz gerekiyorsa, "Test" butonuna basarak UPS cihazının kendi kendine aküyü test etmesine izin veriniz.
- 2) Kullanıcılar ayrıca akünün kendi kendisine testini gözetleme yazılımı üzerinden ayarlayabilir.

#### **7. AC modundaki şebeke güç beslemesi olan UPS cihazını kapatın**

1) UPS cihazının invertörünü "KAPALI(OFF)" butonuna basarak en az 0,5 saniyeliğine kapatın ve ardından sesli ikaz bir kere bip sesi çıkarır. UPS cihazı Bypass moduna geçer.

**NOTE 1: UPS cihazı bypass çıkışını etkinleştirmek için ayarlanmışsa, UPS cihazını (invertör) kapatsanız bile şebeke gücünden çıkış terminaline voltaj atlaması olacaktır.**

#### **NOT 2: UPS cihazını kapatmanız sonrası, lütfen UPS cihazının Bypass modunda çalıştığının ve bağlı cihazlarda güç kaybı riskinin olacağının farkında olunuz.**

2) Bypass modunda, UPS cihazının çıkış voltajı halen mevcuttur. Çıkışı kesmek için, hat girişi devre kesicisini kapatın(çift girişli ünite için, ayrıyeten bypass hat kesicisini kapatın). Birkaç saniye sonra, ekran panelinde herhangi bir görüntü görüntülenmez ve UPS tamamen kapanır.

#### **8. Akü modundaki UPS cihazını şebeke elektrik beslemesi olmadan kapatın**

- 1) UPS cihazını "KAPALI(OFF)" butonuna en az 0,5 saniyeliğine basarak kapatın ve ardından sesli ikaz bir kere bip sesi çıkarır.
- 2) Ardından UPS cihazı çıkış için gücü keser ve görüntüleme panelinde herhangi bir görüntü görüntülenmez.

#### **9. Sesli ikazı susturma**

- 1) Sesli ikazı susturmak için lütfen "Sessiz(Mute)" düğmesine en az 0,5 saniye boyunca basın. Sesli ikaz sesi kapatıldıktan sonra ona tekrar basarsanız, sesli ikaz sesi tekrar bip sesi çıkaracaktır.
- 2) Bazı uyarı alarmları hata düzeltilmedikçe susturulamaz. Ayrıntılı bilgi için lütfen bölüm 3-3'e bakın.

#### **10. Uyarı durumunda çalışma**

- 1) Arıza LED lambası yanıp söndüğünde ve sesli ikaz her saniyede bir bip sesi çıkarırsa UPS cihazının çalışmasında bazı problemlerin olduğu anlamına gelir. Kullanıcılar LCD panelinden gelen uyarı göstergesini alamazlar. Ayrıntılı bilgi için lütfen bölüm 4' teki problem çözme tablosunu kontrol ediniz.
- 2) Bazı uyarı alarmları hata düzeltilmedikçe susturulamaz. Ayrıntılı bilgi için lütfen bölüm 3-3'e bakın.

#### **11. Arıza modunda çalıştırma**

- 1) Arıza LED lambası yandığında ve sesli ikaz sürekli olarak bip sesi çıkarırsa, UPS cihazında onarılmaz bir hata oluştuğu anlamına gelir. Kullanıcılar görüntüleme panelinden arıza kodunu alabilirler. Ayrıntılı bilgi için lütfen bölüm 4' teki problem çözme tablosunu kontrol ediniz.
- 2) Arıza oluştuktan sonra lütfen yükleri, kabloları, havalandırmayı, şebekeyi, aküyü ve benzerlerini kontrol edin. Sorunları çözmeden önce UPS cihazını tekrar açmayı denemeyin. Sorunlar çözülemezse, lütfen distribütör veya servis personeli ile derhal iletişime geçiniz.
- 3) Acil durumda, daha fazla risk veya tehlikenin oluşmasını önlemek için lütfen şebekeden, harici aküden ve çıkıştan gelen bağlantıyı hemen kesin.

#### **12. Akü numaralarının değiştirilmesi operasyonu**

- 1) Bu operasyon sadece profesyonel veya nitelikli teknisyenler için geçerlidir.
- 2) UPS cihazını kapatın. Yük kesilemiyorsa, arka panel üzerindeki bakım bypass anahtarının kapağını çıkarmalısınız ve bakım anahtarını ilk önce "BPS" konumuna getirin.
- 3) Hat girişi devre kesicisini kapatın (çift girişli ünite için, ayrıca bypass giriş devre kesicisini kapatın), ve akü devre kesicisini kapatın (sadece uzun süreli modeller için geçerlidir).
- Kabin muhafazasını çıkartın ve standart model için akü telinin bağlantısını kesin. Ardından akü numaralarını ayarlamak için, kontrol paneli üzerindeki JS3' ün bağlantı köprüsünü aşağıdaki tabloya göre değiştirin.

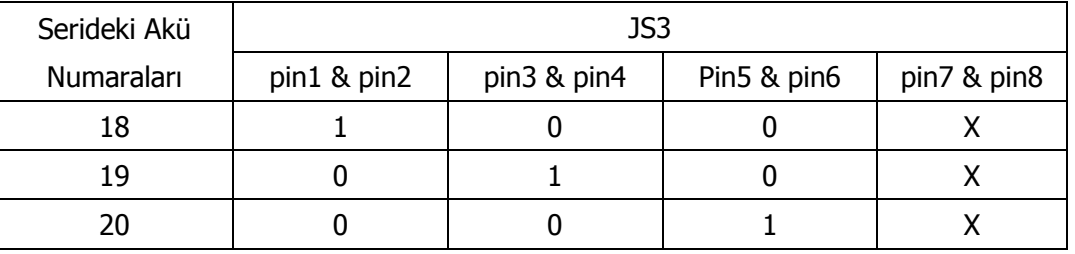

- Not:1 = bağlantı köprüsüyle bağlantı;0 = bağlantı köprüsü yoktur;  $x =$  pimler diğer işlevler içindir.
- 5) Ayar numarası için akü takımını dikkatli bir şekilde değiştirin. Onu tamamladıktan sonra, kapağını geri yerine koyun, uzun süreli modeller için akü devre kesicisini açınız.
- 6) Hat girişi devre kesicisini açın (çift girişli ünite için, ayrıca bypass giriş devre kesicisini açınız) ve UPS

cihazı Bypass moduna giriş yapacaktır. UPS cihazı bakım Bypass modundaysa, bakım anahtarını "UPS" pozisyonuna getirin ve ardından UPS cihazını açın.

# **3-5. Paralel İşletme**

#### **1. Paralel sistemi ilk başlatma**

- İlk olarak, lütfen tüm UPS cihazlarının paralel modeller olduğundan ve aynı yapılandırmaya sahip olduklarından emin olun.
- 1) Her bir UPS cihazını anılan sırayla AC moduna getirin (Bakınız bölüm 3-4 (1)). Ardından, fiili çıkış ve ayar değeri arasındaki invertör gerilim farkı 1,5V (tipik olanı 1V) değerinden daha az olup olmadığını kontrol etmek amacıyla her fazın invertör çıkış voltajını her bir UPS cihazı için bir multimetre ile ölçün. Fark 1,5V değerinden daha fazlaysa, lütfen invertör voltaj ayarlamasını LCD ayarlarında yapılandırarak voltajı kalibre ediniz(Bakınız program 15, 16 ve 17, bölüm 3-7). Kalibrasyon sonrası voltaj farkı 1,5V değerinden fazla kalırsa, lütfen yardım için yerel distribütörünüz veya servis merkezinizle iletişime geçiniz.
- 2) Gerçek çıkış gerilimi ve UPS cihazının algılanan değeri arasındaki fark 1V değerinden az olduğundan emin olmak için çıkış voltaj kalibrasyonunu (Bakınız program 18, 19 ve 20, bölüm 3- 7) LCD ayarlarında yapılandırarak çıkış voltaj ölçümünü kalibre ediniz.
- 3) Her bir UPS cihazını kapatın (Bakınız bölüm 3-4(7.)). Ardından, bölüm 2-4' deki kablo döşeme prosedürünü izleyin.
- 4) UPS cihazı üzerindeki paralel paylaşımlı akım kablo port kapağını çıkarın, her UPS cihazını birer birer paralel kablo ile bağlayın ve akım kablosunu paylaşın ve ardından kapağı geri vidalayın.
- 5) AC modunda paralel sistemi açın:
	- a) Her UPS cihazının hat giriş devre kesicisini açın (çift giriş için, ayrıca bypass giriş devre kesicisini açınız) .Tüm UPS cihazları baypas moduna girdikten sonra, faz sırasının doğru olduğundan emin olmak amacıyla aynı faz için iki UPS cihazı arasındaki çıkış voltajını ölçün. Bu iki voltaj farkı sıfıra yakınsa, bunun anlamı tüm bağlantıların doğru olduğudur. Aksi halde, lütfen kabloların doğru bağlanıp bağlanmadığını kontrol edin.
	- b) Her bir UPS cihazının çıkış devre kesicisini açın.
	- c) Her bir UPS cihazını sırayla açın, bir müddet sonra, UPS cihazları AC moduna eş zamanlı olarak girecektir ve ardından paralel sistem tamamlanır.
- 6) Akü modunda paralel sistemi açın:
	- a) Akü devre kesicisini (sadece uzun süreli modelde mevcuttur) ve her bir UPS cihazının çıkış devre kesicisini açın.

#### **NOT: Paralel sistemdeki uzun süreli UPS cihazlarına ait tek bir akü takımının paylaşılmasına müsaade edilmez. Her bir UPS cihazı kendi akü takımına bağlanmalıdır.**

- b) Herhangi bir UPS cihazını açın. Bir kaç saniye sonra, UPS cihazı akü moduna geçecektir.
- c) Ardından, başka bir UPS cihazını açın. Bir kaç saniye sonra, UPS cihazı akü moduna geçecektir ve paralel sisteme eklenir.
- d) Üçüncü bir UPS cihazına sahipseniz, c) ait aynı prosedürü uygulayın. Ardından, paralel sistem tamamlanır.

#### **Daha fazla ayrıntılı bilgi gerekiyorsa, lütfen paralel operasyon talimatları için tedarikçiyle veya servis merkeziyle iletişime geçiniz.**

#### **2. Paralel sisteme yeni bir ünite ekleme**

- 1) Bütün sistem çalışırken paralel sisteme yeni bir ünite ekleyemezsiniz. Yükü kesmelisiniz ve sistemi kapatmalısınız.
- 2) Tüm UPS cihazlarının paralel model olduğundan emin olun ve bölüm 2-4'e bakarak kablolamayı uygulayın.
- 3) Bir önceki bölüme bakarak yeni paralel sistemin kurulumunu yapın.

#### **3. Ünitenin bir tanesini paralel sistemden çıkarma**

Ünitenin bir tanesini paralel sistemden çıkarmak için iki yöntem vardır:

#### Birinci yöntem:

- 1) "KAPALI" tuşuna iki kere basın ve her biri 0,5 saniyeden fazla sürmelidir. Ardından, UPS cihazı bypass moduna girer veya çıkış olmadan hiçbir çıkış moduna geçmez.
- 2) Bu ünitenin çıkış devre kesicisini kapatın ve ardından bu ünitenin giriş devre kesicisini kapatın.
- 3) Kapandıktan sonra akü devre kesicisini (uzun süreli model için) kapatabilir ve paralel ve paylaşımlı akım kablolarını çıkarabilir. Ve ardından üniteyi paralel sistemden çıkarın.

#### İkinci yöntem:

- 1) Baypas anormal ise, UPS cihazını kesintiye uğratmadan çıkaramazsınız. Yükü kesmelisiniz ve önce sistemi kapatmalısınız.
- 2) Bypass ayarının her bir UPS cihazında etkinleştirildiğinden emin olunuz ve ardından çalışan sistemleri kapatın. Tüm UPS cihazları Bypass moduna transfer edilecektir. Tüm bakım bypass kapaklarını çıkarın ve bakım anahtarlarını "UPS" ten "BPS" e ayarlayın. Paralel sistemdeki tüm giriş devre kesicilerini ve akü devre kesicilerini kapatın.
- 3) Çıkış devre kesicisini kapatın ve paralel kabloyu çıkarın ve UPS cihazından çıkarmak istediğiniz paylaşımlı akım kablosunu çıkarın. Ardından, onu paralel sistemden çıkarın.
- 4) Geriye kalan UPS cihazının giriş devre kesicisini kapatın ve sistem Bypass moduna transfer edilecektir. Bakım anahtarlarını "BPS" ten "UPS" e ayarlayın ve bakım bypass kapaklarını geri koyun.
- 5) Önceki bölüme göre arta/geride kalan UPS cihazlarını açın.

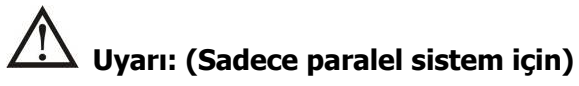

- İnvertörü etkinleştirmek amacıyla paralel sistemi açmadan önce, tüm ünitelerin bakım anahtarlarının aynı pozisyonda olduğundan emin olunuz.
- Paralel sistem invertör vasıtasıyla çalışması için açıldığında, lütfen herhangi bir ünitenin bakım anahtarını çalıştırmayın.

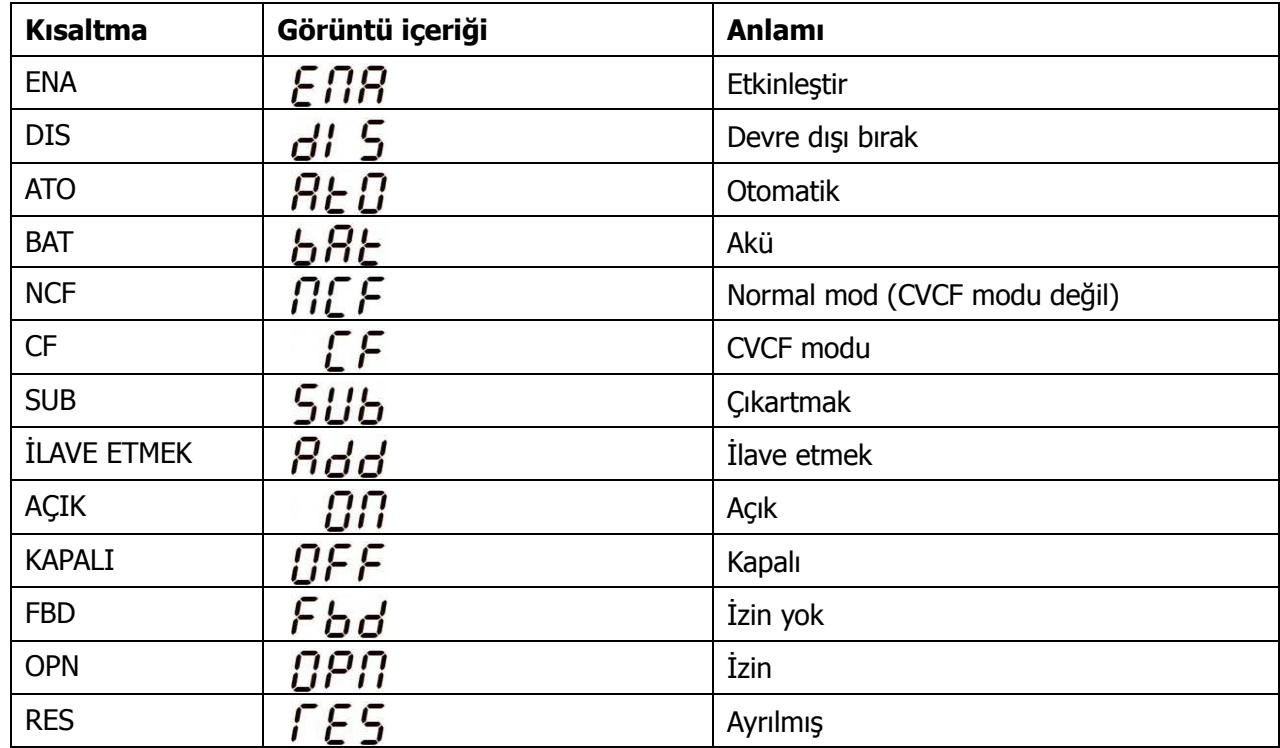

# **3-6. LCD Ekrandaki Kısaltmaların Anlamı**

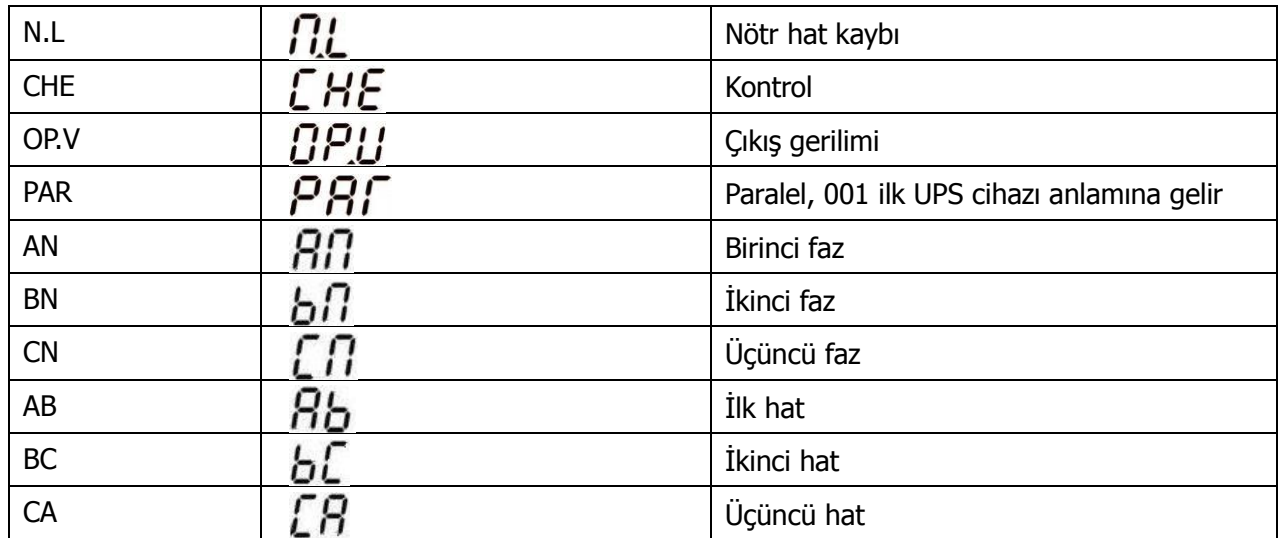

# **3-7. LCD Ayarı**

UPS cihazını ayarlamak için üç parametre vardır. Aşağıdaki şemaya bakınız.

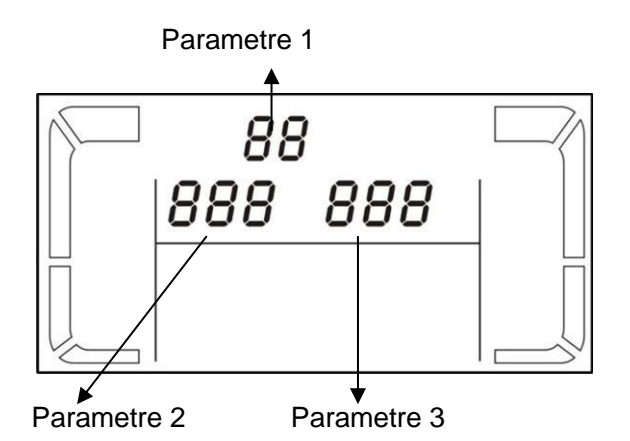

Parametre 1: Program alternatifleri içindir. Programı ayarlamak için aşağıdaki tablolara bakınız.

Parametre 2 ve parametre 3 ayarlama seçenekleridir veya her bir program için olan değerlerdir.

**Not: Programları veya parametreleri değiştirmek için lütfen "Yukarı ok(Up)" veya " Aşağı ok(Down)" tuşunu seçiniz.**

## **Parametre 1 için mevcut programlar:**

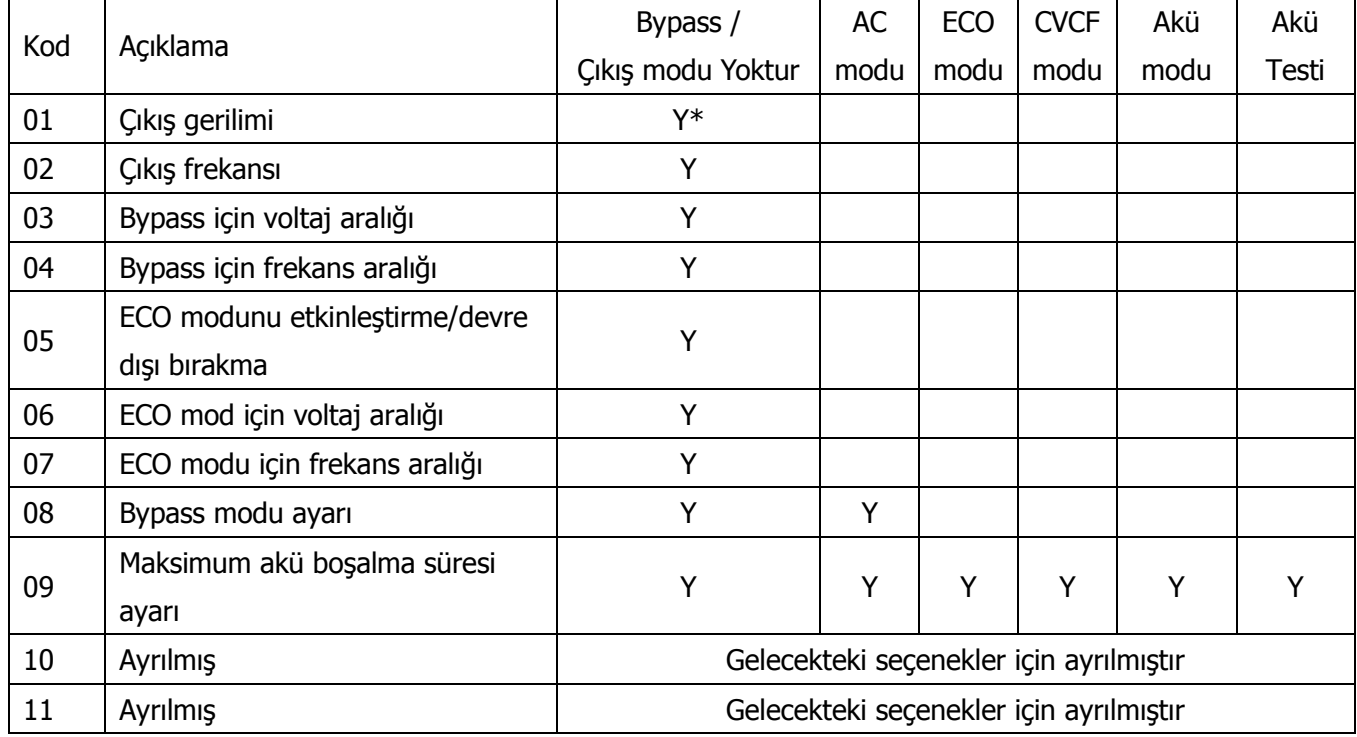

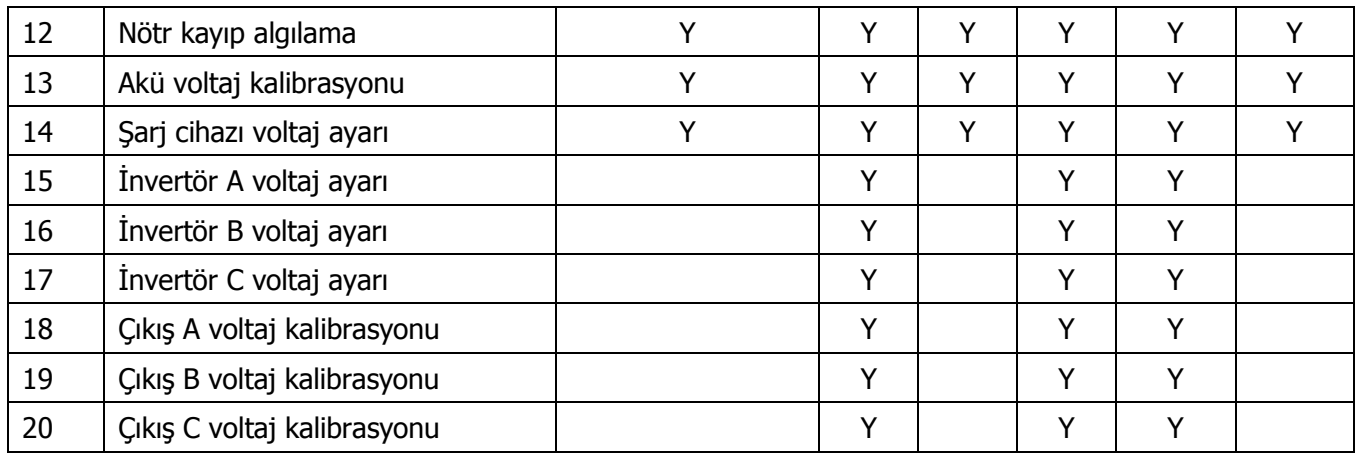

\*Y, bu programın bu modda ayarlanabileceği anlamına gelir.

Not: Tüm parametre ayarları, yalnızca dâhili veya harici akü bağlantısı ile UPS cihazı normal olarak kapandığında kaydedilecektir. (Normal UPS Cihazı kapatma, bypass/çıkış modu yoktur' da giriş devre kesicisinin kapatılması demektir).

## **01: Çıkış gerilimi**

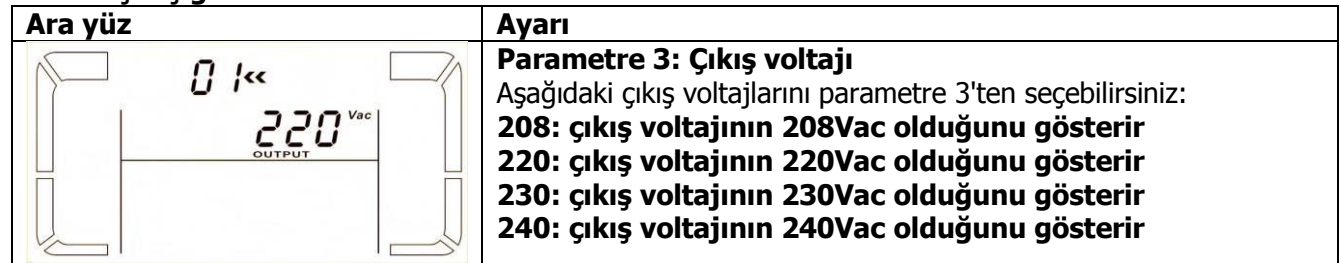

#### **02: Çıkış frekansı**

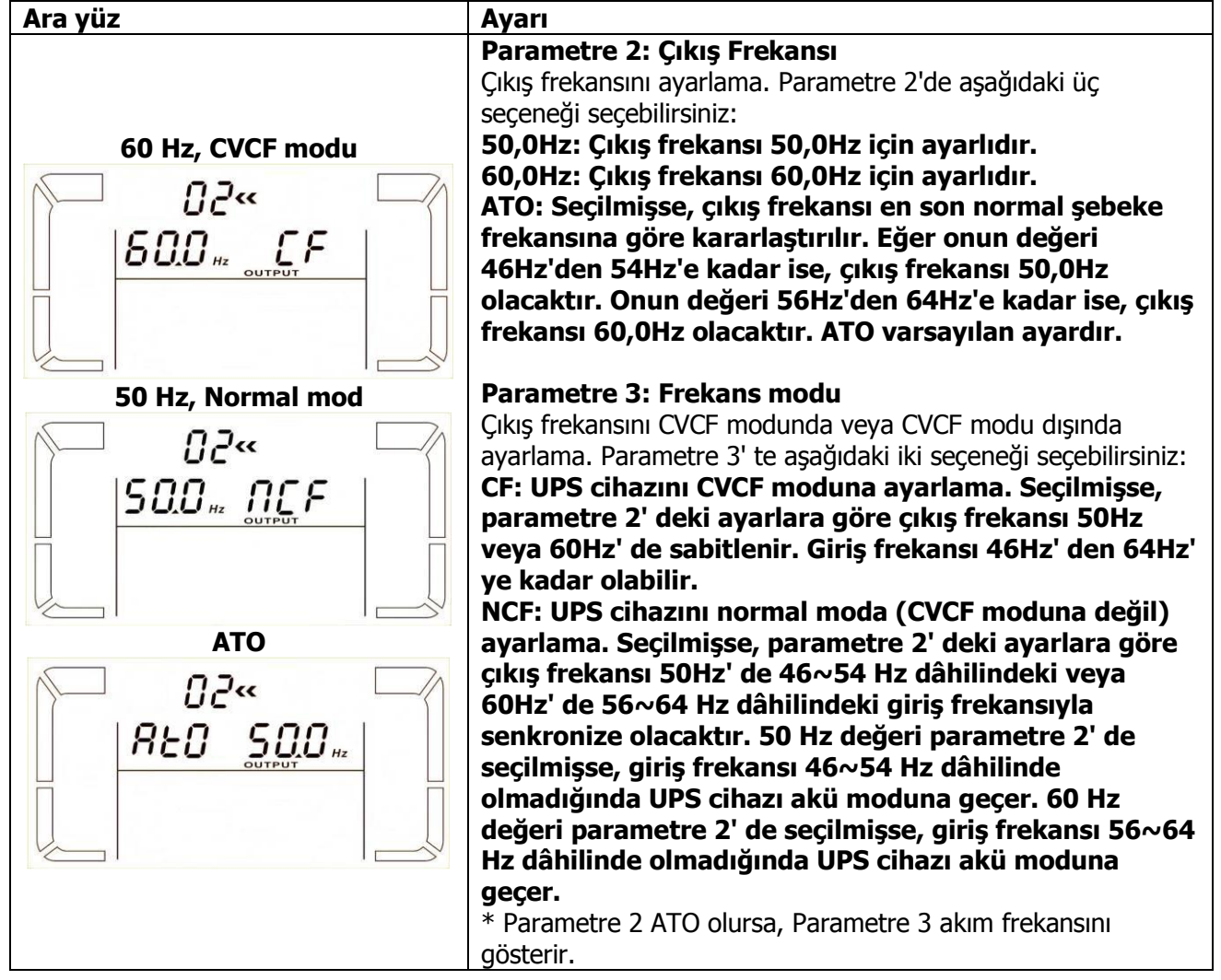

**Not: Tek bir ünite için, üniteye güç beslemesi yapıldıktan sonra bir kaç saniyeliğine bypass çıkışına sahip olacaktır. Bundan dolayı, bağlantısı yapılan cihazlarda hasarı önlemek amacıyla CVCF uygulamaları için ilave bir Çıkış röle kartının eklenmesi şiddetle önerilir.**

**03: Bypass için voltaj aralığı**

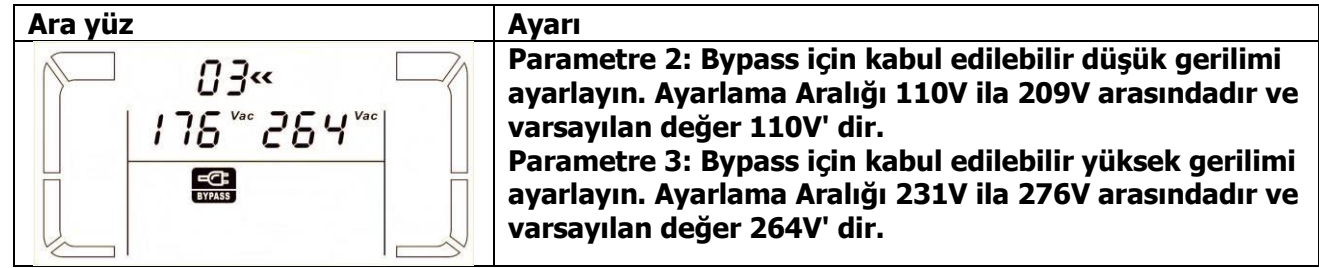

# **04: Bypass için frekans aralığı**

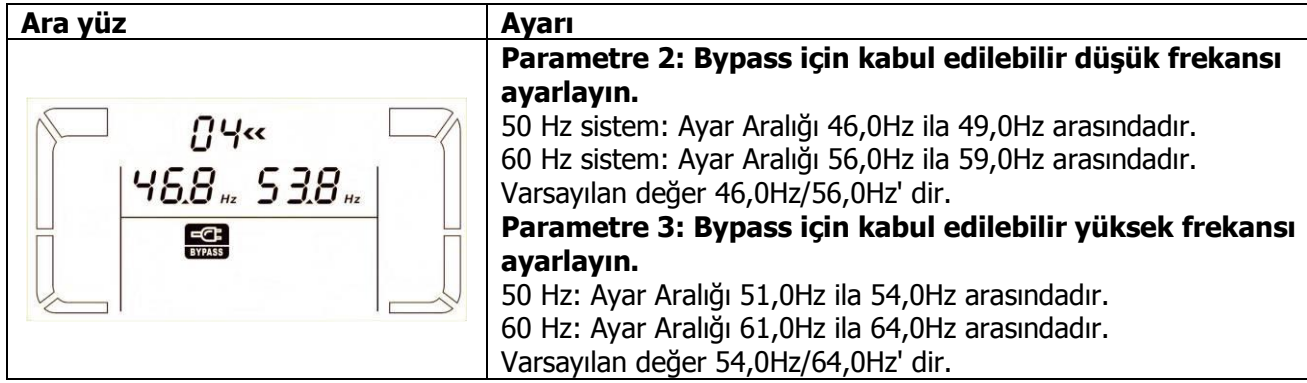

# **05: ECO modunu etkinleştirme/devre dışı bırakma**

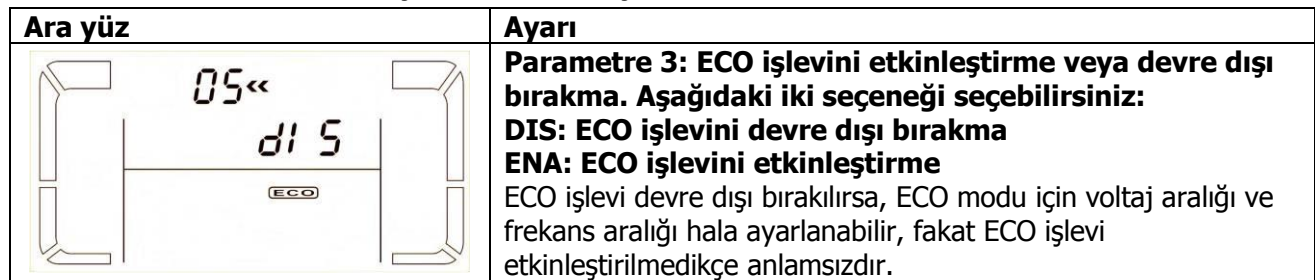

## **06: ECO modu için voltaj aralığı**

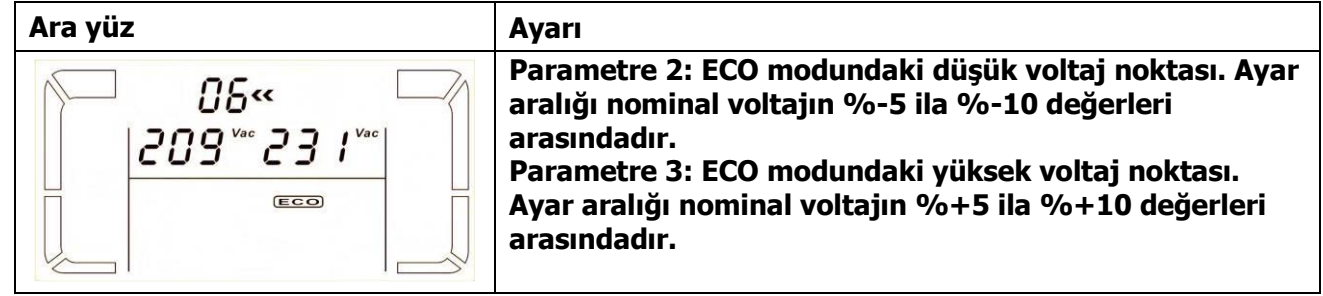

# **07: ECO modu için frekans aralığı**

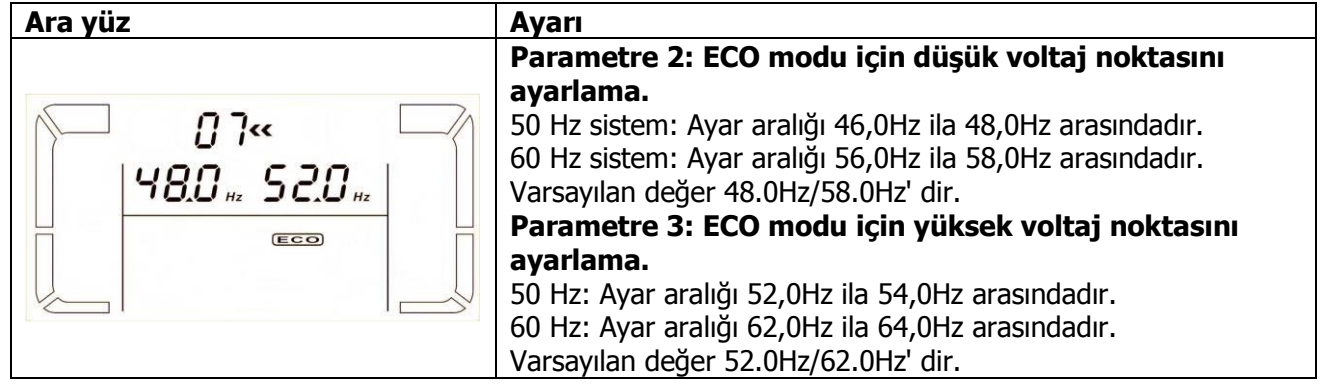

## **08: Bypass (Devre atlatma) modu ayarı**

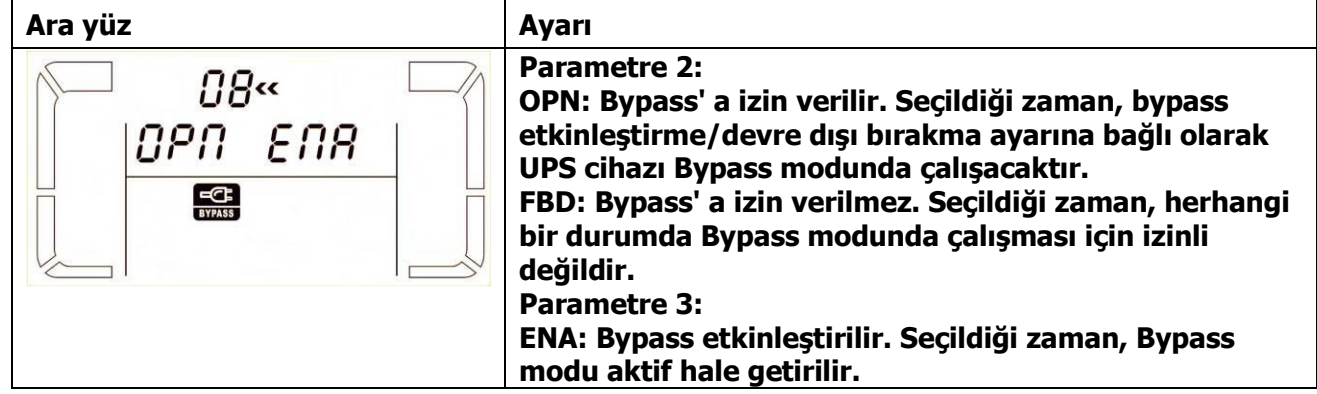

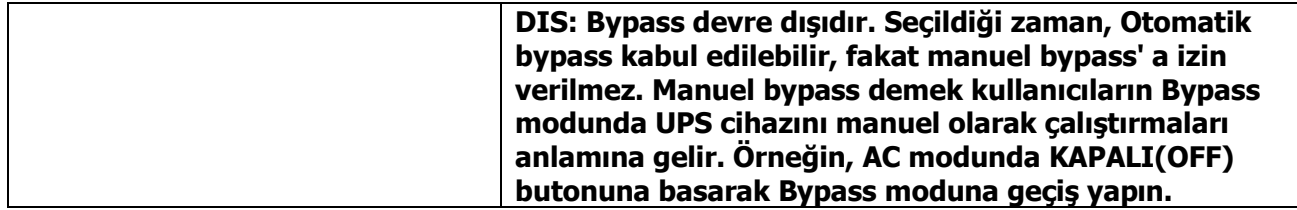

# **09: Maksimum akü boşalma süresi ayarı**

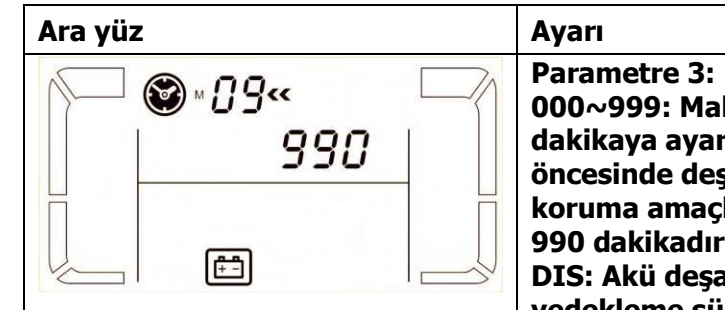

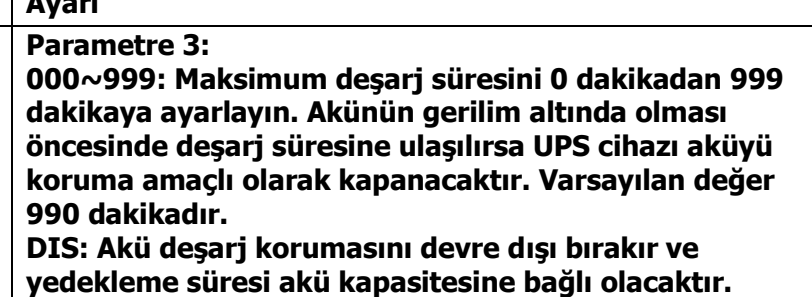

### **10: Ayrılmış**

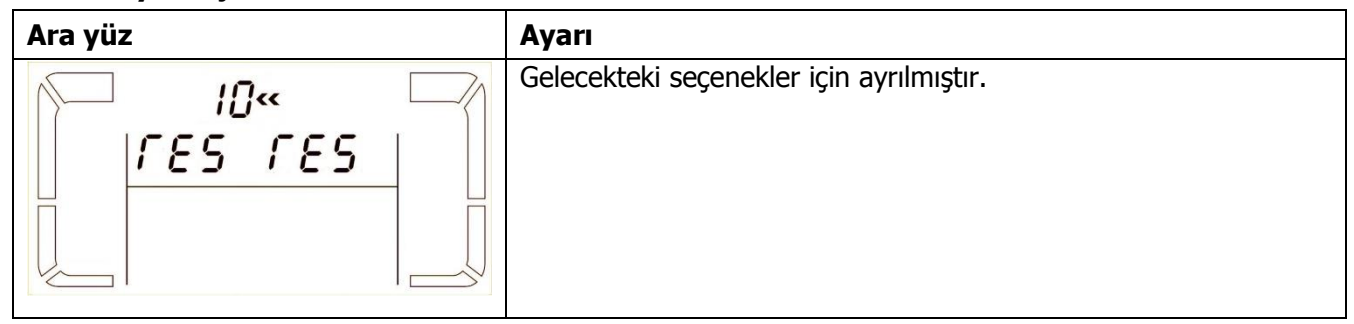

## **11: Ayrılmış**

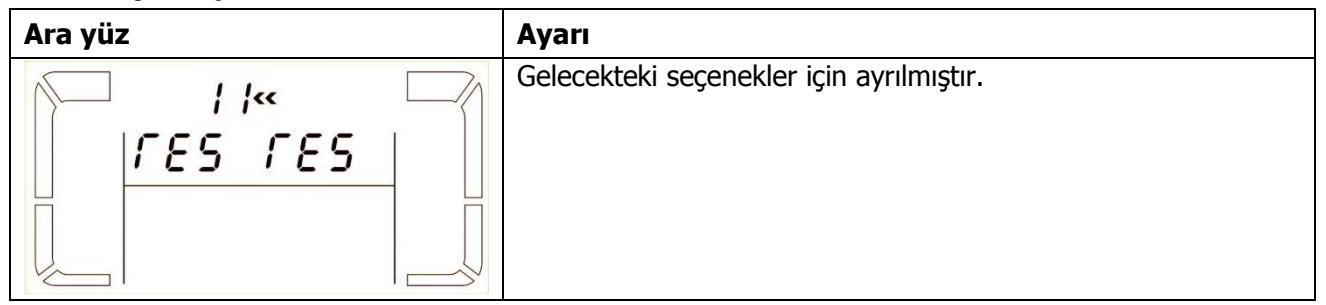

## **12: Nötr kayıp algılama**

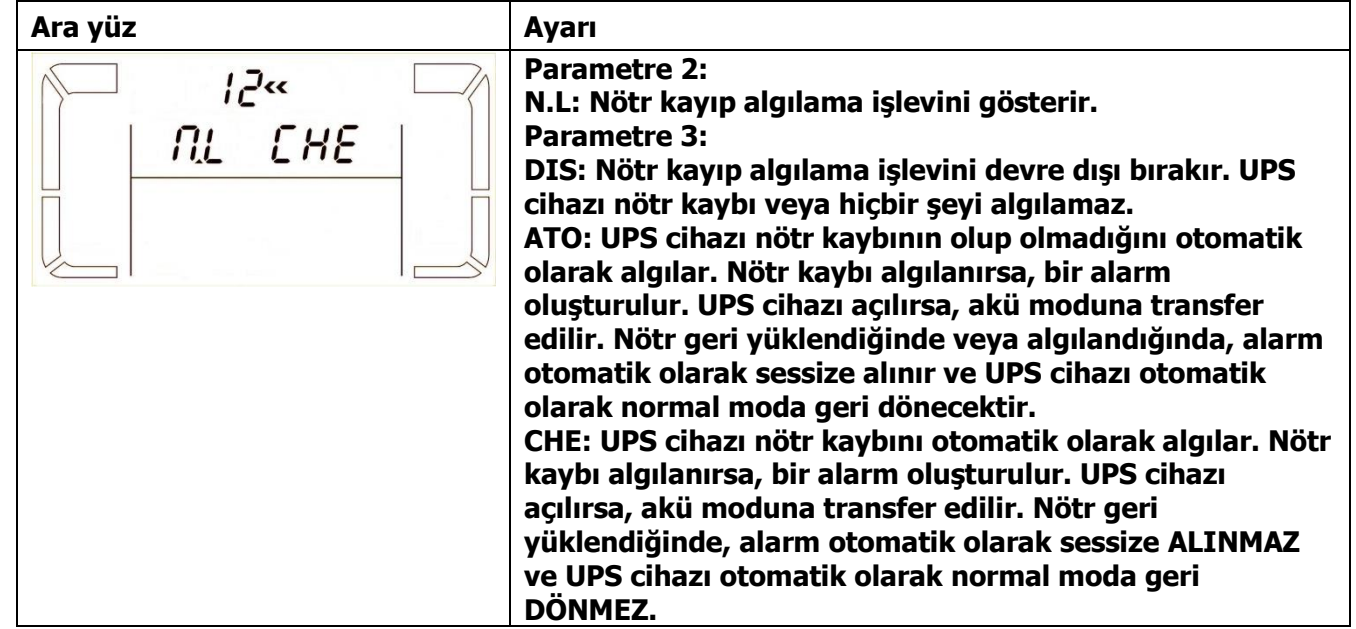

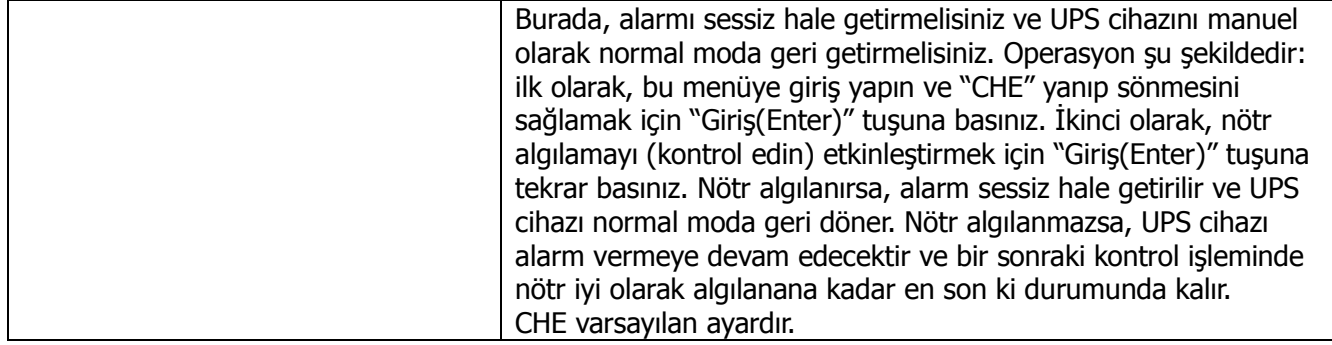

# **13: Akü voltaj kalibrasyonu**

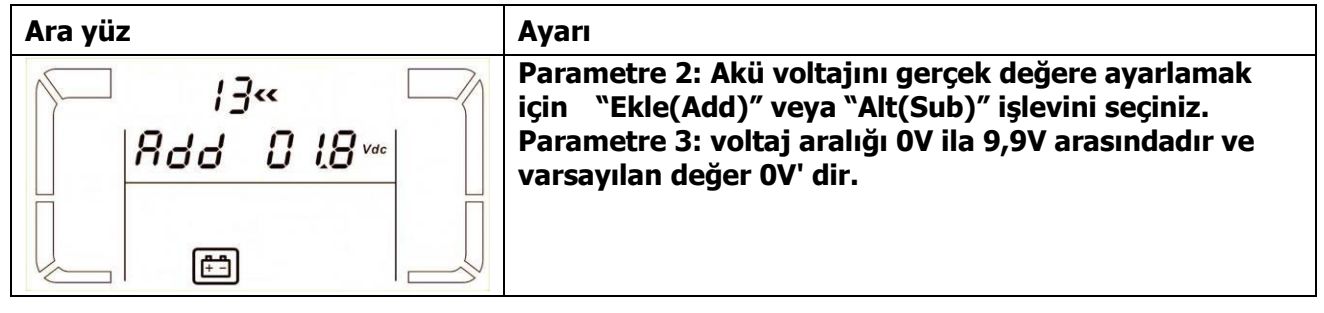

# **14: Şarj cihazı voltaj ayarı**

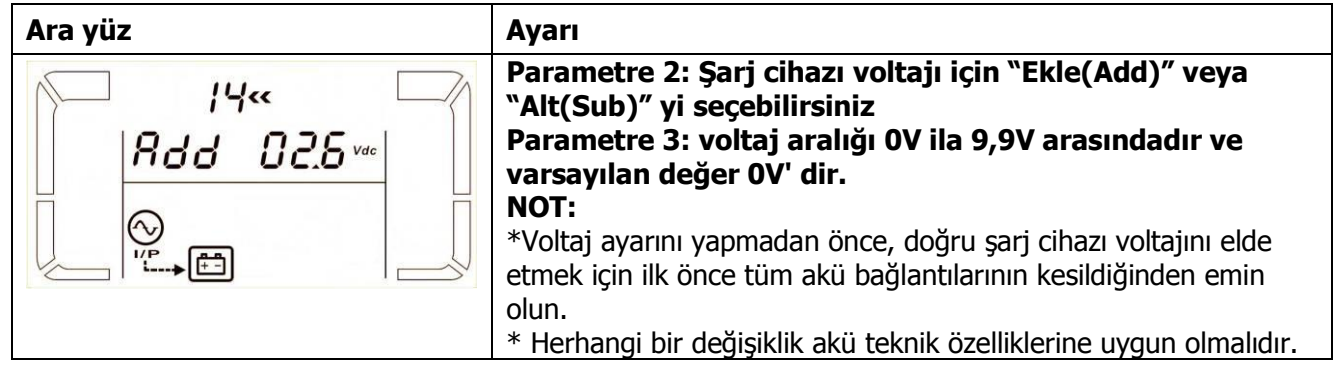

# **15: İnvertör A voltaj ayarı**

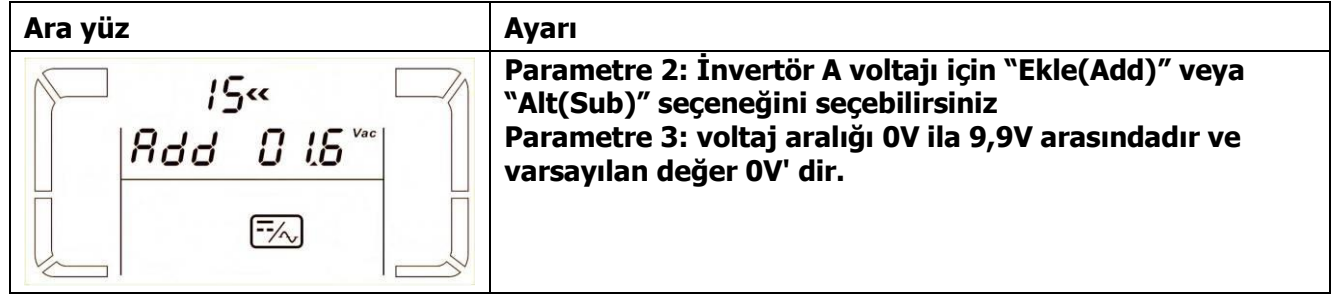

# **16: İnvertör B voltaj ayarı**

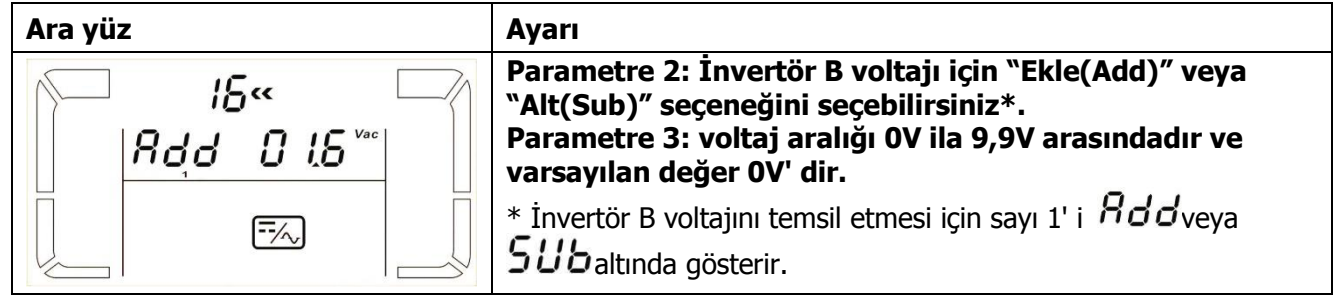

# **17:İnvertör C voltaj ayarı**

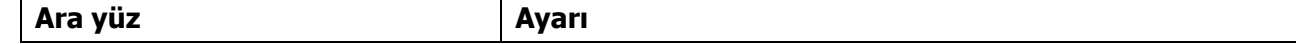

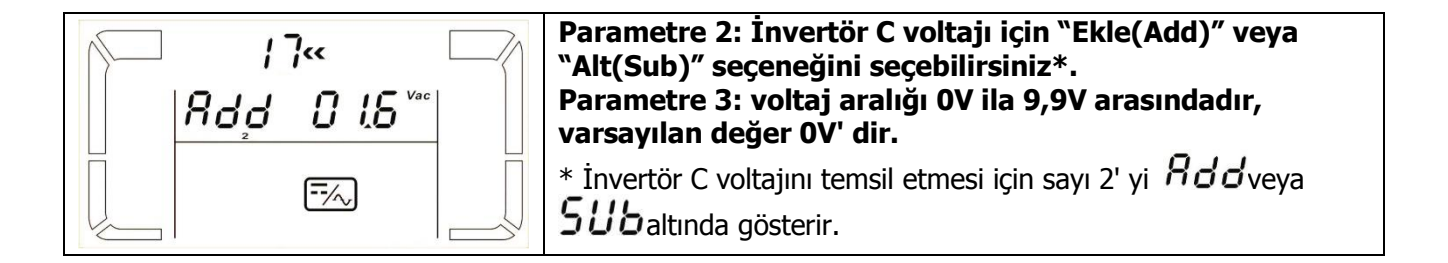

#### **18: Çıkış A voltaj kalibrasyonu**

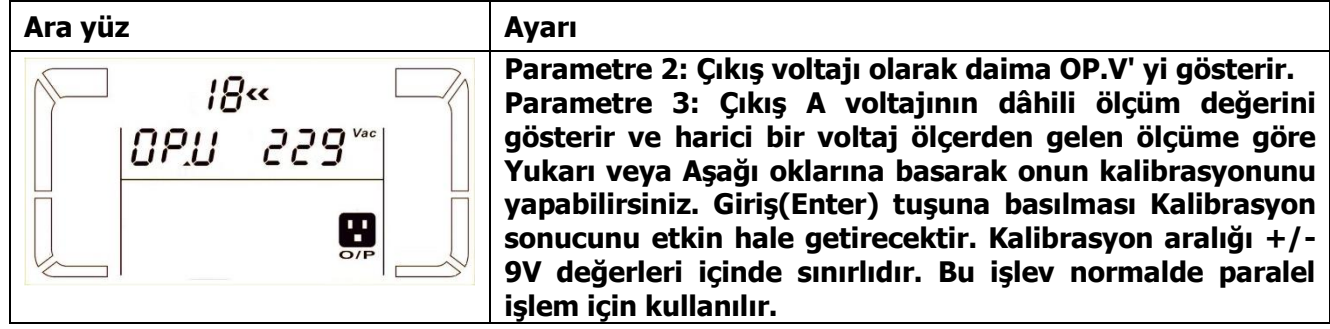

## **19: Çıkış B voltaj kalibrasyonu**

| Ara yüz                               | <b>Ayarı</b>                                                                                                    |
|---------------------------------------|----------------------------------------------------------------------------------------------------|
| $!$ $9$<br>$ GPU$ 229<br>$\mathbf{H}$ | Parametre 2: Çıkış voltajı olarak daima OP.V' yi gösterir*.<br>Parametre 3: Çıkış B voltajının dâhili ölçüm değerini<br>gösterir ve harici bir voltaj ölçerden gelen ölçüme göre<br>Yukarı veya Aşağı oklarına basarak onun kalibrasyonunu<br>yapabilirsiniz. Giriş(Enter) tuşuna basılması Kalibrasyon<br>sonucunu etkin hale getirecektir. Kalibrasyon aralığı +/-<br>9V değerleri içinde sınırlıdır. Bu işlev normalde paralel<br>işlem için kullanılır.<br><u>*Çıkış B voltajını temsil etmesi için</u> sayı 1' i $\emph{DPL}$ altında gösterir. |

**20: Çıkış C voltaj kalibrasyonu**

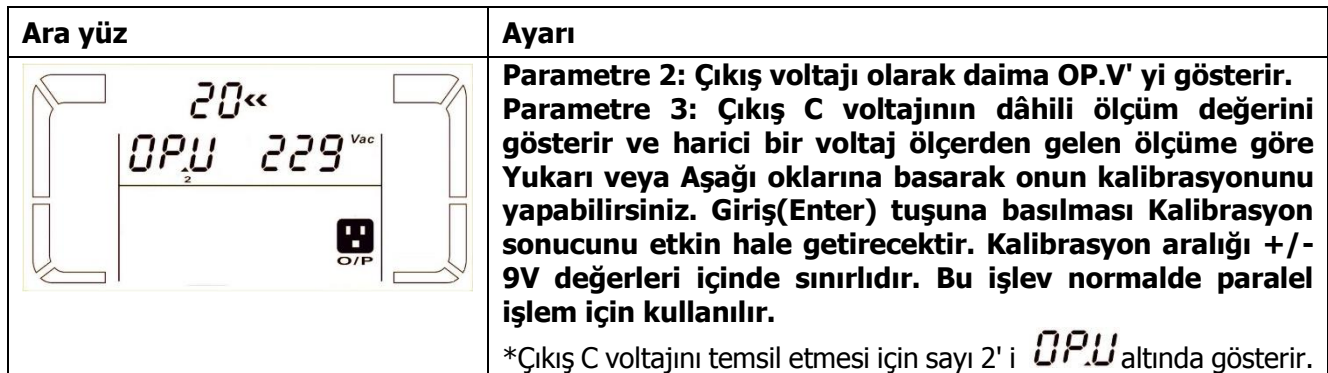

# **3-8. İşletme Modu / Durum Açıklaması**

Aşağıdaki tablo çalışma modları ve durumları için LCD ekranı gösterir.

(1) UPS cihazı normal çalışmada ise, 3 faz giriş voltajlarını (An, bn, Cn), 3 hat giriş voltajlarını(Ab, bC, CA) ve sırasındaki frekansı temsil eden yedi ekranı teker teker gösterir.

(2) Paralel UPS cihazı başarıyla kurulmuşsa, parametre 2' deki "PAR" lı bir tane daha ekranı gösterir ve aşağıdaki paralel ekran şeması gibi parametre 3' te numara atanır. Ana UPS cihazı "001" olarak atanan varsayılan olacaktır ve bağımlı UPS cihazları ya "002" ya da "003" olarak atanacaktır. Atanan numaralar operasyon esnasında dinamik olarak değiştirilebilir;

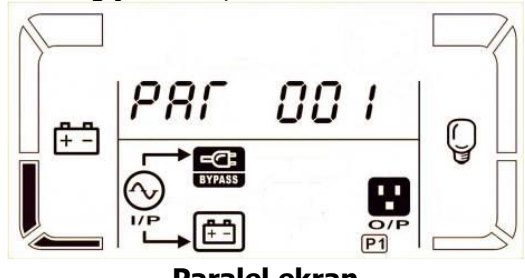

**Paralel ekran**

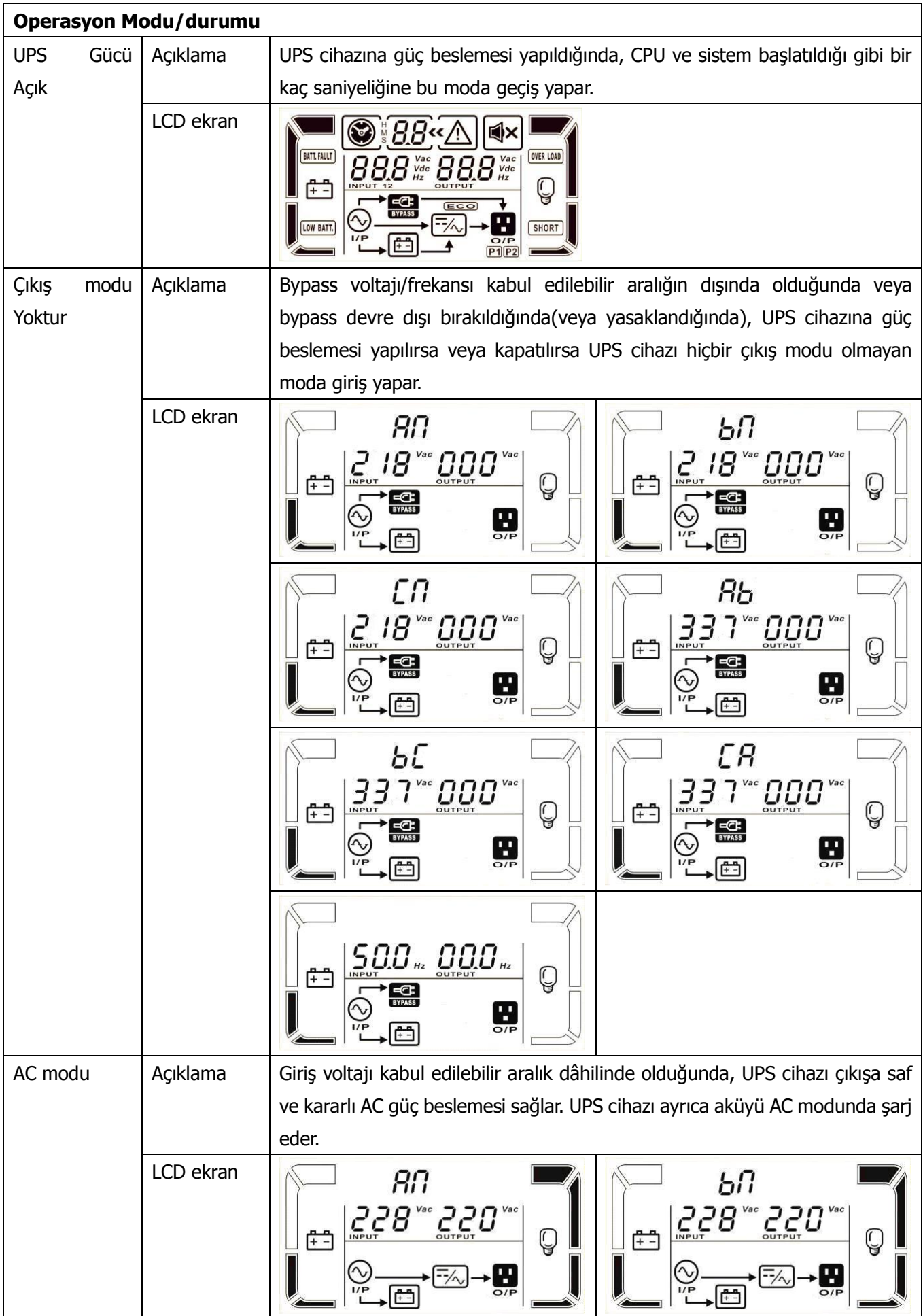

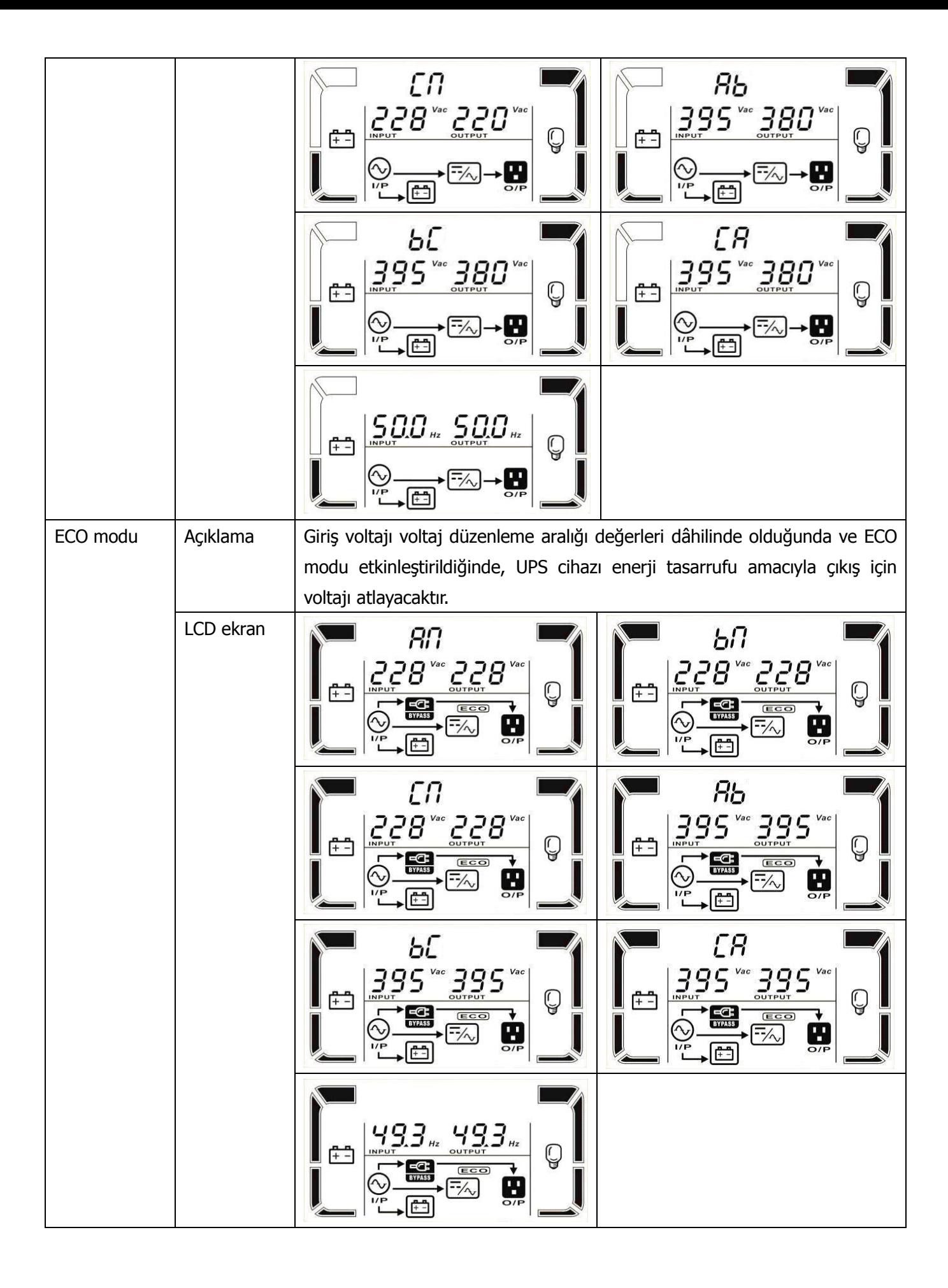

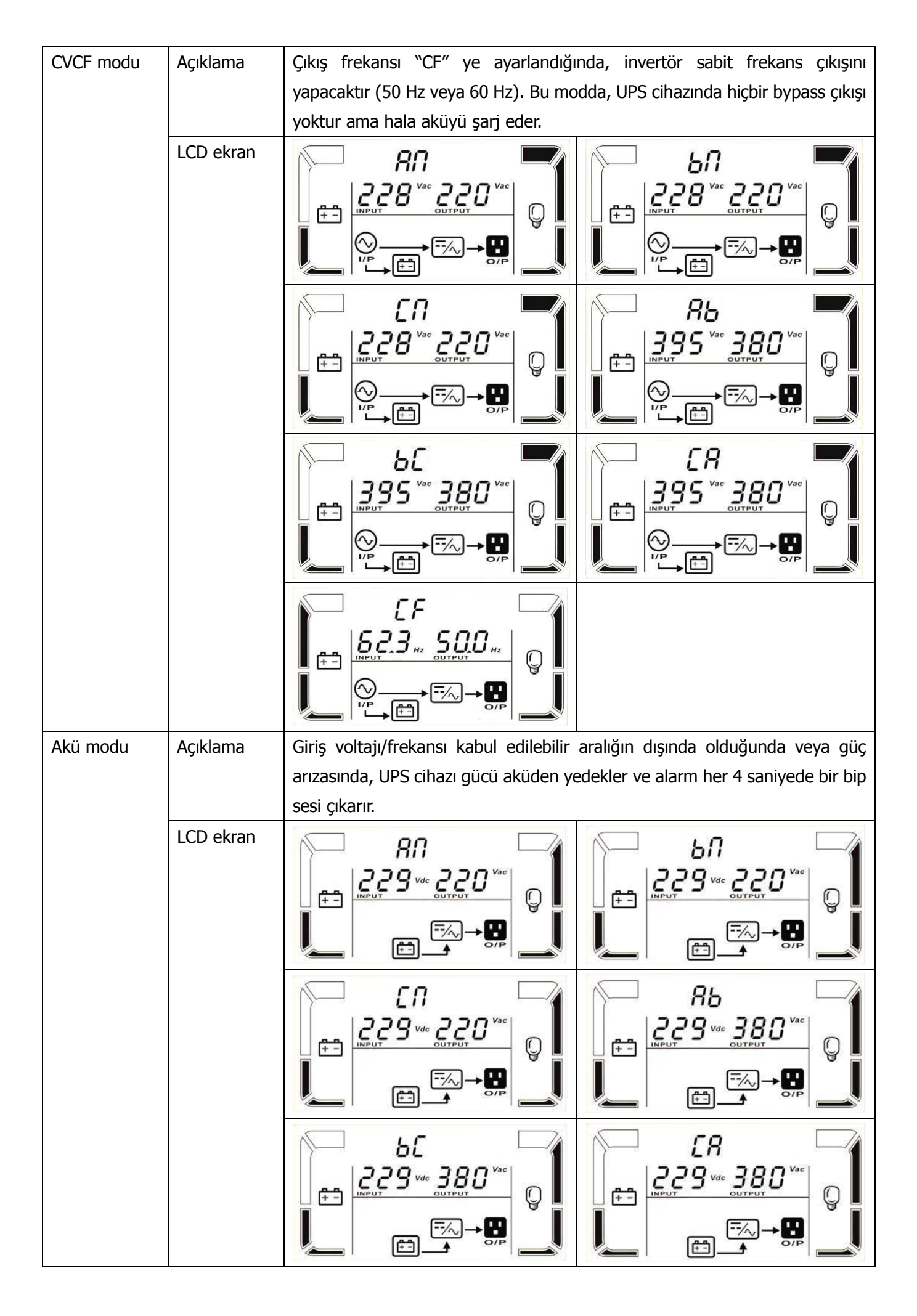

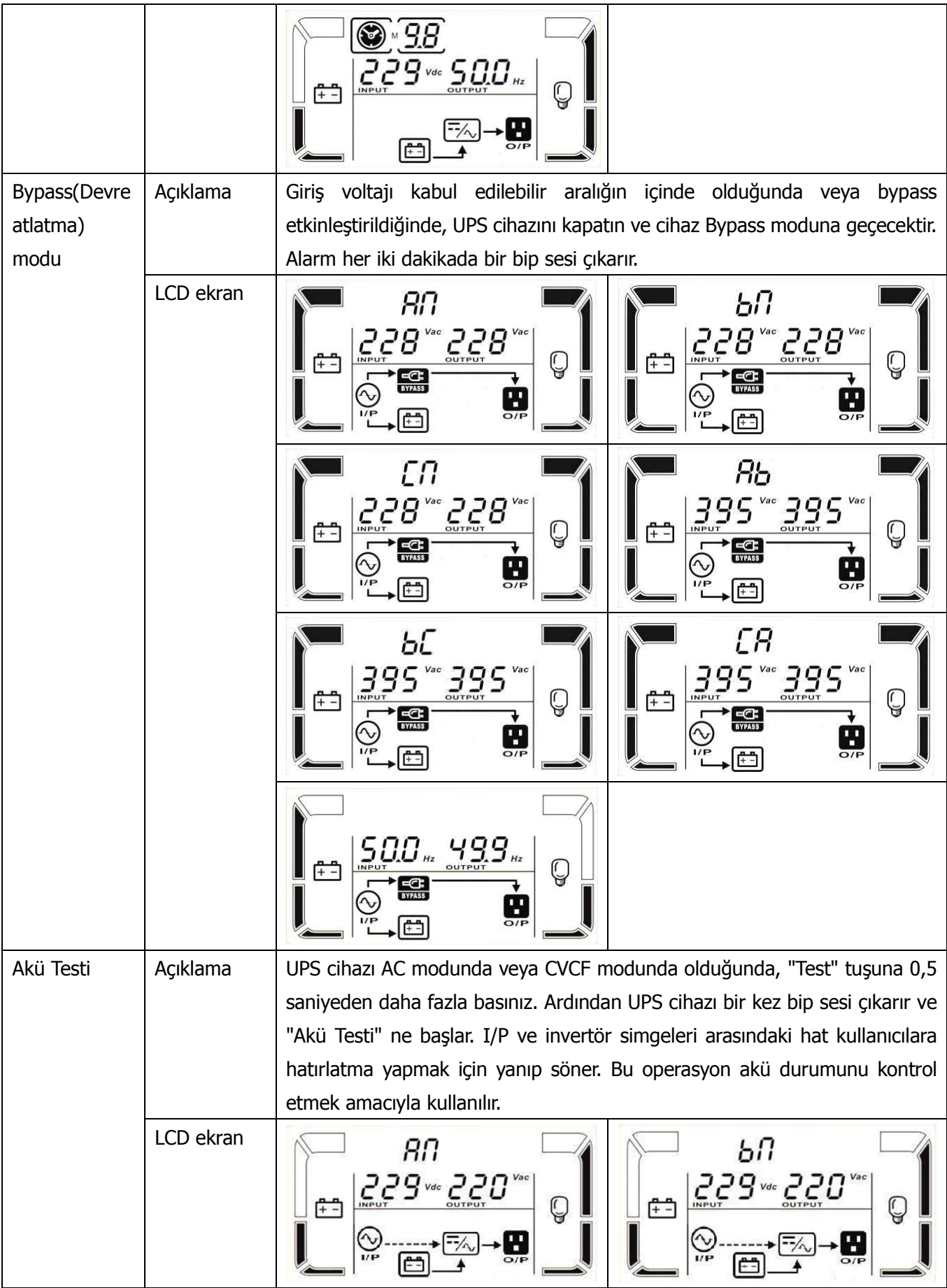

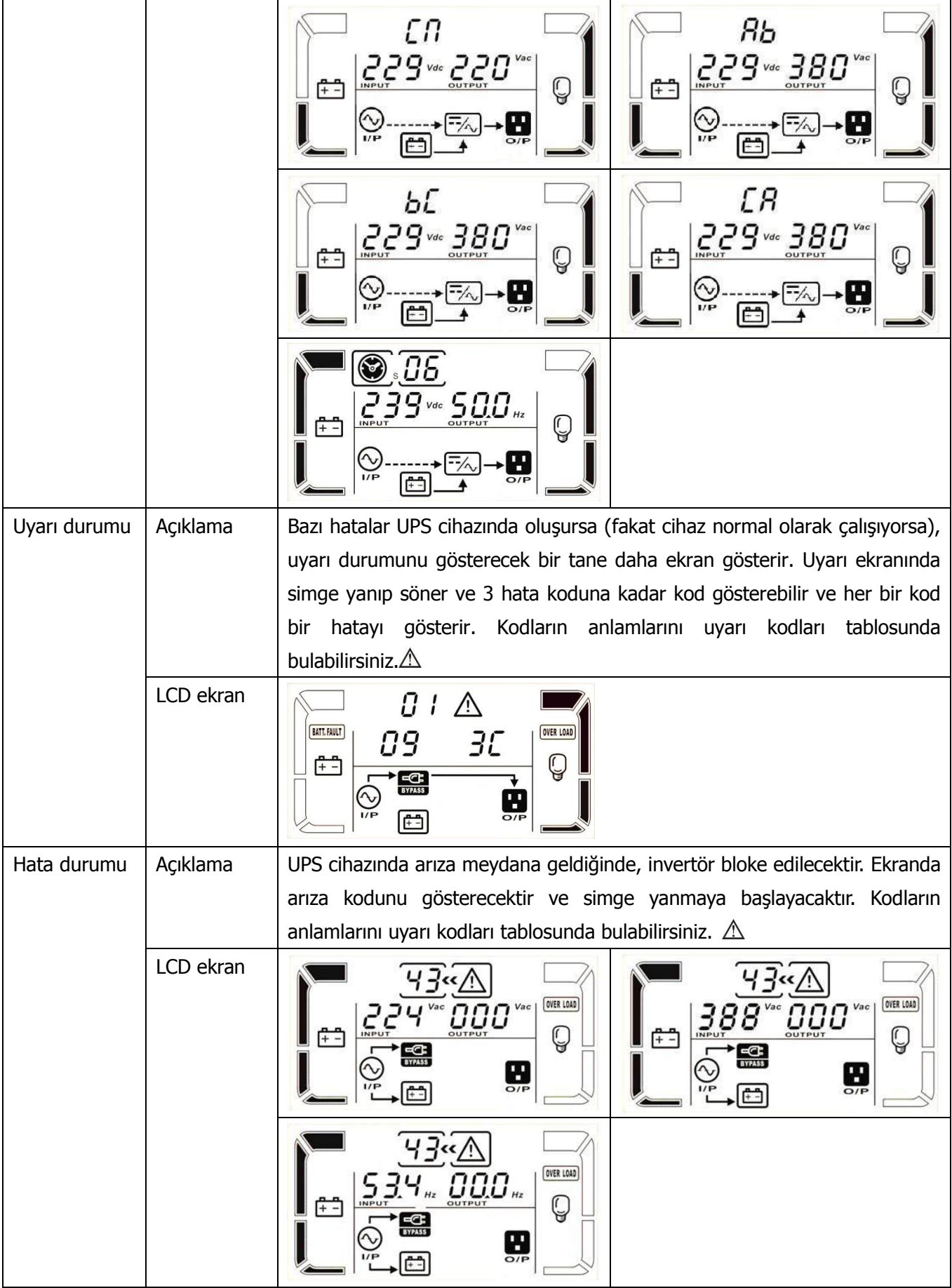

# **3-9. Arıza Kodu**

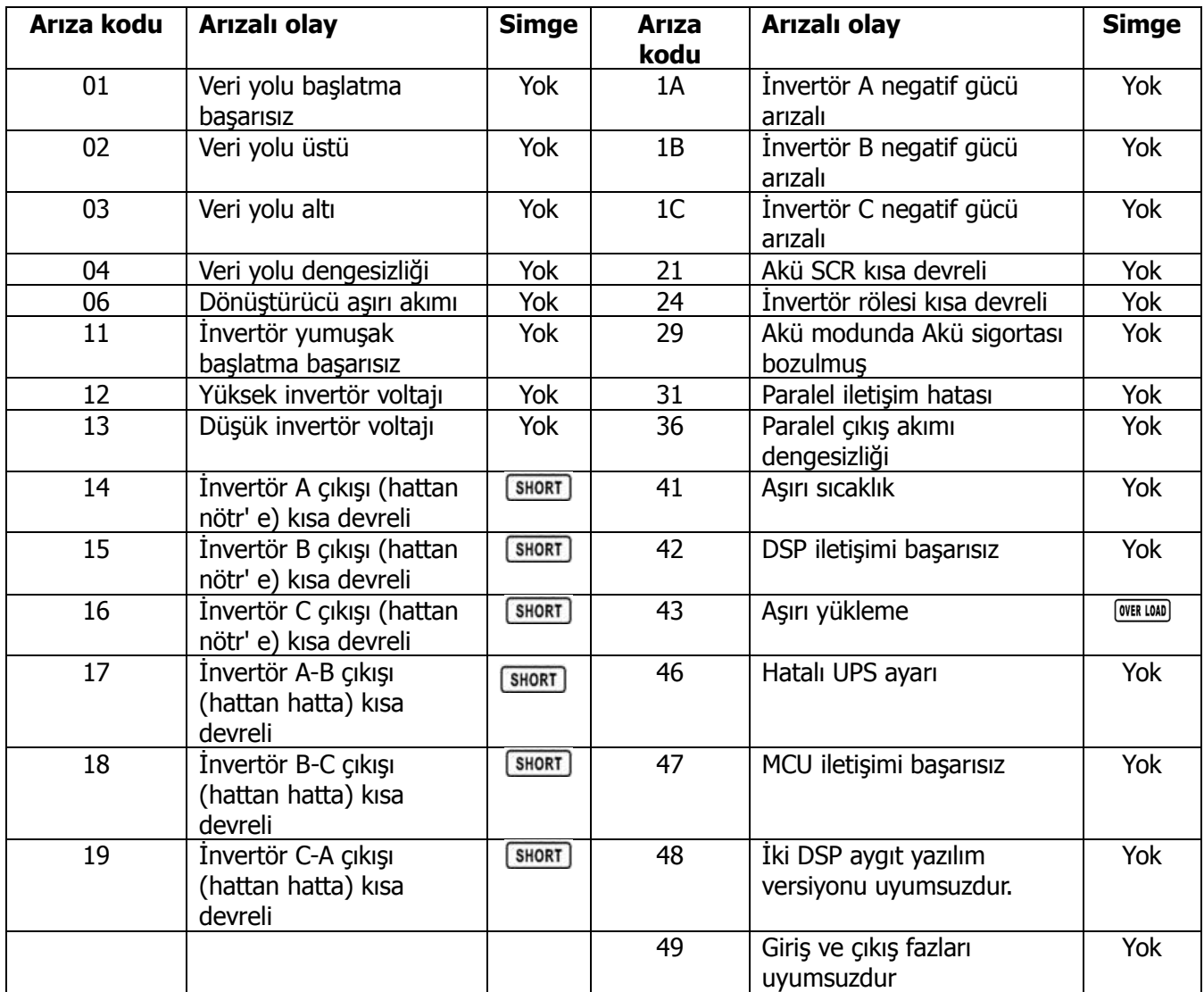

# **3-10. Uyarı Göstergesi**

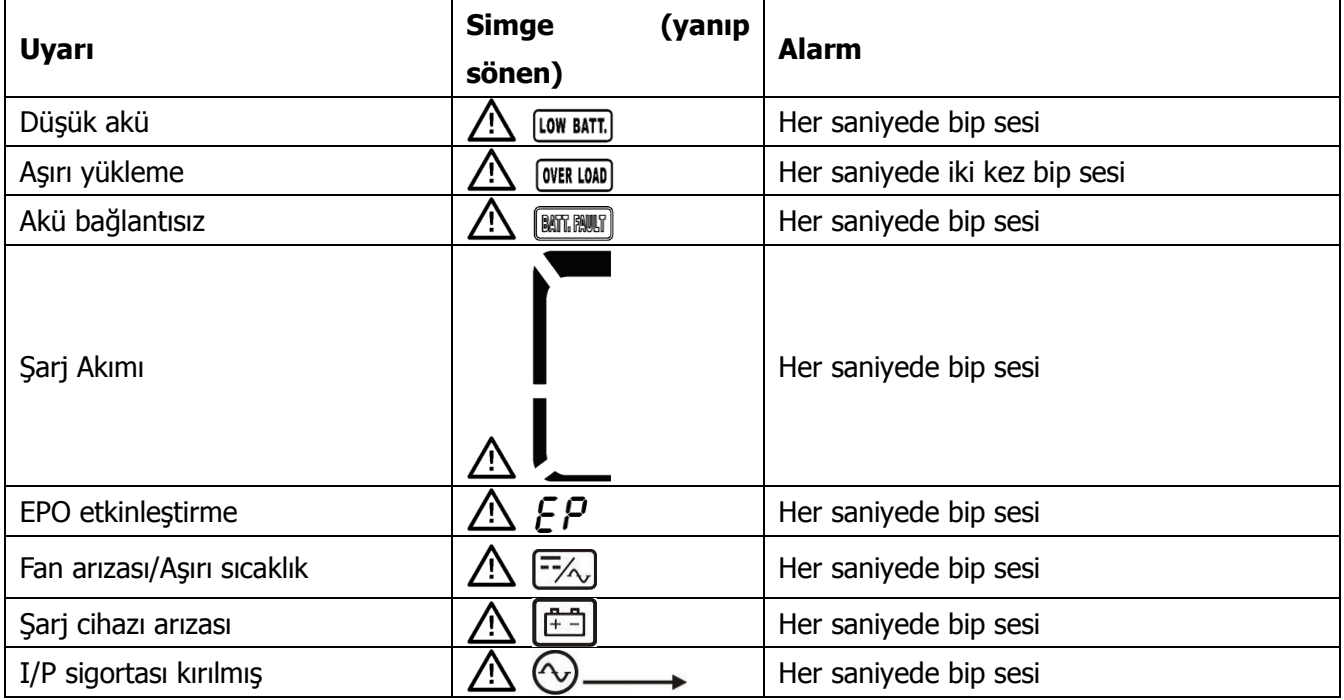
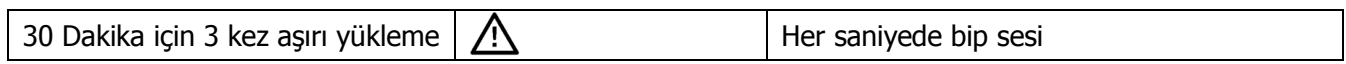

## **3-11.Uyarı Kodu**

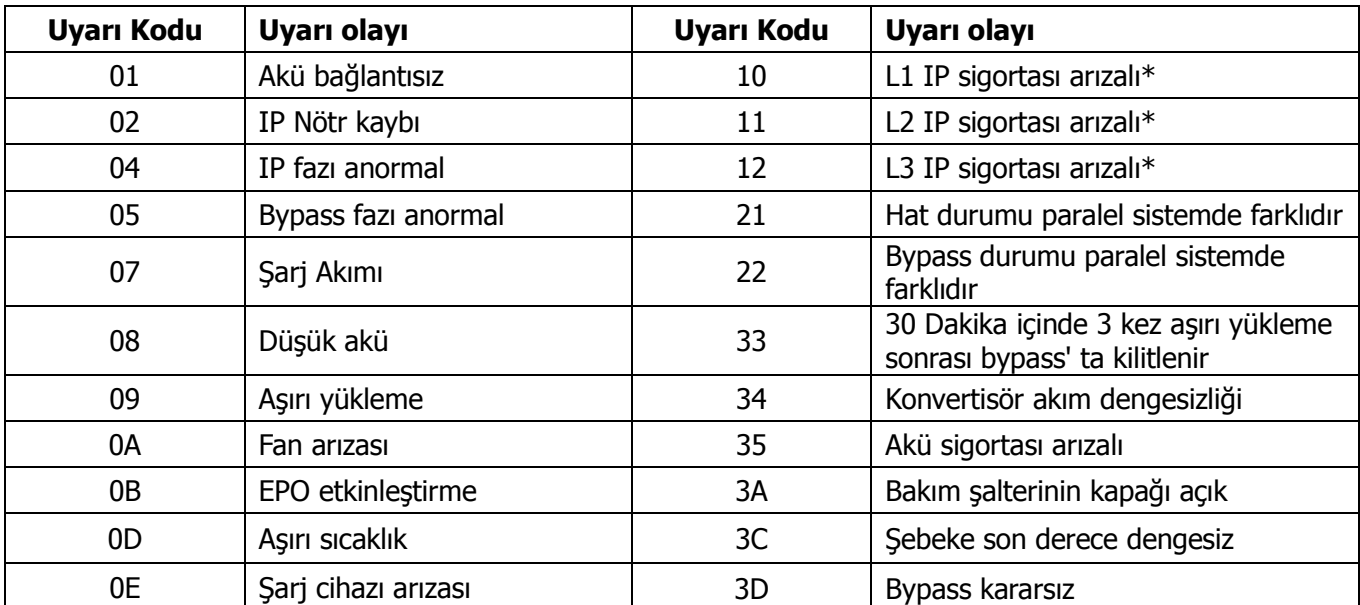

**\* Bu alarmlar sadece tek bir giriş ünitesi içindir.** 

## **4. Sorun Giderme**

UPS sistemi düzgün bir şekilde çalışmazsa, lütfen sorunu aşağıdaki tabloyu kullanarak çözünüz.

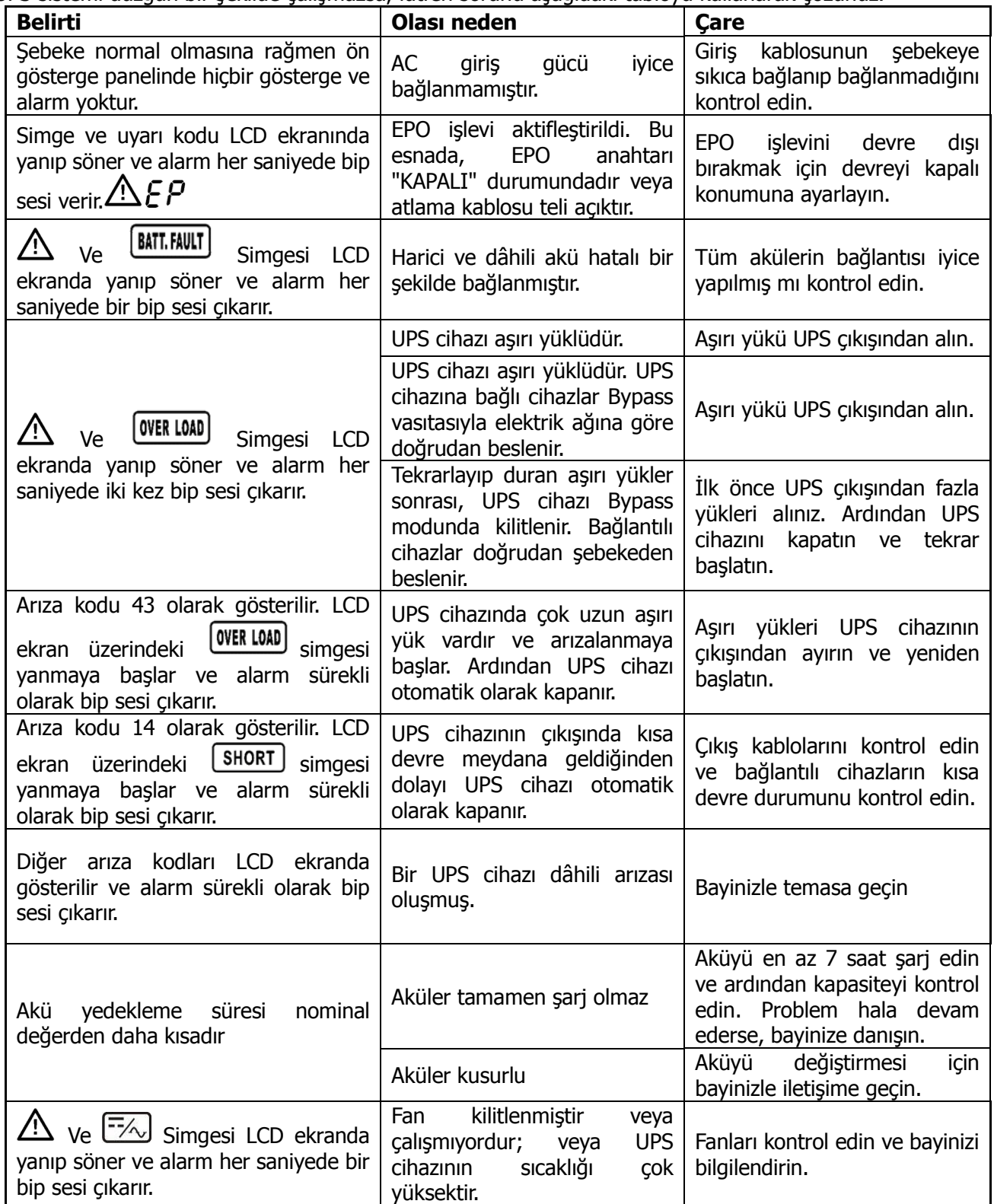

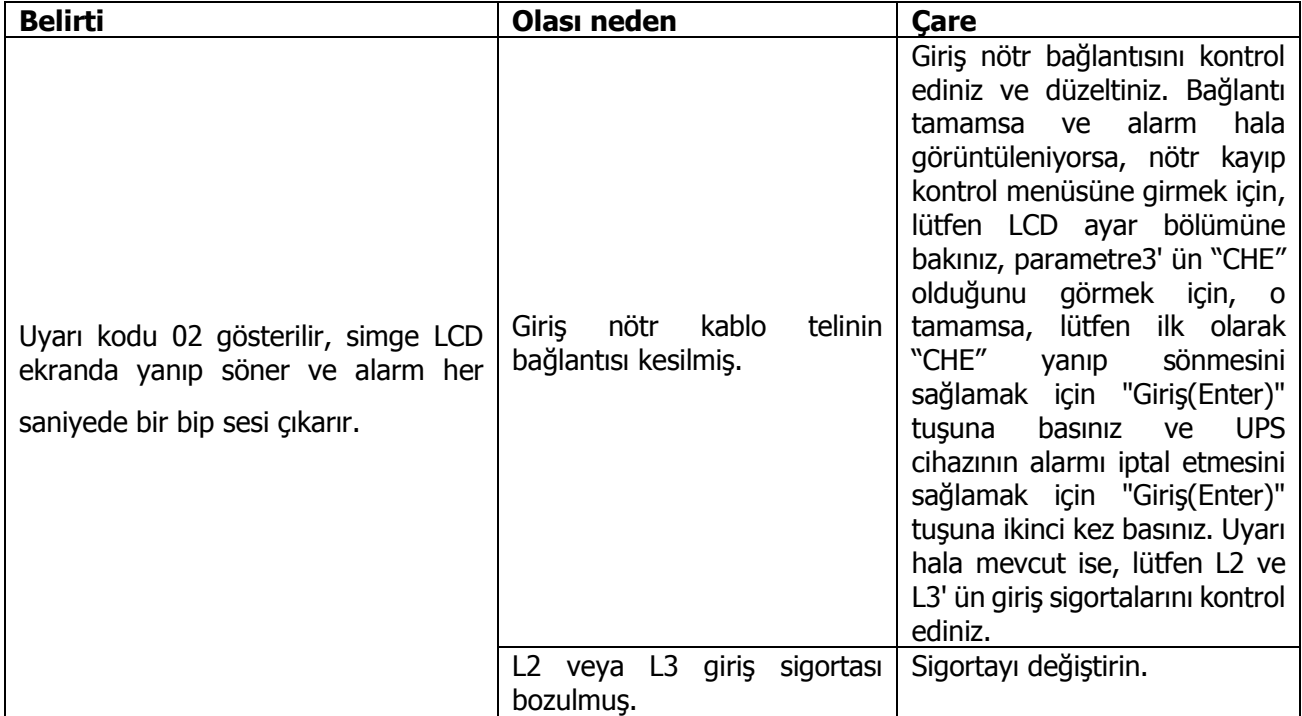

## **5. Depolama ve Bakım**

### **5-1. Depolama**

Depolama öncesinde, UPS cihazını en az 7 saat şarj edin. UPS cihazını üstü kapalı ve serin, kuru bir yerde yukarı yönlü olarak saklayın. Depolama süresince, aşağıdaki tabloya göre aküyü yeniden şarj edin:

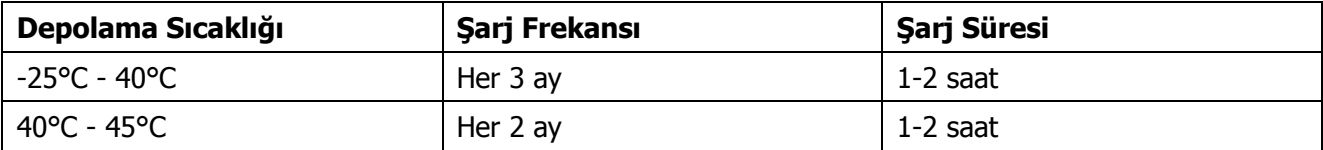

#### **5-2. Bakım**

 $\blacktriangle$  UPS sisteminin tehlikeli voltaj değerlerinde çalışmaktadır. Tamir işlemleri sadece yetkili bakım personeli tarafından yerine getirile bilinir.

Ünitenin şebekeden bağlantısı kesildikten sonra bile, UPS sisteminin içindeki bileşenler tehlike potansiyeli içeren akü takımları ile hala bağlantı içerisindedir.

Her türlü servis ve/veya bakım işlemlerini yapmadan önce, akülerin bağlantısını kesin ve veri yolu kapasitörleri gibi yüksek kapasiteli kapasitörün terminallerinde hiçbir tehlikeli voltajın olmadığını ve hiçbir akımın mevcut olmadığını doğrulayın.

Sadece akülere ve gerekli ihtiyati tedbirlere yeterince aşina personeller aküleri değiştirebilirler ve operasyonları yönetebilirler. Yetkisiz personeller mutlaka akülerden uzak tutulmalıdır.

 $\frac{1}{2}$  Bakım veya tamir öncesinde akü terminalleri ve topraklama arasında hiçbir gerilimin olmadığını doğrulayınız. Bu üründe, akü devresi giriş voltajından izole edilmemiştir. Akü terminalleri ve topraklama arasında tehlikeli gerilimler oluşabilir.

Aküler elektrik şokuna neden olabilir ve bir yüksek kısa devre akımına sahiptir. Lütfen bakım veya onarım öncesinde tüm kol saatlerini, yüzükleri ve metalden diğer kişisel eşyalarınızı çıkartın ve sadece bakım veya onarım işleri için yalıtılmış tutacaklara ve kollara sahip aletleri kullanın.

Aküleri değiştirdiğinizde, aynı sayıda ve aynı tipte akülerin kurulumunu yapınız.

Aküleri yakarak bertaraf etmeye teşebbüs etmeyin. Bu işlem aküde patlamaya neden olabilir. Aküler yerel yönetmeliklere uygun olarak görevden alınmalıdır.

Aküleri açmayınız ve imha etmeyiniz. Kaçan elektrolitler ciltte ve gözde yaralanmalara neden olabilir. Zehirli olabilir.

Lütfen Yangın tehlikesinden sakınmak için sadece aynı tipte ve amper değerinde sigortayla değiştiriniz.

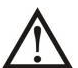

UPS sisteminin parçalarını birbirinden ayırmayın.

## **6. Özellikler**

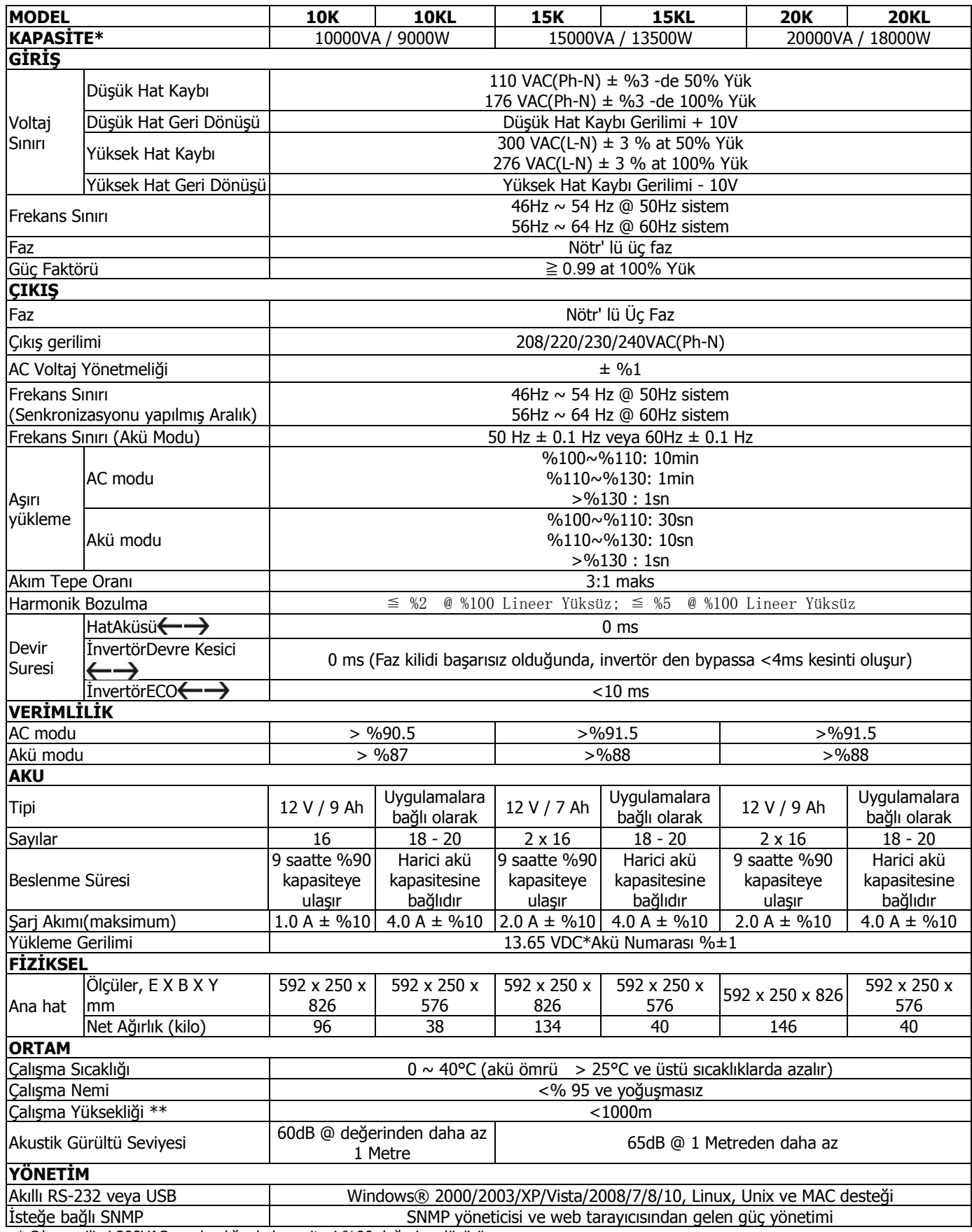

\* Çıkış gerilimi 208VAC ayarlandığında kapasiteyi %90 değerine düşürür.

\*\* UPS Cihazı yüksekliğin 1000 metreden daha yüksek olduğu bir yere kurulmuş veya böyle bir yerde kullanılıyorsa, çıkış gücünün her 100 metre için yüzde bir değerinde azaltılması gerekir.

\*\*\*Ürün özellikleri önceden bilgilendirme yapılmaksızın değiştirilebilir.

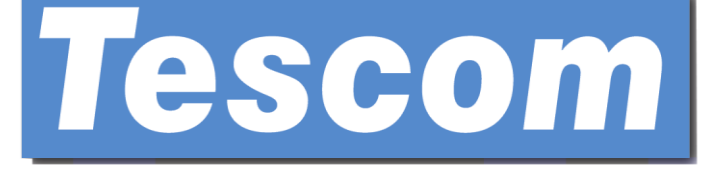

# **TEOS SERIES**

## **(3P/3P)**

## **TEOS 310(XL)-315(XL)-320(XL)**

## **Online UPS**

**Uninterruptible Power Supply System**

**User Manual**

**Please comply with all warnings and operating instructions in this manual strictly. Save this manual properly and read carefully the following instructions before installing the unit. Do not operate this unit before reading through all safety information and operating instructions carefully.**

## **Table of Contents**

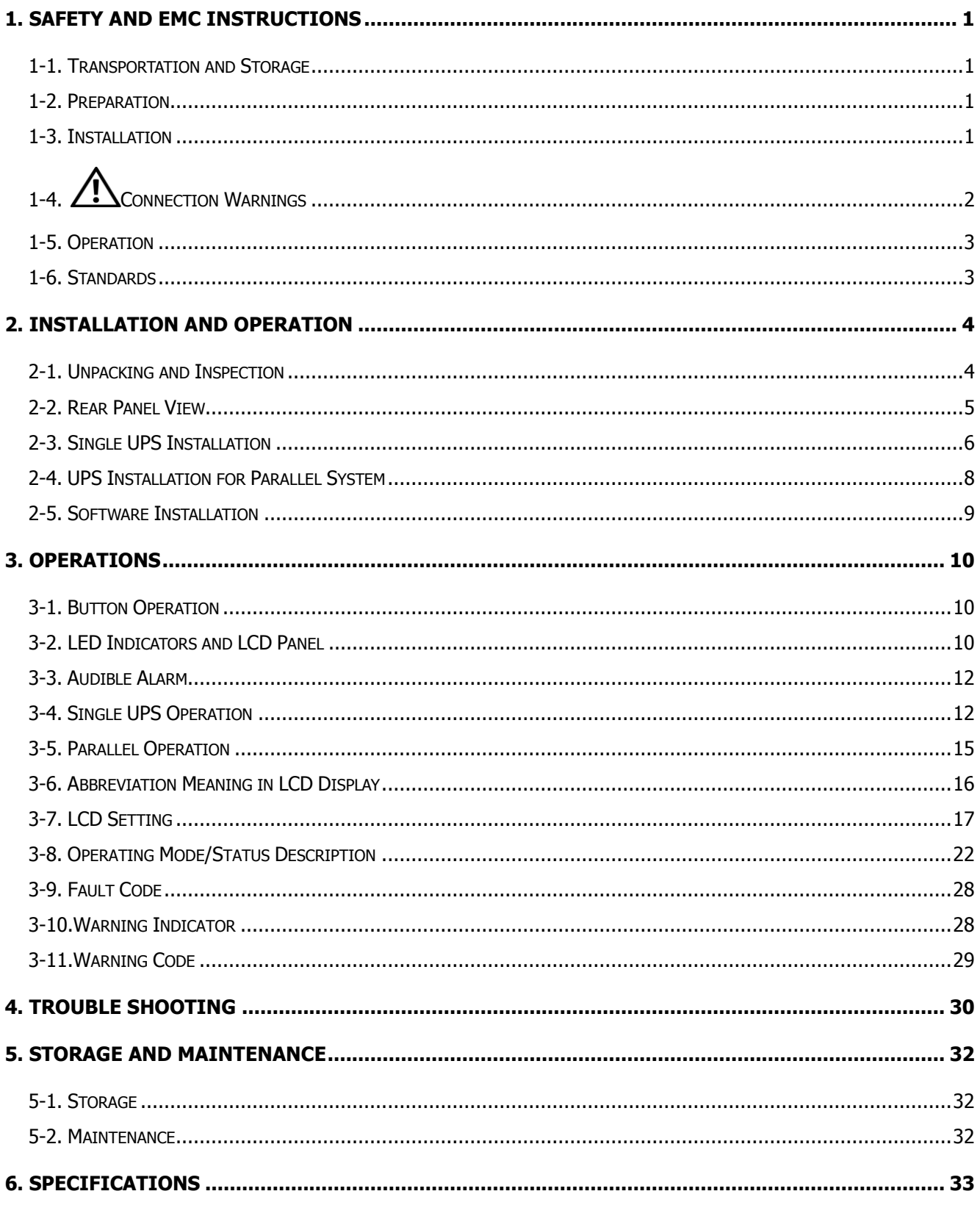

## **1. Safety and EMC instructions**

Please read carefully the following user manual and the safety instructions before installing the unit or using the unit!

## **1-1. Transportation and Storage**

Please transport the UPS system only in the original package to protect against shock and impact.

The UPS must be stored in the room where it is ventilated and dry.

#### **1-2. Preparation**

Condensation may occur if the UPS system is moved directly from cold to warm environment. The UPS system must be absolutely dry before being installed. Please allow at least two hours for the UPS system to acclimate the environment.

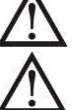

Do not install the UPS system near water or in moist environments.

Do not install the UPS system where it would be exposed to direct sunlight or nearby heater.

Do not block ventilation holes in the UPS housing.

#### **1-3. Installation**

Do not connect appliances or devices which would overload the UPS (e.g. big motor-type equipment)) to the UPS output sockets or terminal.

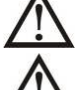

Place cables in such a way that no one can step on or trip over them.

 $\blacktriangle$  Do not block air vents in the housing of UPS. The UPS must be installed in a location with good ventilation. Ensure enough space on each side for ventilation.

UPS has provided earthed terminal, in the final installed system configuration, equipotential earth bonding to the external UPS battery cabinets.

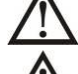

The UPS can be installed only by qualified maintenance personnel.

An appropriate disconnect device as short-circuit backup protection should be provided in the building wiring installation.

 $\blacktriangle$  An integral single emergency switching device which prevents further supply to the load by the UPS in any mode of operation should be provided in the building wiring installation.

Connect the earth before connecting to the building wiring terminal.

Installation and Wiring must be performed in accordance with the local electrical laws and regulations.

## **1-4. Connection Warnings**

 There is no standard backfeed protection inside, please isolate the UPS before working according to this circuit. The isolation device must be able to carry the UPS input current.

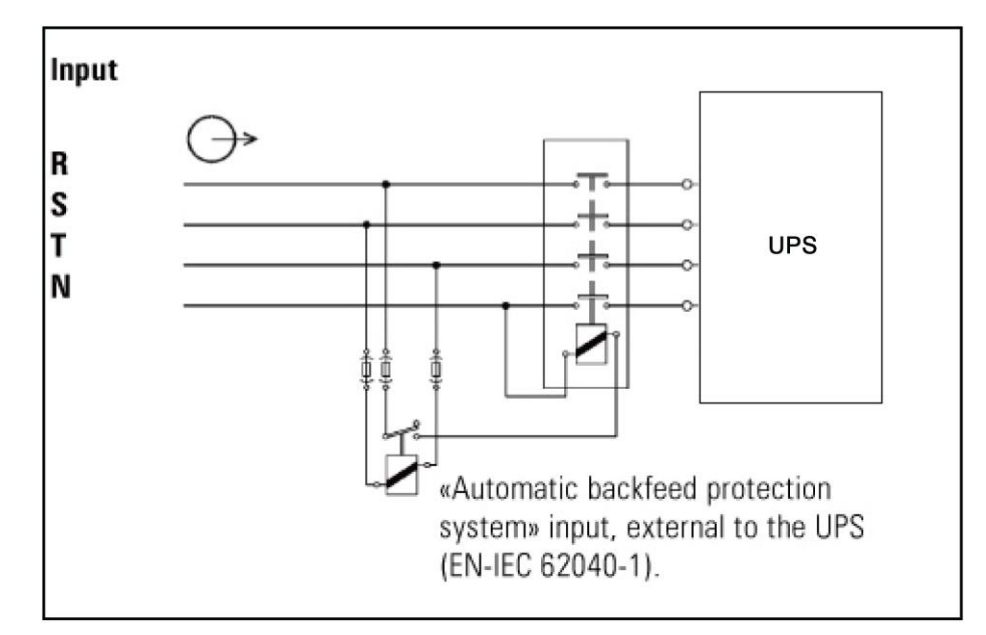

- This UPS should be connected with **TN** earthing system
- The power supply for this unit must be three-phase rated in accordance with the equipment nameplate. It also must be suitably grounded
- Use of this equipment in life support applications where failure of this equipment can reasonably be expected to cause the failure of the life support equipment or to significantly affect its safety or effectiveness is not recommended. Do not use this equipment in the presence of a flammable anesthetic mixture with air, oxygen or nitrous oxide.
- Connect your UPS power module's grounding terminal to a grounding electrode conductor.
- The UPS is connected to a DC energy source (battery). The output terminals may be live when the UPS is not connected to an AC supply.

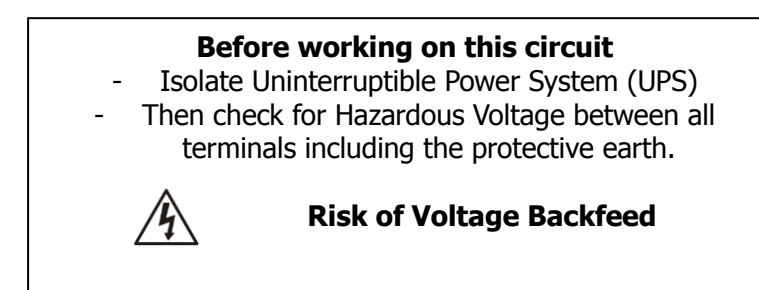

## **1-5. Operation**

Do not disconnect the earth conductor cable on the UPS or the building wiring terminals in any time since this would cancel the protective earth of the UPS system and of all connected loads.

The UPS system features its own, internal current source (batteries). The UPS output sockets or output terminal blocks may be electrically live even if the UPS system is not connected to the building wiring outlet.

Ţ In order to fully disconnect the UPS system, first press the "OFF" button and then disconnect the mains.

 $\blacktriangle$  Ensure that no liquid or other foreign objects can enter into the UPS system.

The UPS can be operated by any individuals with no previous experience.

#### **1-6. Standards**

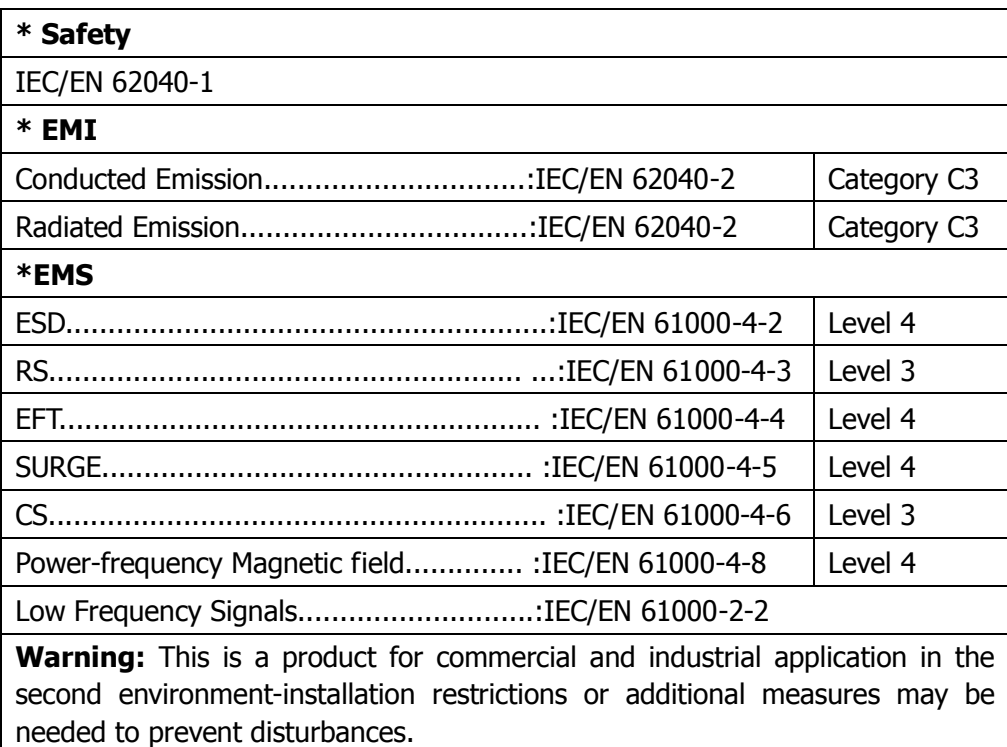

## **2. Installation and Operation**

There are two different types of online UPS: standard and long-run models. Please refer to the following model table.

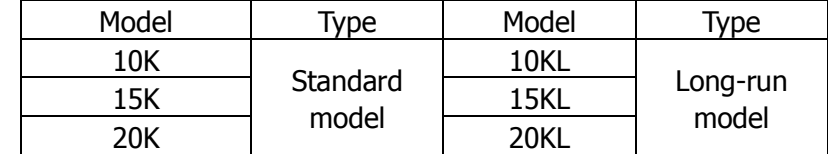

We also offer optional parallel function for these two types by request. The UPS with parallel function is called as "Parallel model". We have described detailed installation and operation of Parallel Model in the following chapter.

#### **2-1. Unpacking and Inspection**

Unpack the package and check the package contents. The shipping package contains:

- One UPS
- One user manual
- One monitoring software CD
- One RS-232 cable (option)
- One USB cable
- One parallel cable (only available for parallel model)
- One share current cable (only available for parallel model)

**NOTE:** Before installation, please inspect the unit. Be sure that nothing inside the package is damaged during transportation. Do not turn on the unit and notify the carrier and dealer immediately if there is any damage or lacking of some parts. Please keep the original package in a safe place for future use.

#### **2-2. Rear Panel View**

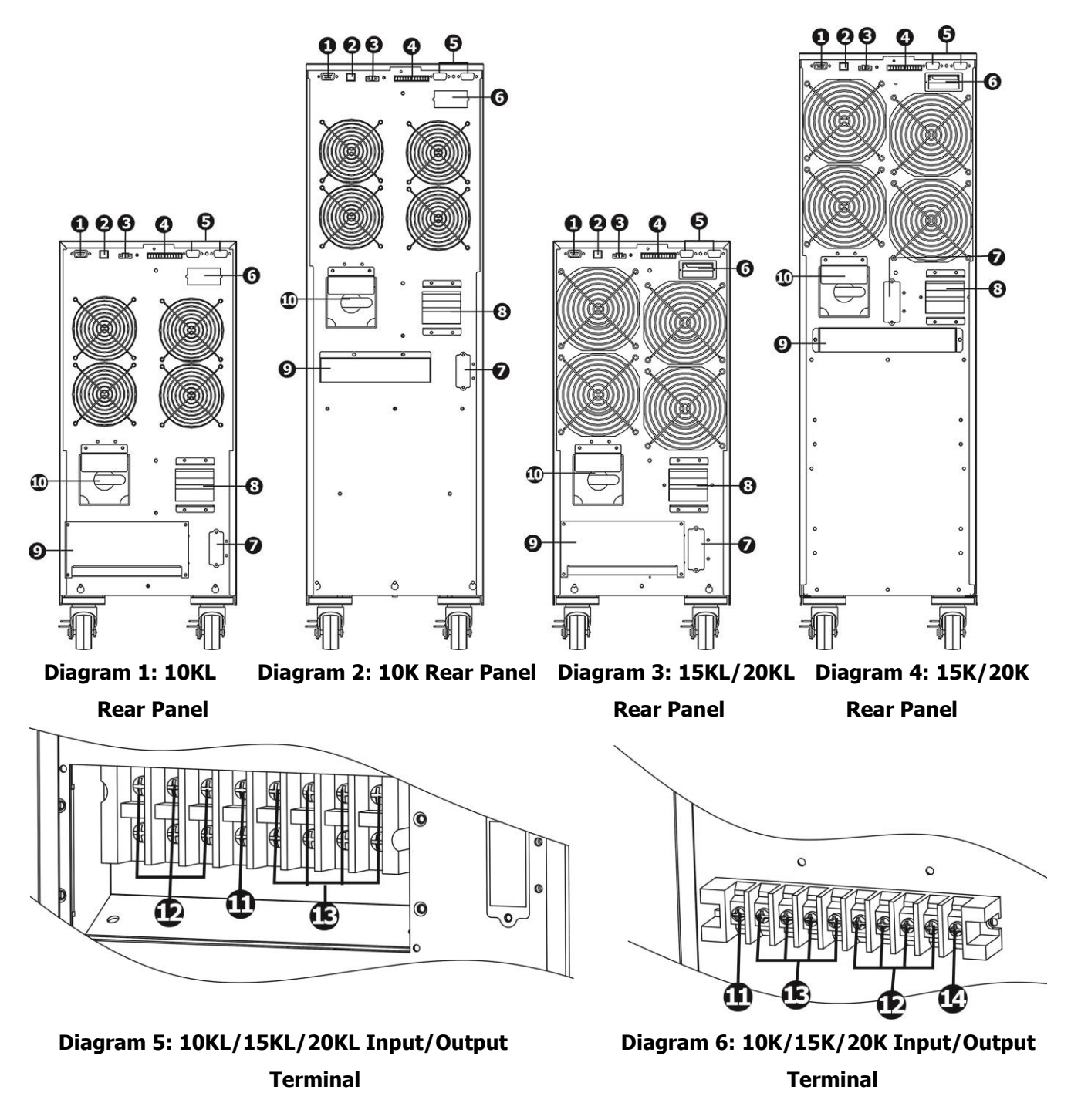

- 1. RS-232 communication port
- 2. USB communication port
- 3. Emergency power off function connector (EPO connector)
- 4. Share current port (only available for parallel model)
- 5. Parallel port (only available for parallel model)
- 6. Intelligent slot
- 7. External battery connector (Only available for long-run model)
- 8. Line Input circuit breaker
- 9. Input/Output terminal (Refer to Diagram 2)
- 10. Maintenance bypass switch
- 11. Output Grounding terminal
- 12. Output terminal: connect to mission-critical loads
- 13. Line input terminal
- 14. Input Grounding terminal

#### **2-3. Single UPS Installation**

Installation and wiring must be performed in accordance with the local electric laws/regulations and execute the following instructions by professional personnel.

1) Make sure the mains wire and breakers in the building are enough for the rated capacity of UPS to avoid the hazards of electric shock or fire.

**NOTE:** Do not use the wall receptacle as the input power source for the UPS, as its rated current is less than the UPS's maximum input current. Otherwise the receptacle may be burned and destroyed.

- 2) Switch off the mains switch in the building before installation.
- 3) Turn off all the connected devices before connecting to the UPS.
- 4) Prepare wires based on the following table:

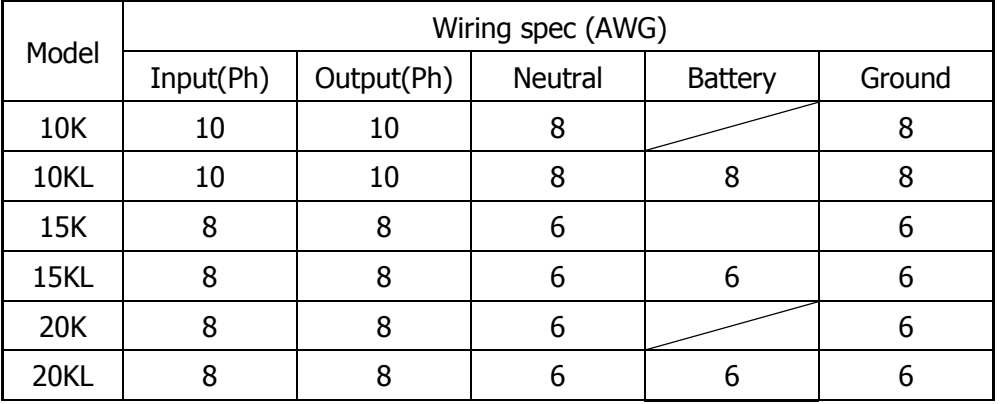

**NOTE 1:** The cable for 10K/10KL should be able to withstand over 40A current. It is recommended to use AWG 10 or thicker wire for Phase and AWG 8 or thicker wire for Neutral for safety and efficiency.

**NOTE 2:** The cable for 15K/15KL should be able to withstand over 63A current. It is recommended to use AWG 8 or thicker wire for Phase and AWG 6 or thicker wire for Neutral for safety and efficiency.

**NOTE 3:** The cable for 20K/20KL should be able to withstand over 63A current. It is recommended to use AWG 8 or thicker wire for Phase and AWG 6 or thicker wire for Neutral for safety and efficiency.

**NOTE 4:** The cable for 30K/30KL should be able to withstand over 63A current. It is recommended to use AWG 8 or thicker wire for Phase and AWG 4 or thicker wire for Neutral for safety and efficiency.

**NOTE 5:** The selections for color of wires should be followed by the local electrical laws and regulations.

5) Remove the terminal block cover on the rear panel of UPS. Then connect the wires according to the following terminal block diagrams: (Connect the earth wire first when making wire connection. Disconnect the earth wire last when making wire disconnection!)

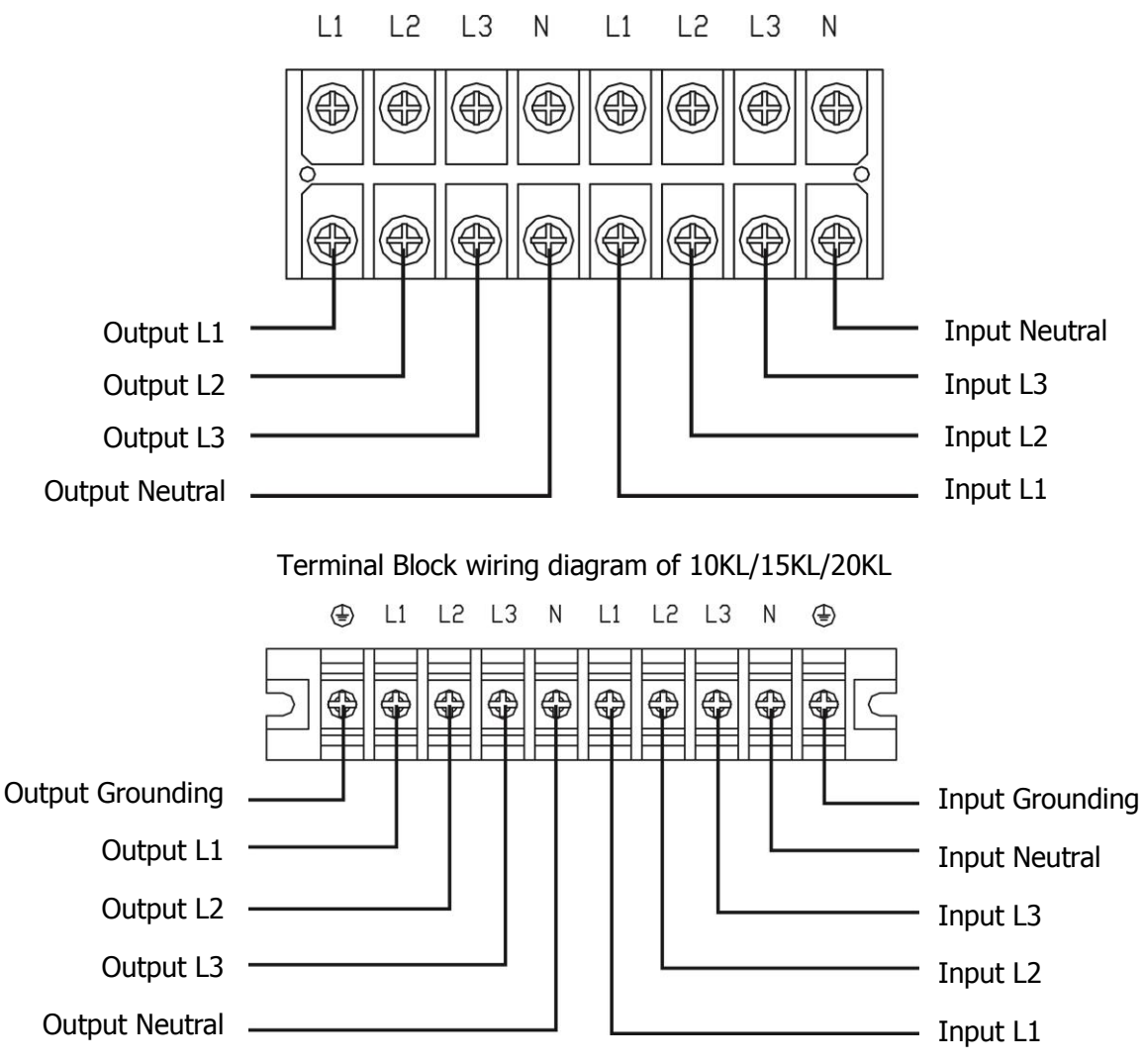

Terminal Block wiring diagram of 10K/15K/20K

For dual input unit, if there is two separate input, connect the Line input and bypass input respectively; if the is only one common input, please connect the line input and bypass input together.

**NOTE 1:** Make sure that the wires are connected tightly with the terminals.

**NOTE 2:** Please install the output breaker between the output terminal and the load, and the breaker should be qualified with leakage current protective function if necessary.

6) Put the terminal block cover back to the rear panel of the UPS.

## **Warning:** (Only for standard model)

- Make sure the UPS is not turned on before installation. The UPS should not be turned on during wiring connection.
- Do not try to modify the standard model to the long-run model. Particularly, do not try to connect the standard internal battery to the external battery. The battery type and voltage may be different. If you connect them together, it maybe causes the hazard of electric shock or fire!

## **Warning:** (Only for long-run model)

● Make sure a DC breaker or other protection device between UPS and external battery pack is installed. If not, please install it carefully. Switch off the battery breaker before installation.

**NOTE:** Set the battery pack breaker in "OFF" position and then install the battery pack.

● Pay highly attention to the rated battery voltage marked on the rear panel. If you want to change the

numbers of the battery pack, please make sure you modify the setting simultaneously. The connection with wrong battery voltage may cause permanent damage of the UPS. Make sure the voltage of the battery pack is correct.

- Pay highly attention to the polarity marking on external battery terminal block, and make sure the correct battery polarity is connected. Wrong connection may cause permanent damage of the UPS.
- Make sure the protective earth ground wiring is correct. The wire current spec, color, position, connection and conductance reliability should be checked carefully.
- Make sure the utility input & output wiring is correct. The wire current spec, color, position, connection and conductance reliability should be checked carefully. Make sure the L/N site is correct, not reverse and short-circuited.

#### **2-4. UPS Installation for Parallel System**

If the UPS is only available for single operation, you may skip this section to the next.

- 1) Install and wires the UPSs according to the section 2-3.
- 2) Connect the output wires of each UPS to an output breaker.
- 3) Connect all output breakers to a major output breaker. Then this major output breaker will directly connect to the loads.
- 4) Each UPS is connected to an independent battery pack.

**NOTE:** The parallel system can not use one battery pack. Otherwise, it will cause system permanent failure.

5) Refer to the following wiring diagram:

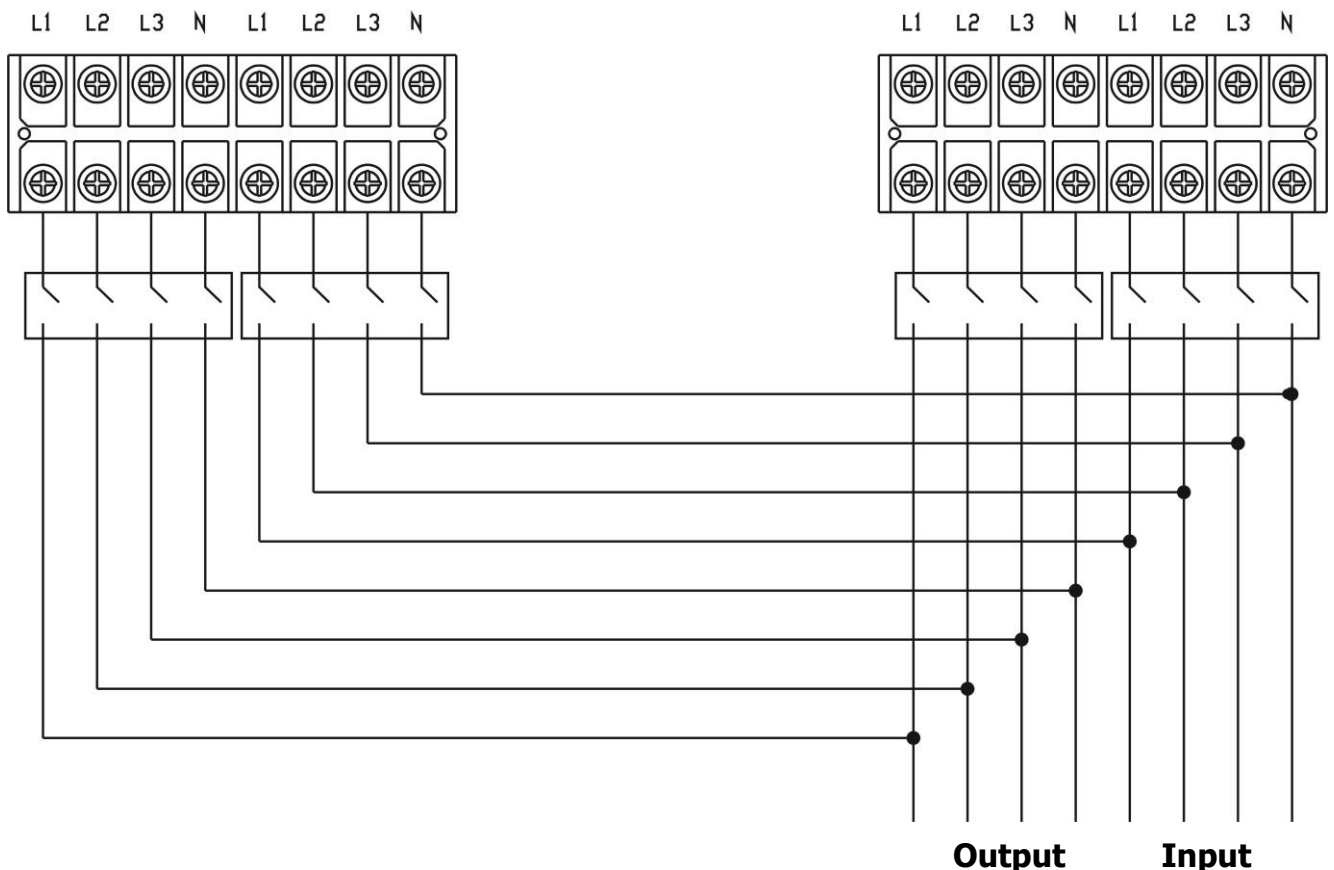

Wiring diagram of parallel system for 10KL/15KL/20KL

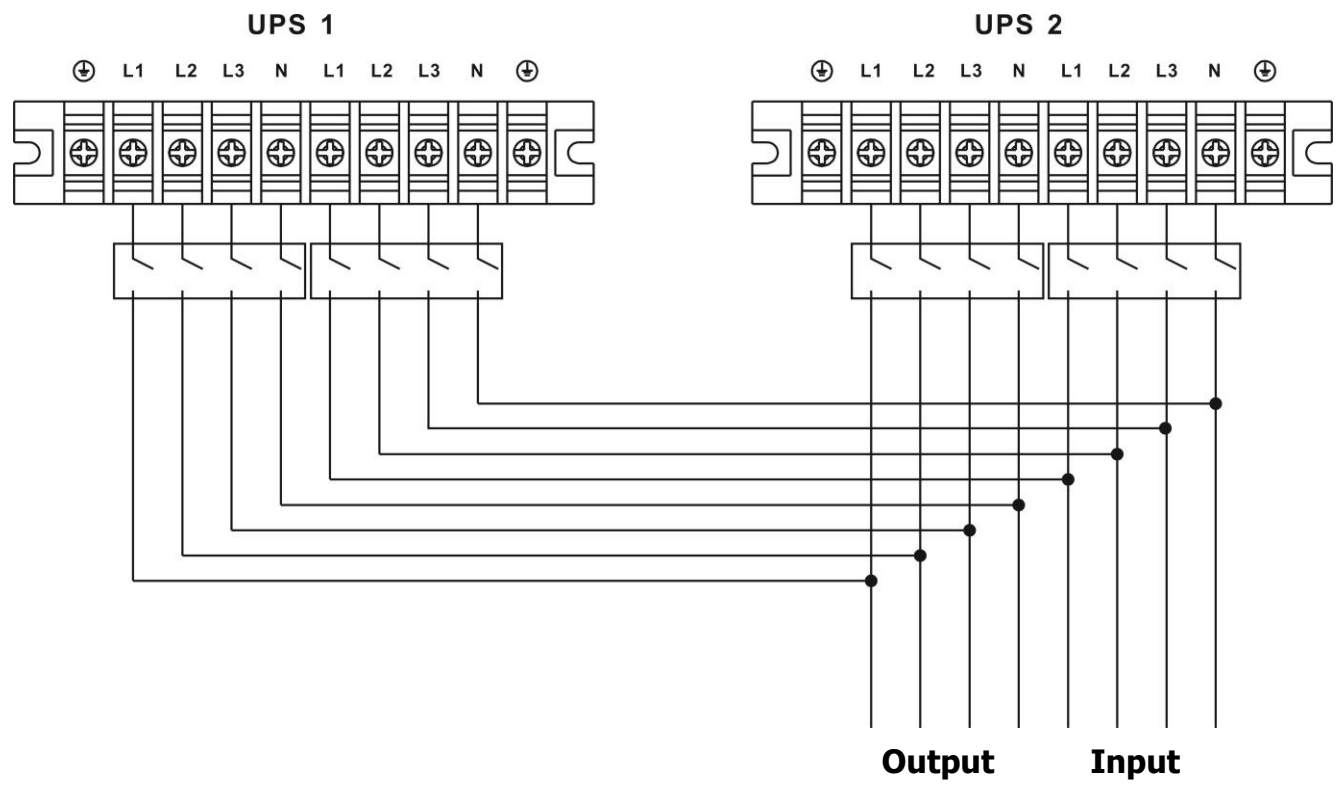

Wiring diagram of parallel system for 10K/15K/20K

#### **2-5. Software Installation**

For optimal computer system protection, install UPS monitoring software to fully configure UPS shutdown.

## **3. Operations**

#### **3-1. Button Operation**

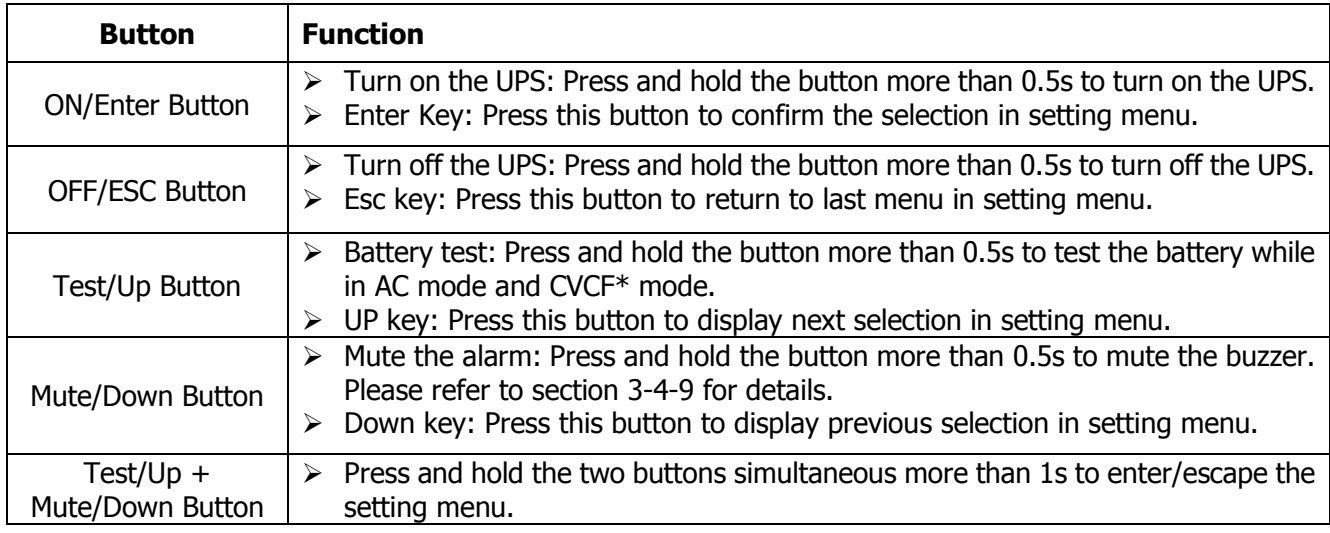

\* CVCF means Constant Voltage and Constant Frequency.

#### **3-2. LED Indicators and LCD Panel**

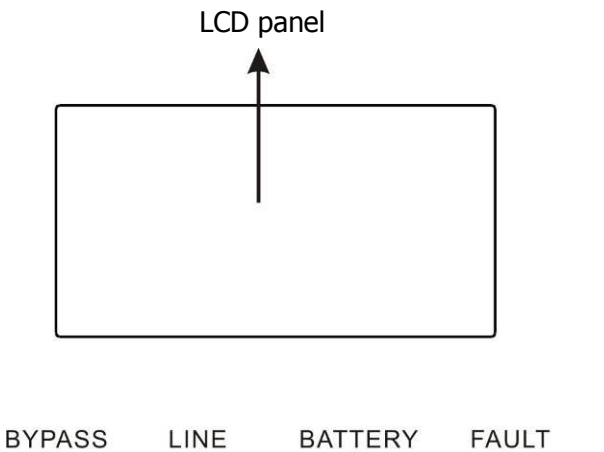

 $\bigcirc$ 

LED indicators

 $\Theta$ 

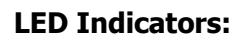

There are 4 LEDs on front panel to show the UPS working status:

O

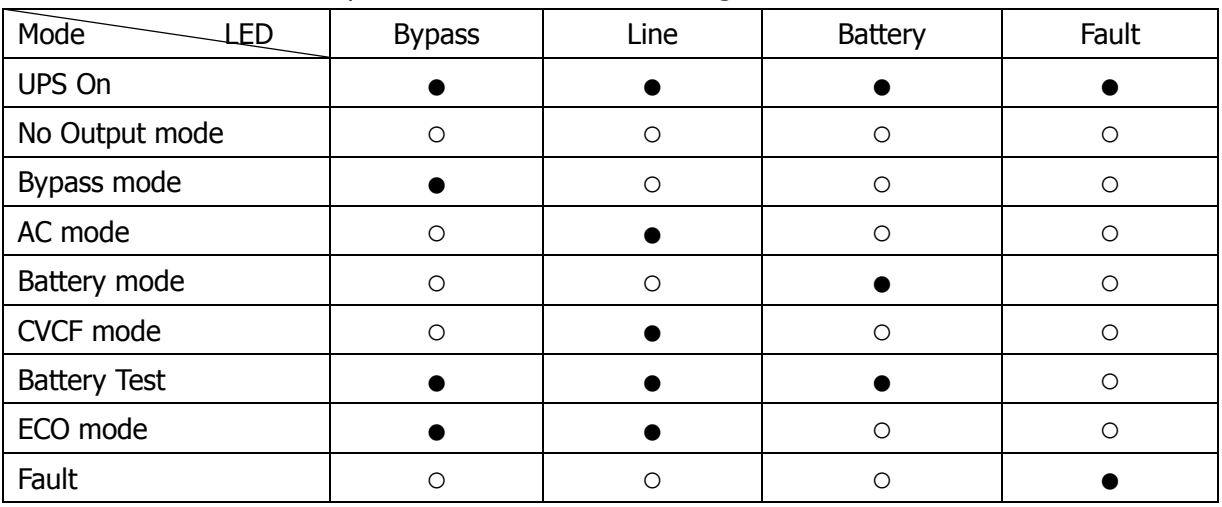

 $\bigcirc$ 

Note: ● means LED is lighting, and ○ means LED is faded.

#### **LCD Panel:**

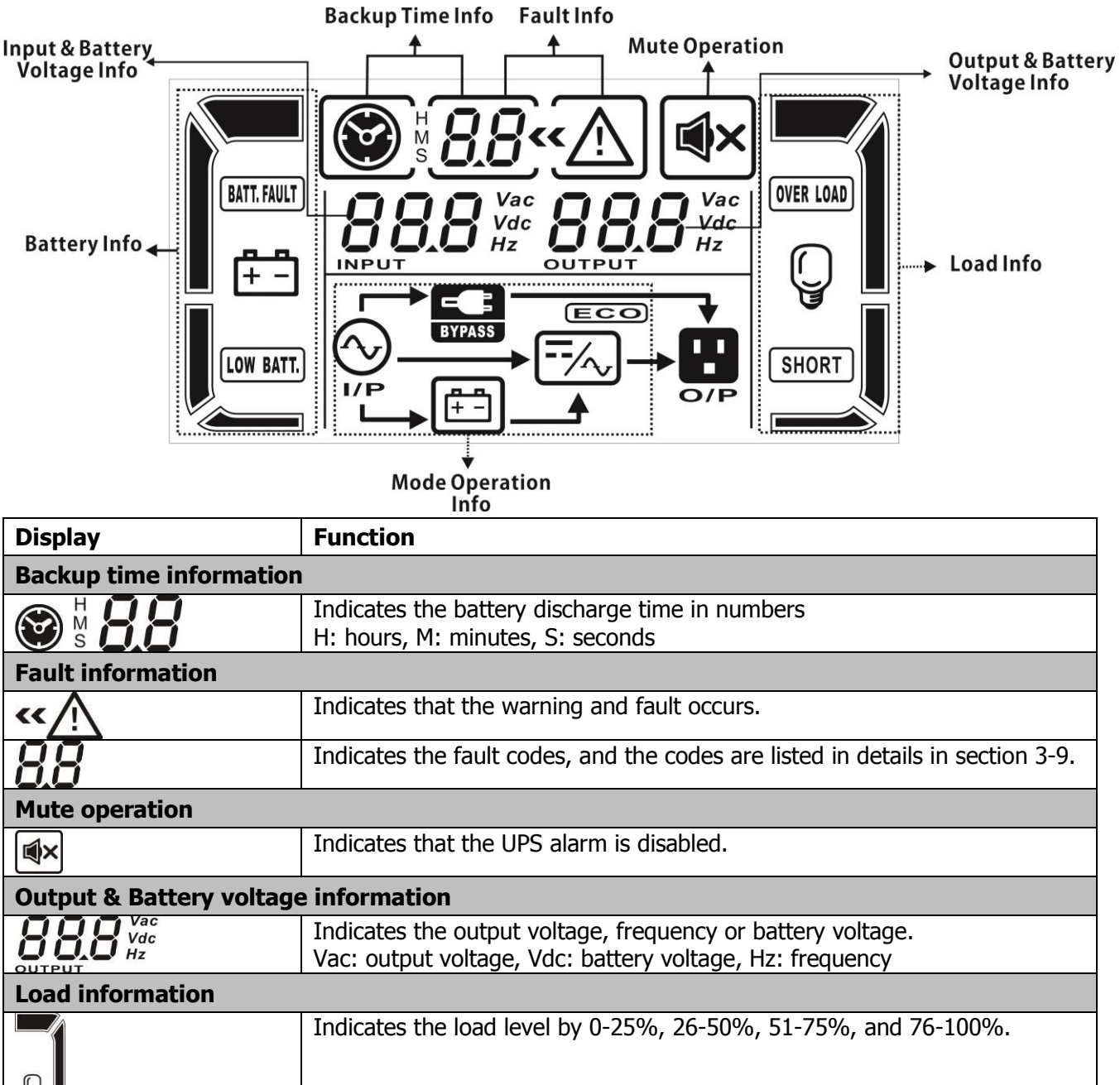

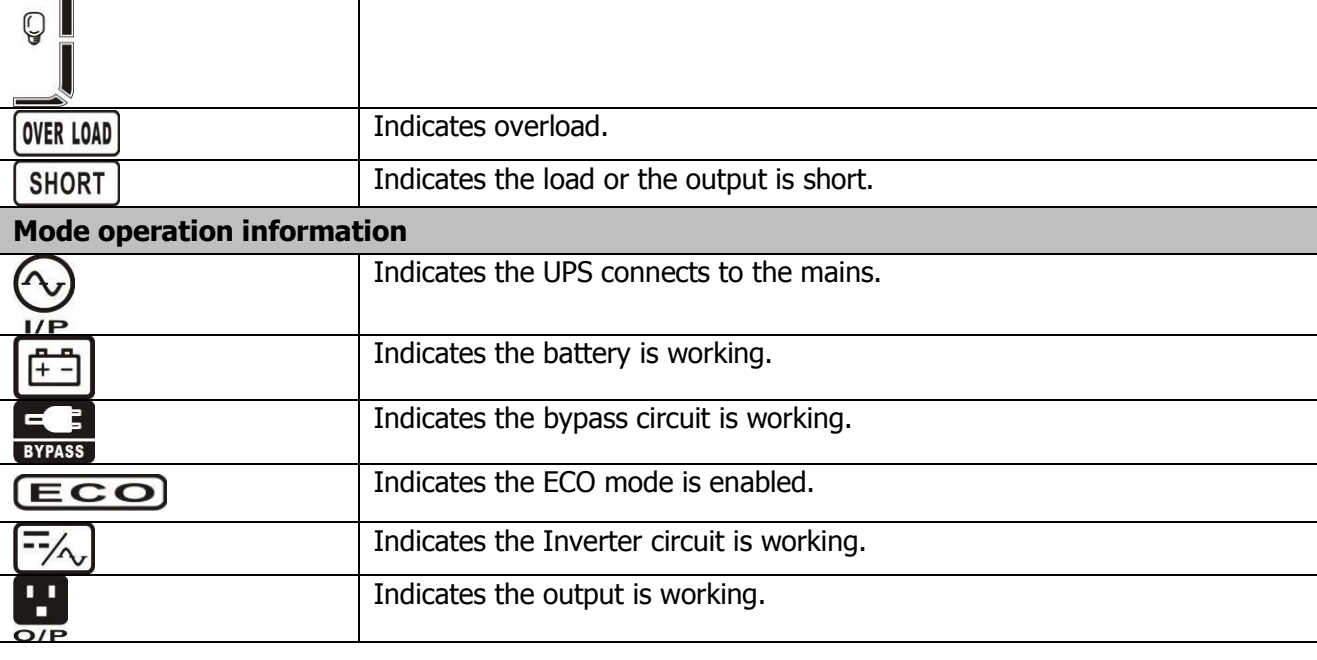

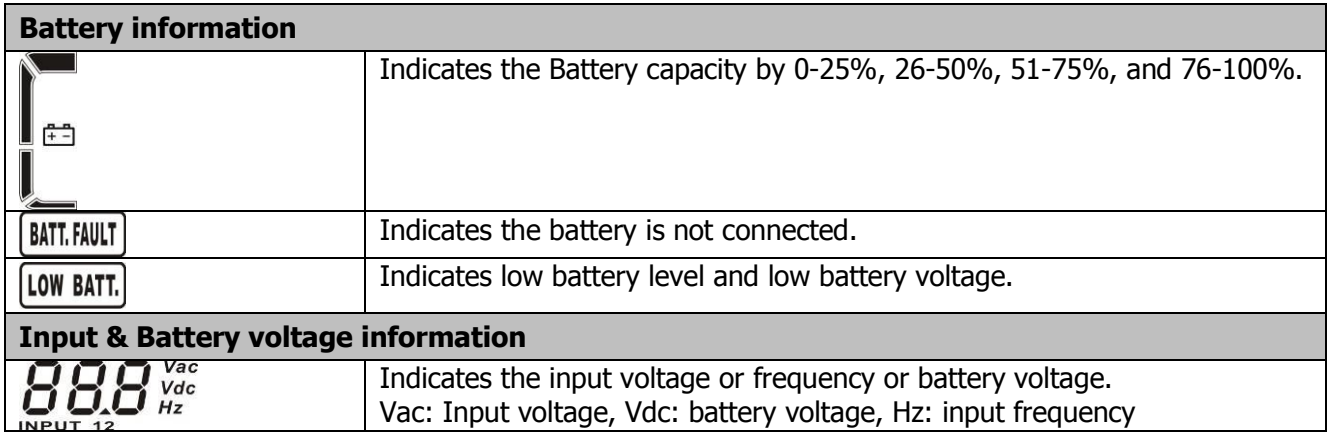

#### **3-3. Audible Alarm**

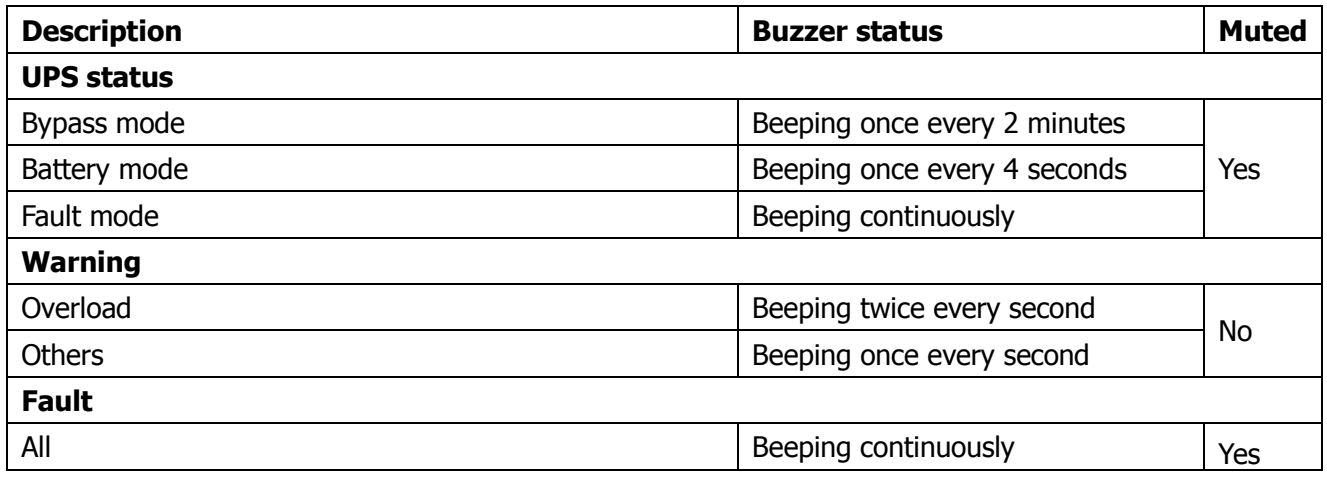

#### **3-4. Single UPS Operation**

#### **1. Turn on the UPS with utility power supply (in AC mode)**

1) After power supply is connected correctly, set the breaker of the battery pack at "ON" position (the step only available for long-run model). Then set the line input breaker at "ON" position(for dual input unit, also set the bypass input breaker at "ON"). At this time the fan is running and the UPS enter to power on mode for initialization, several seconds later, UPS operates in Bypass mode and supplies power to the loads via the bypass.

**NOTE:** When UPS is in Bypass mode, the output voltage will directly power from utility after you switch on the input breaker. In Bypass mode, the load is not protected by UPS. To protect your precious devices, you should turn on the UPS. Refer to next step.

- 2) Press and hold the "ON" button for 0.5s to turn on the UPS and the buzzer will beep once.
- 3) A few seconds later, the UPS will enter to AC mode. If the utility power is abnormal, the UPS will operate in Battery mode without interruption.

**NOTE:** When the UPS is running out battery, it will shut down automatically at Battery mode. When the utility power is restored, the UPS will auto restart in AC mode.

#### **2. Turn on the UPS without utility power supply (in Battery mode)**

- 1) Make sure that the breaker of the battery pack is at "ON" position (only for long-run model).
- 2) Press the "ON" button to set up the power supply for the UPS, UPS will enter to power on mode. After initialization UPS will enter to No Output mode, then Press and hold the "ON" button for 0.5s to turn on the UPS, and the buzzer will beep once.
- 3) A few seconds later, the UPS will be turned on and enter to Battery mode.

#### **3. Connect devices to UPS**

After the UPS is turned on, you can connect devices to the UPS.

- 1) Turn on the UPS first and then switch on the devices one by one, the LCD panel will display total load level.
- 2) If it is necessary to connect the inductive loads such as a printer, the in-rush current should be calculated carefully to see if it meets the capacity of the UPS, because the power consumption of this kind of loads is too big.
- 3) If the UPS is overload, the buzzer will beep twice every second.
- 4) When the UPS is overload, please remove some loads immediately. It is recommended to have the total loads connected to the UPS less than 80% of its nominal power capacity to prevent overload for system safety.
- 5) If the overload time is over acceptable time listed in spec at AC mode, the UPS will automatically transfer to Bypass mode. After the overload is removed, it will return to AC mode. If the overload time is over acceptable time listed in spec at Battery mode, the UPS will become fault status. At this time, if bypass is enabled, the UPS will power to the load via bypass. If bypass function is disabled or the input power is not within bypass acceptable range, it will cut off output directly.

#### **4. Charge the batteries**

- 1) After the UPS is connected to the utility power, the charger will charge the batteries automatically except in Battery mode or during battery self-test.
- 2) Suggest to charge batteries at least 10 hours before use. Otherwise, the backup time may be shorter than expected time.
- 3) Make sure the battery numbers setting on the control board (Please refer to the section 3-4-12 for detailed setting) is consistent to real connection.

#### **5. Battery mode operation**

- 1) When the UPS is in Battery mode, the buzzer will beep according to different battery capacity. If the battery capacity is more than 25%, the buzzer will beep once every 4 seconds; If the battery voltage drops to the alarm level, the buzzer will beep quickly (once every sec) to remind users that the battery is at low level and the UPS will shut down automatically soon. Users could switch off some non-critical loads to disable the shutdown alarm and prolong the backup time. If there is no more load to be switched off at that time, you have to shut down all loads as soon as possible to protect the devices or save data. Otherwise, there is a risk of data loss or load failure.
- 2) In Battery mode, if buzzer sound annoys, users can press the Mute button to disable the buzzer.
- 3) The backup time of the long-run model depends on the external battery capacity.
- 4) The backup time may vary from different environment temperature and load type.
- 5) When setting backup time for 16.5 hours (default value from LCD panel), after discharging 16.5 hours, UPS will shut down automatically to protect the battery. This battery discharge protection can be enabled or disabled through LCD panel control. (Refer to 3-7 LCD setting section)

#### **6. Test the batteries**

- 1) If you need to check the battery status when the UPS is running in AC mode/CVCF mode, you could press the "Test" button to let the UPS do battery self-test.
- 2) Users also can set battery self-test through monitoring software.

#### **7. Turn off the UPS with utility power supply in AC mode**

1) Turn off the inverter of the UPS by pressing "OFF" button for at least 0.5s, and then the buzzer will beep once. The UPS will turn into Bypass mode.

**NOTE 1:** If the UPS has been set to enable the bypass output, it will bypass voltage from utility power to output terminal even though you have turned off the UPS (inverter).

**NOTE 2:** After turning off the UPS, please be aware that the UPS is working at Bypass mode and there is risk of power loss for connected devices.

2) In Bypass mode, output voltage of the UPS is still present. In order to cut off the output, switch off the line input breaker(for dual input unit, also switch off the bypass line breaker). A few seconds later, there is no display shown on the display panel and UPS is complete off.

#### **8. Turn off the UPS without utility power supply in Battery mode**

- 1) Turn off the UPS by pressing "OFF" button for at least 0.5s, and then the buzzer will beep once.
- 2) Then UPS will cut off power to output and there is no display shown on the display panel.

#### **9. Mute the buzzer**

- 1) To mute the buzzer, please press the "Mute" button for at least 0.5s. If you press it again after the buzzer is muted, the buzzer will beep again.
- 2) Some warning alarms can't be muted unless the error is fixed. Please refer to section 3-3 for the details.

#### **10. Operation in warning status**

- 1) When Fault LED flashes and the buzzer beeps once every second, it means that there are some problems for UPS operation. Users can get the warning indicator from LCD panel. Please check the trouble shooting table in chapter 4 for details.
- 2) Some warning alarms can't be muted unless the error is fixed. Please refer to section 3-3 for the details.

#### **11. Operation in Fault mode**

- 1) When Fault LED illuminates and the buzzer beeps continuously, it means that there is a fatal error in the UPS. Users can get the fault code from display panel. Please check the trouble shooting table in chapter 4 for details.
- 2) Please check the loads, wiring, ventilation, utility, battery and so on after the fault occurs. Don't try to turn on the UPS again before solving the problems. If the problems can't be fixed, please contact the distributor or service people immediately.
- 3) For emergency case, please cut off the connection from utility, external battery, and output immediately to avoid more risk or danger.

#### **12. Operation of changing battery numbers**

- 1) This operation is only available for professional or qualified technicians.
- 2) Turn off the UPS. If the load couldn't be cut off, you should remove the cover of maintenance bypass switch on the rear panel and turn the maintenance switch to "BPS" position first.
- 3) Switch off the line input breaker(for dual input unit, also switch off the bypass input breaker), and switch off the battery breaker (only available for long-run model).
- 4) Remove the cabinet cover, and disconnect battery wire for standard model. Then modify the jumper of JS3 on the control board to set the battery numbers as following table.

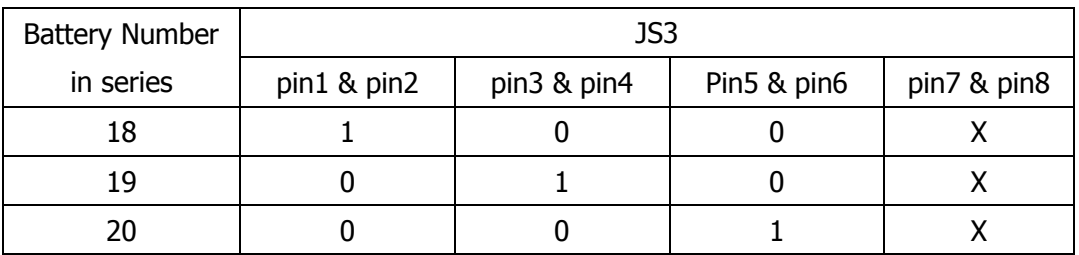

Note:1 = connect with jumper;  $0 =$  no jumper;  $x =$  the pins are for other functions.

- 5) Modify the battery pack for the setting number carefully. After complete it, put the cover back, switch on the battery breaker for long-run model.
- 6) Switch on the line input breaker(for dual input unit, also switch on the bypass input breaker) and the UPS will enter Bypass mode. If the UPS is in maintenance Bypass mode, turn the maintenance switch to "UPS" position and then turn on the UPS.

#### **3-5. Parallel Operation**

#### **1. Parallel system initial startup**

First of all, please make sure all of the UPSs are parallel models and have the same configuration.

- 1) Turn on each UPS to AC mode respectively (Refer to section 3-4(1)). Then, measure the inverter output voltage of each phase for each UPS to check if the inverter voltage difference between actual output and setting value is less than 1.5V (typical 1V) with multimeter. If the difference is more than 1.5V, please calibrate the voltage by configuring inverter voltage adjustment (Refer to Program 15, 16 and 17, section 3-7) in LCD setting. If voltage difference remains more than 1.5V after calibration, please contact your local distributor or service center for help.
- 2) Calibrate the output voltage measurement by configuring output voltage calibration (Refer to Program 18, 19, and 20, section 3-7) in LCD setting to make sure the difference between real output voltage and detected value of UPS is less than 1V.
- 3) Turn off each UPS (Refer to section 3-4(7.)). Then, follow the wiring procedure in section 2-4.
- 4) Remove the cover of parallel share current cable port on the UPS, connect each UPS one by one with the parallel cable and share current cable, and then screw the cover back.
- 5) **Turn on the parallel system in AC mode:**
	- a) Turn on the line input breaker of each UPS(for dual input, also turn on bypass input breaker). After all UPSs enter to bypass mode, measure the output voltage between two UPS for the same phase to make sure the phase sequence is correct . If these two voltage differences are near to zero, that means all connections are correct. Otherwise, please check if the wirings are connected correctly.
	- b) Turn on the output breaker of each UPS.
	- c) Turn on each UPS in turns. After a while, the UPSs will enter to AC mode synchronously and then, the parallel system is completed.
- 6) **Turn on the parallel system in Battery mode:**
	- a) Turn on the battery breaker (only available in long-run model) and output breaker of each UPS. **NOTE:** It's not allowed to share one battery pack for long-run UPSs in parallel system. Each UPS should be connected to its battery pack.
	- b) Turn on any UPS. A few seconds later, the UPS will enter to battery mode.
	- c) Then, turn on another UPS. A few seconds later, the UPS will enter to battery mode and add to the parallel system.
	- d) If you have the third UPS, follow the same procedure of c). Then, the parallel system is complete.

#### **If more detailed information is needed, please contact supplier or service center for parallel operation instruction.**

#### **2. Add one new unit into the parallel system**

- 1) You can not add one new unit into the parallel system when whole system is running. You must cut off the load and shutdown the system.
- 2) Make sure all of the UPS are the parallel models, and follow the wiring refer to section 2-4.
- 3) Install the new parallel system refers to the previous section.

#### **3. Remove one unit from the parallel system**

There are two methods to remove one unit from the parallel system:

First method:

- 1) Press the "OFF" key twice and each time should be lasted for more than 0.5s. Then, the UPS will enter into bypass mode or no output mode without output.
- 2) Turn off the output breaker of this unit, and then turn off the input breaker of this unit.
- 3) After it shuts down, you can turn off the battery breaker (for long-run model) and remove the parallel and share current cables. And then remove the unit from the parallel system.

Second method:

- 1) If the bypass is abnormal, you can not remove the UPS without interruption. You must cut off the load and shut down the system first.
- 2) Make sure the bypass setting is enabled in each UPS and then turn off the running system. All UPSs will transfer to Bypass mode. Remove all the maintenance bypass covers and set the maintenance switches from "UPS" to "BPS". Turn off all the input breakers and battery breakers in parallel system.
- 3) Turn off the output breaker and remove the parallel cable and share current cable of the UPS which you want to remove. Then, remove it from parallel system.
- 4) Turn on the input breaker of the remaining UPS and the system will transfer to Bypass mode. Set the maintenance switches from "BPS" to "UPS and put the maintenance bypass covers back.
- 5) Turn on the remaining UPS according to the previous section.

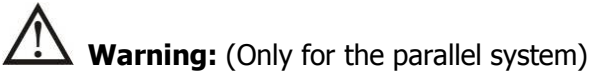

- Before turning on the parallel system to activate inverter, make sure that all unit's maintenance switch at the same position.
- When parallel system is turned on to work through inverter, please do not operate the maintenance switch of any unit.

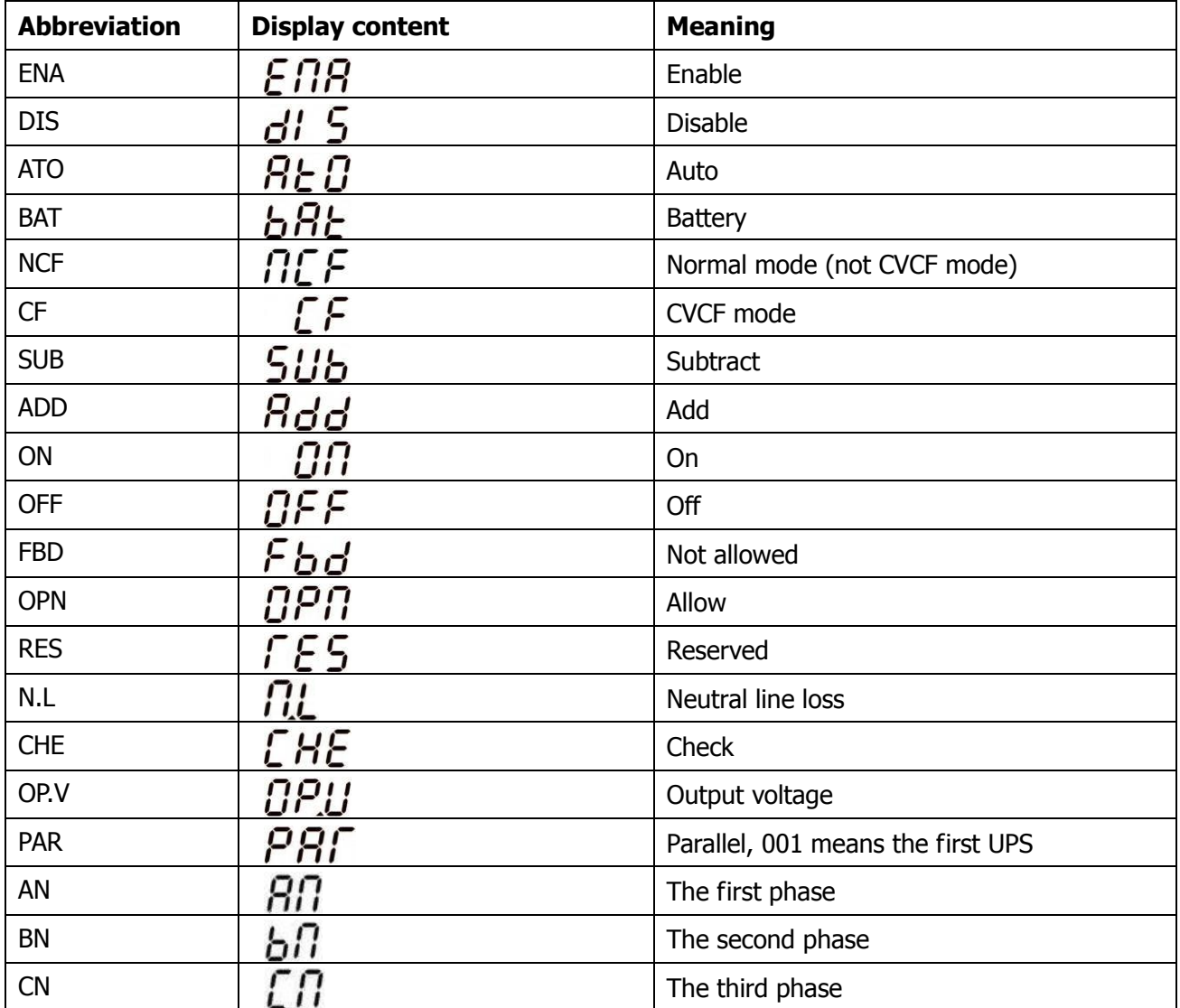

#### **3-6. Abbreviation Meaning in LCD Display**

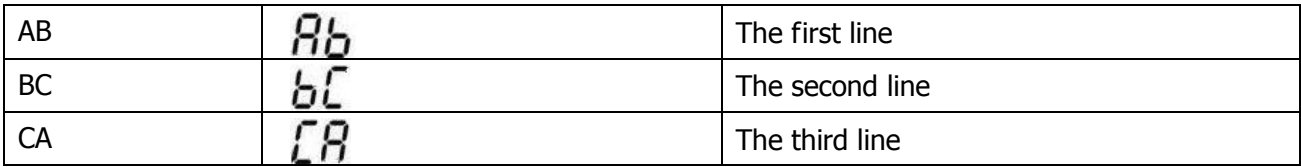

### **3-7. LCD Setting**

There are three parameters to set up the UPS. Refer to following diagram.

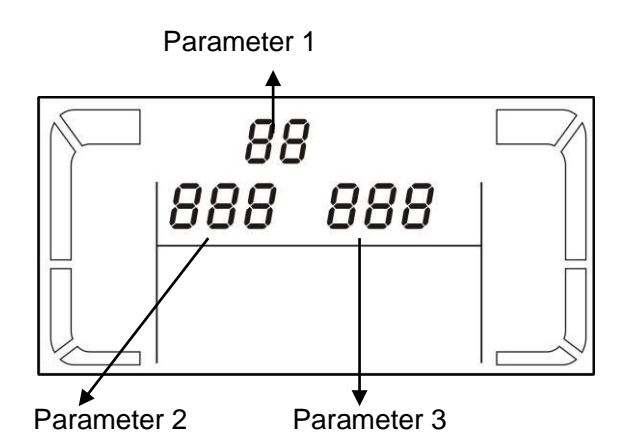

Parameter 1: It's for program alternatives. Refer to below tables for the programs to set up.

Parameter 2 and parameter 3 are the setting options or values for each program.

**Note:** Please select "**Up**" or "**Down**" button to change the programs or parameters.

#### **Programs available list for parameter 1:**

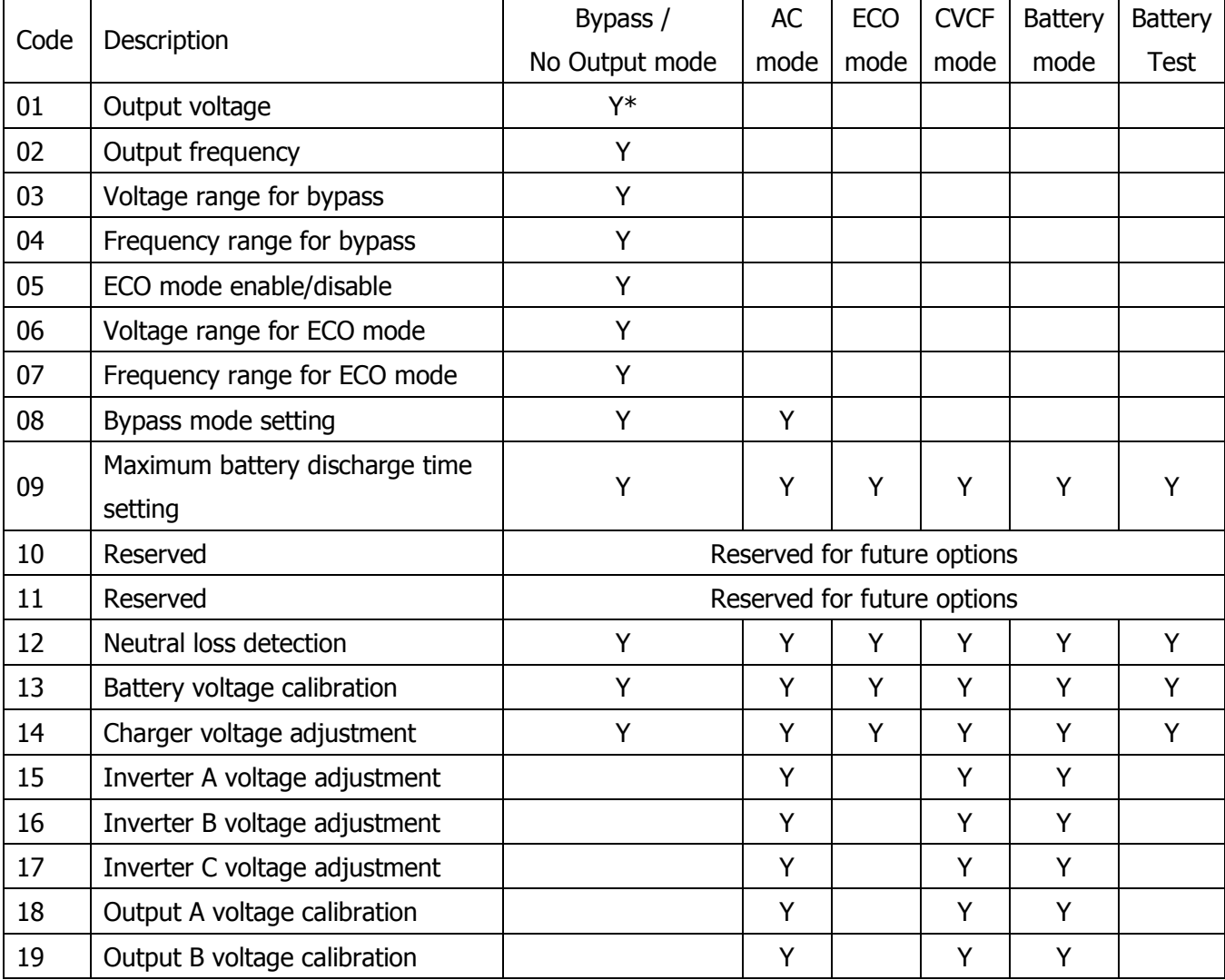

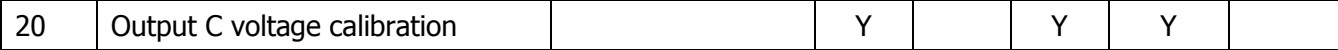

\*Y means that this program can be set in this mode.

Note: All parameter settings will be saved only when UPS shuts down normally with internal or external battery connection. (Normal UPS shutdown means turning off input breaker in bypass/no output mode).

#### **01: Output voltage**

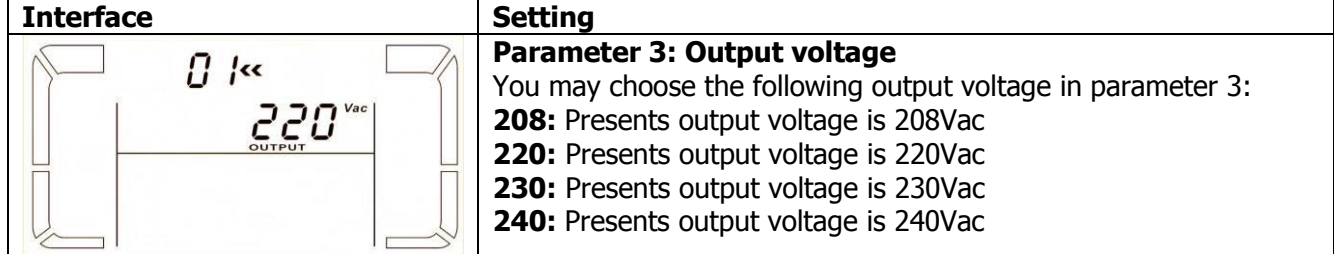

#### **02: Output frequency**

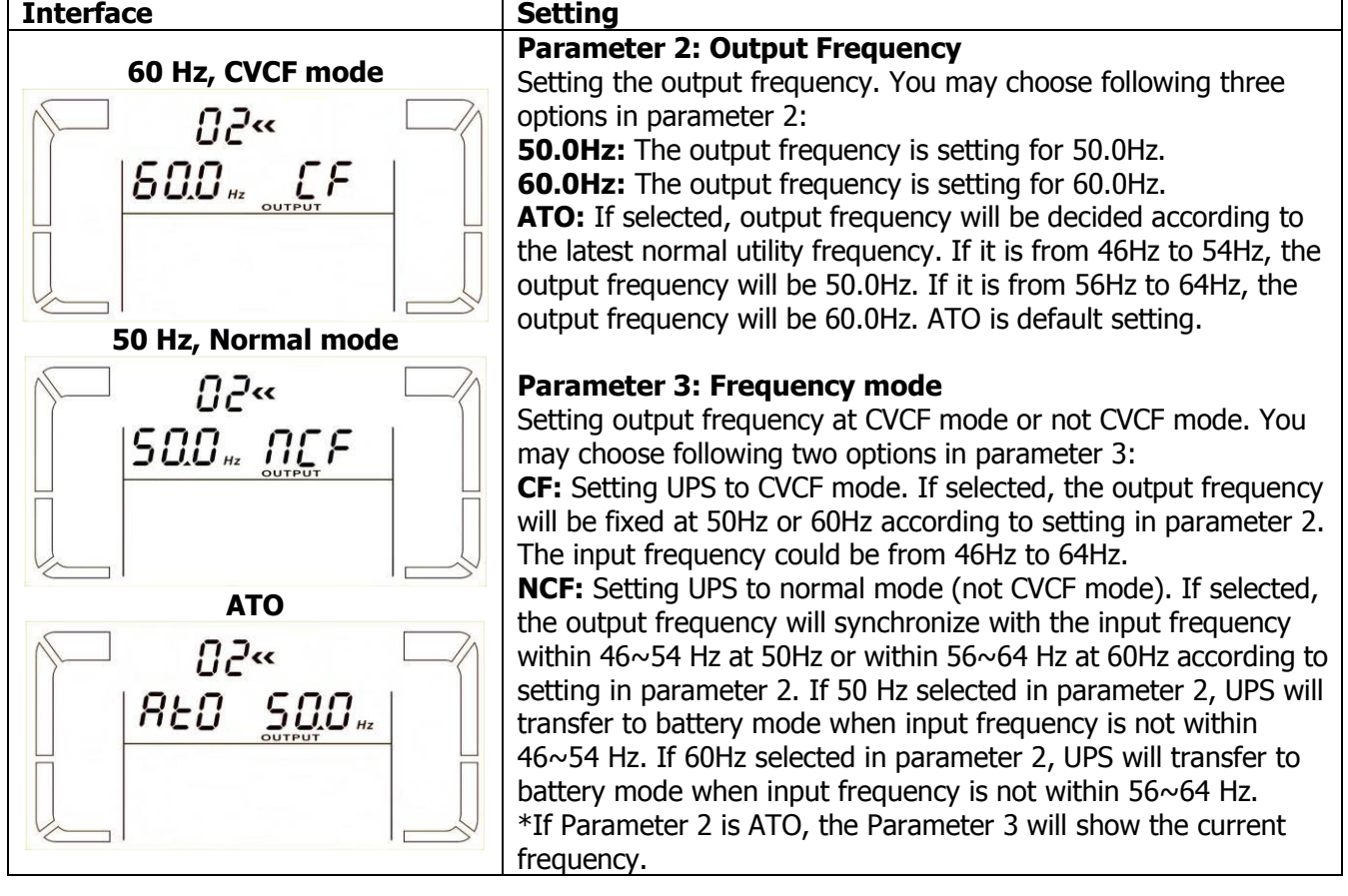

**Note: For single unit, it will have bypass output for a couple of seconds after the unit is powered on. Therefore, to avoid damage on connected devices, it's strongly suggested to add an additional Output relay board for CVCF application.**

#### **03: Voltage range for bypass**

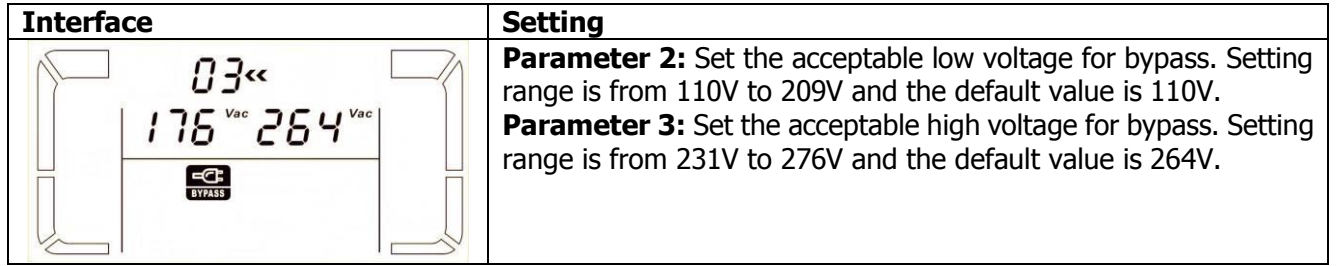

#### **04: Frequency range for bypass**

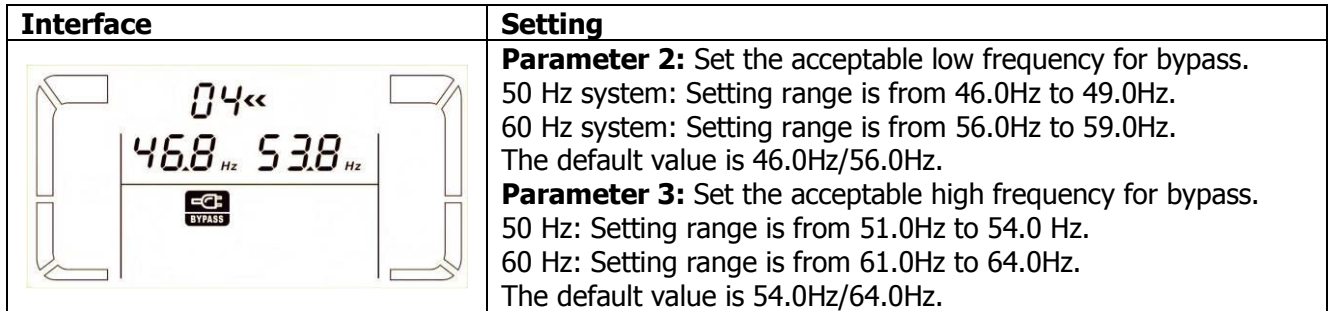

#### **05: ECO mode enable/disable**

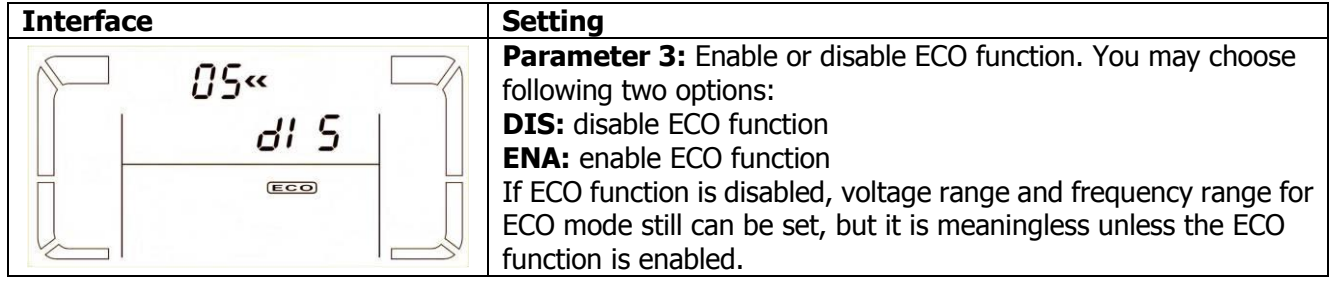

#### **06: Voltage range for ECO mode**

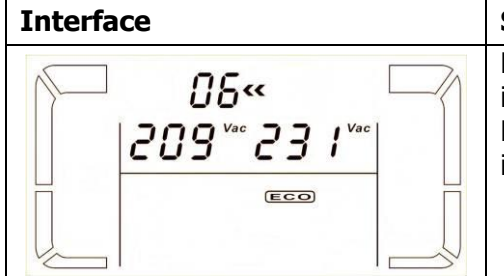

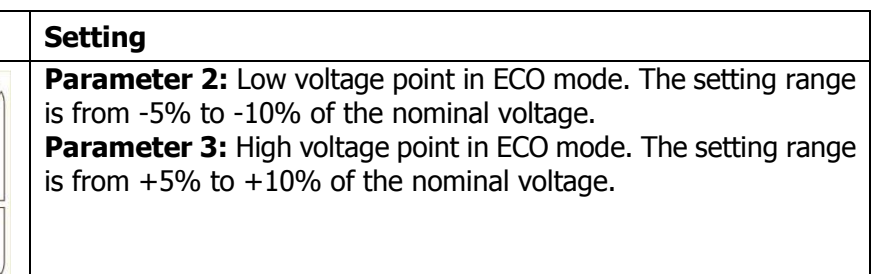

#### **07: Frequency range for ECO mode**

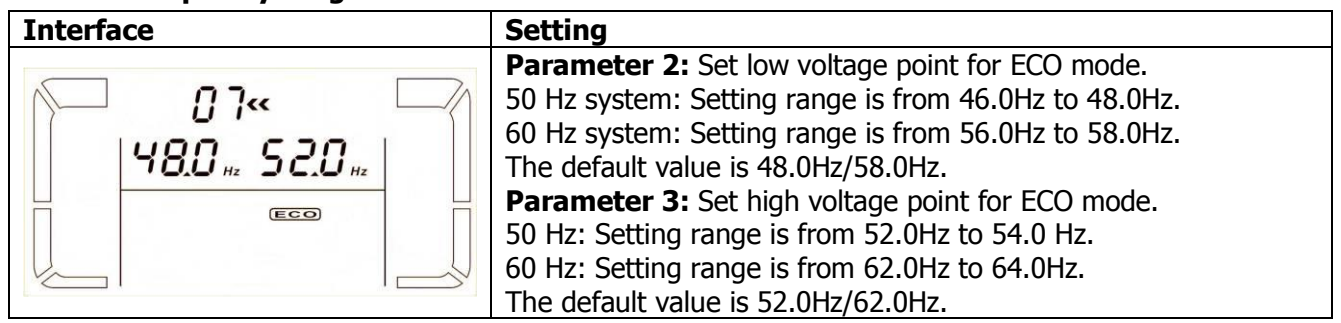

#### **08: Bypass mode setting**

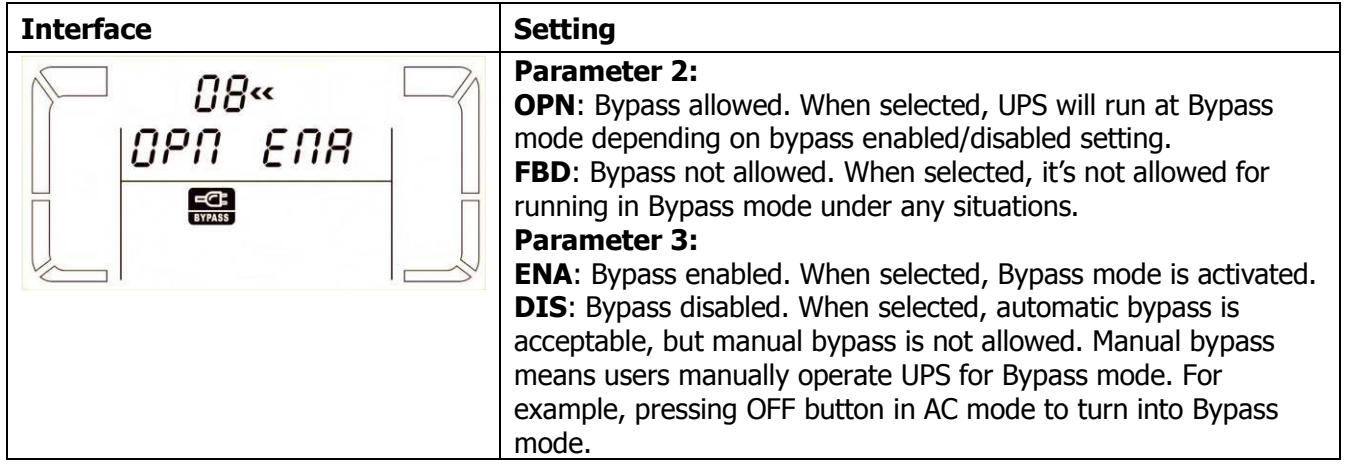

#### **09: Maximum battery discharge time setting**

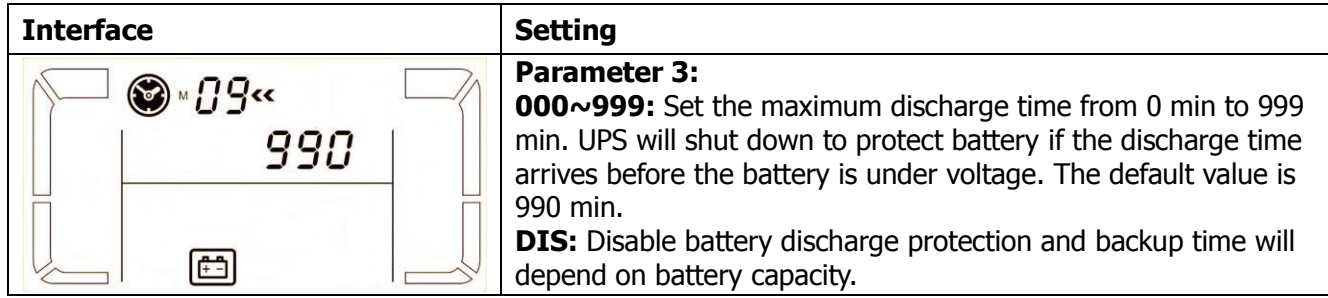

#### **10: Reserved**

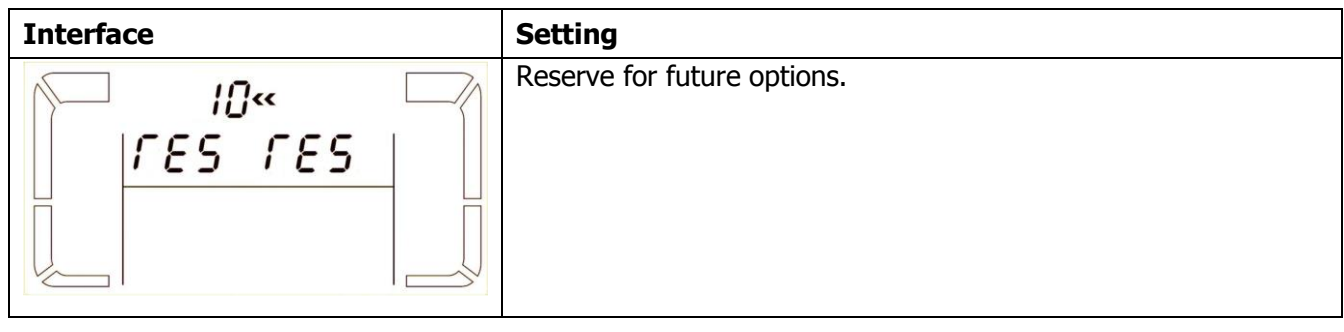

#### **11: Reserved**

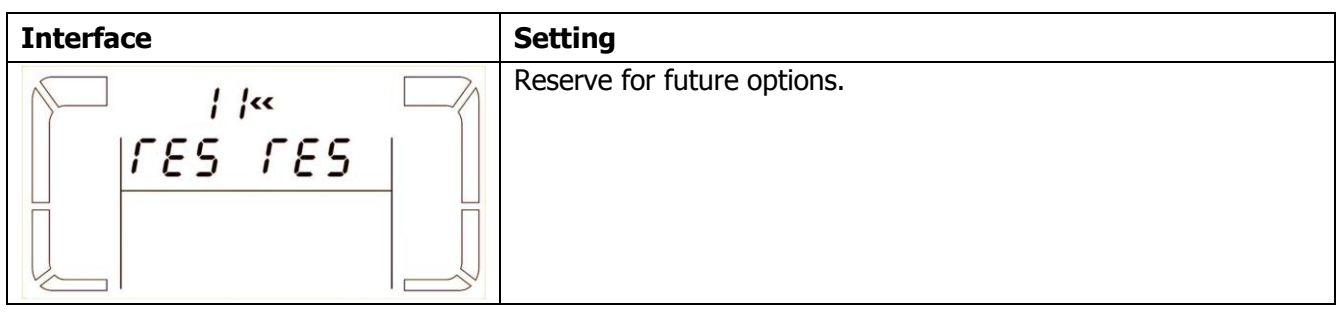

#### **12: Neutral loss detection**

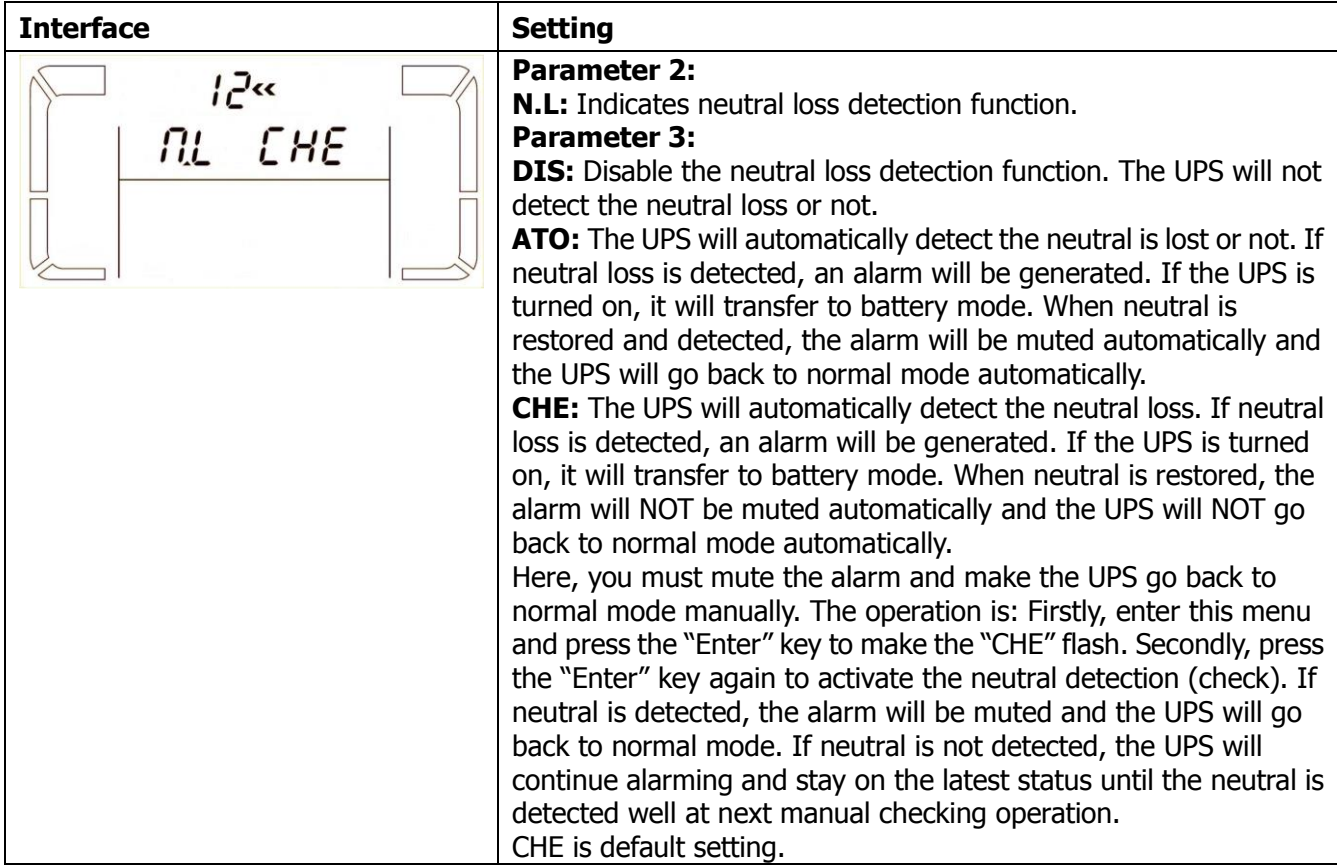

#### **13: Battery voltage calibration**

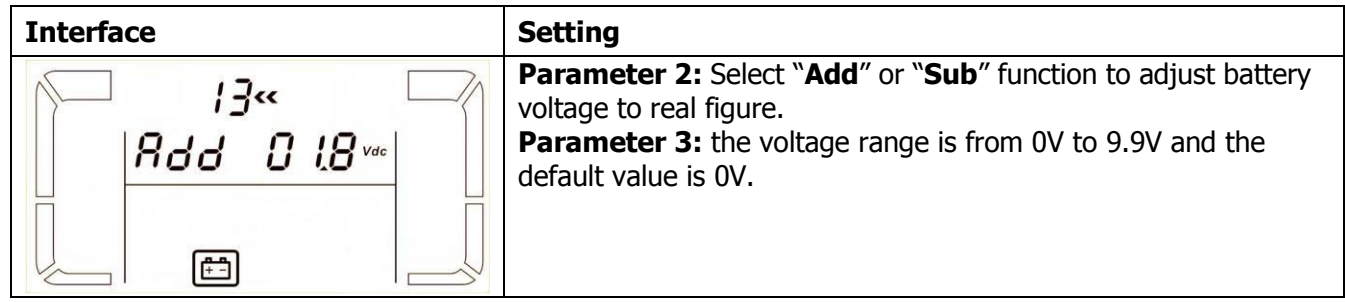

#### **14: Charger voltage adjustment**

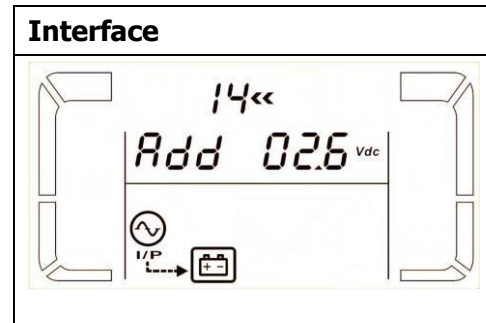

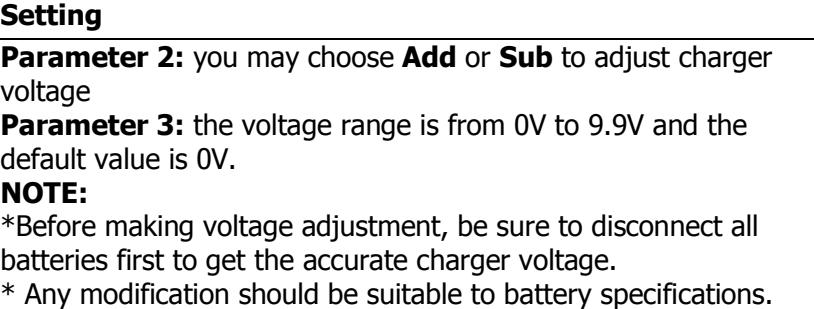

#### **15: Inverter A voltage adjustment**

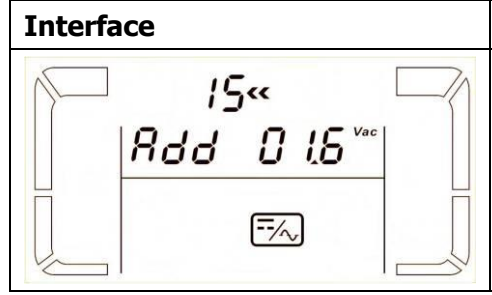

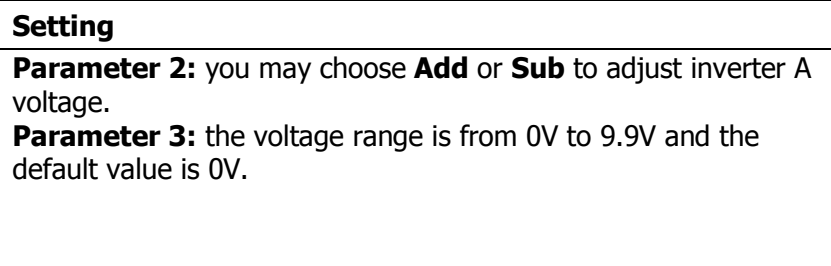

#### **16: Inverter B voltage adjustment**

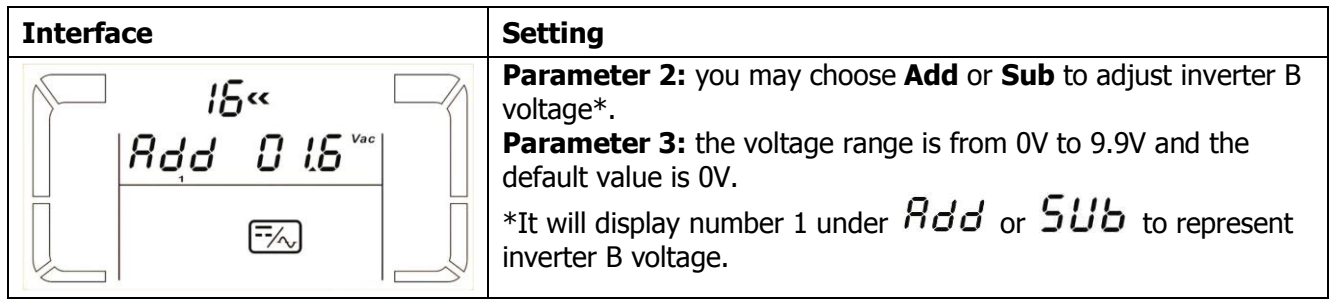

#### **17: Inverter C voltage adjustment**

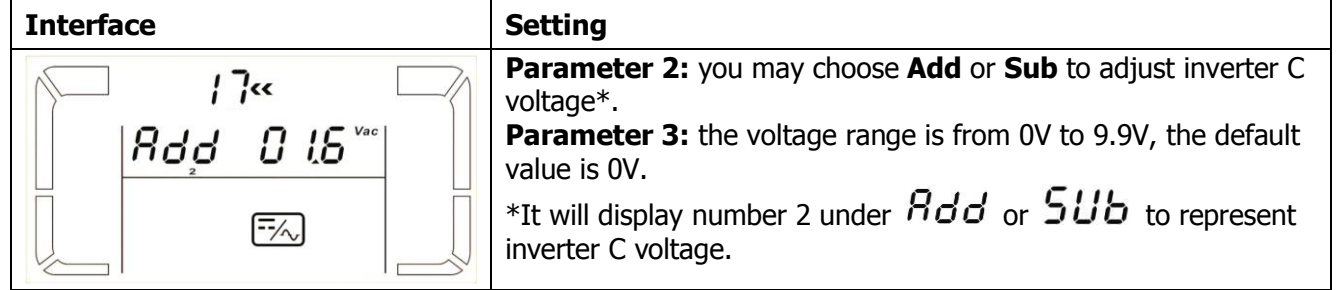

#### **18: Output A voltage calibration**

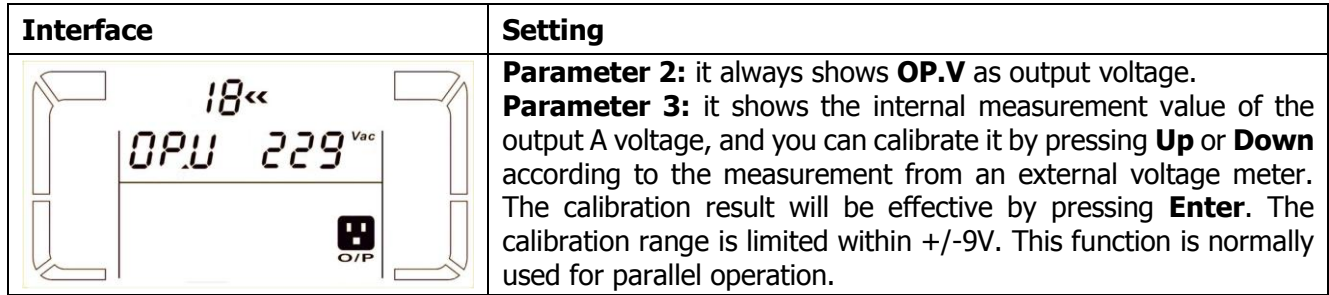

#### **19: Output B voltage calibration**

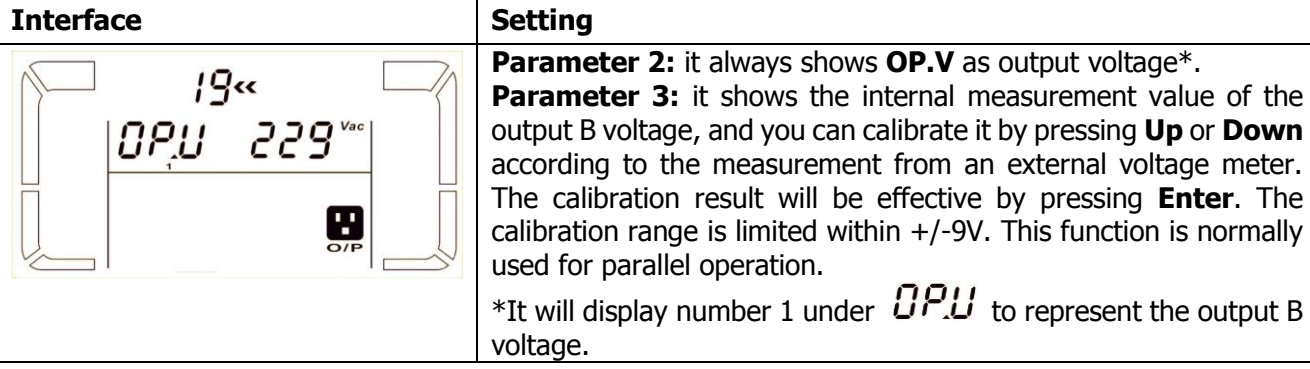

#### **20: Output C voltage calibration**

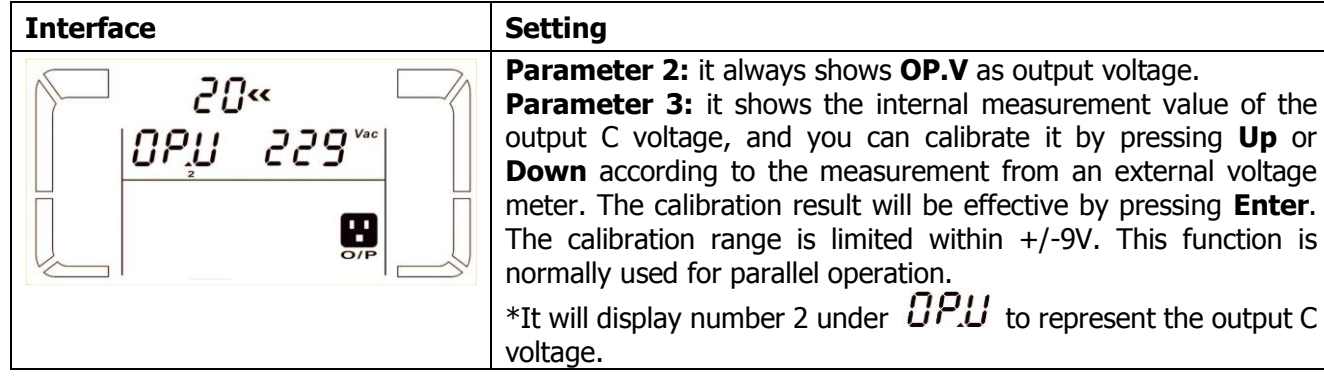

### **3-8. Operating Mode/Status Description**

Following table shows LCD display for operating modes and status.

(1) If the UPS is in normal operation, it will show seven screens one by one, which represents 3 phase input voltages (An, bn, Cn), 3 line input voltages (Ab, bC, CA) and frequency in turns.

(2) If parallel UPS systems are successfully set up, it will show one more screen with "**PAR**" in parameter 2 and assigned number in parameter 3 as below parallel screen diagram. The master UPS will be default assigned as "**001**" and slave UPSs will be assigned as either "002" or "003". The assigned numbers may be changed dynamically in the operation;

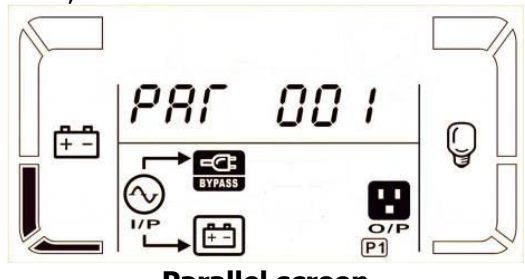

**Parallel screen**

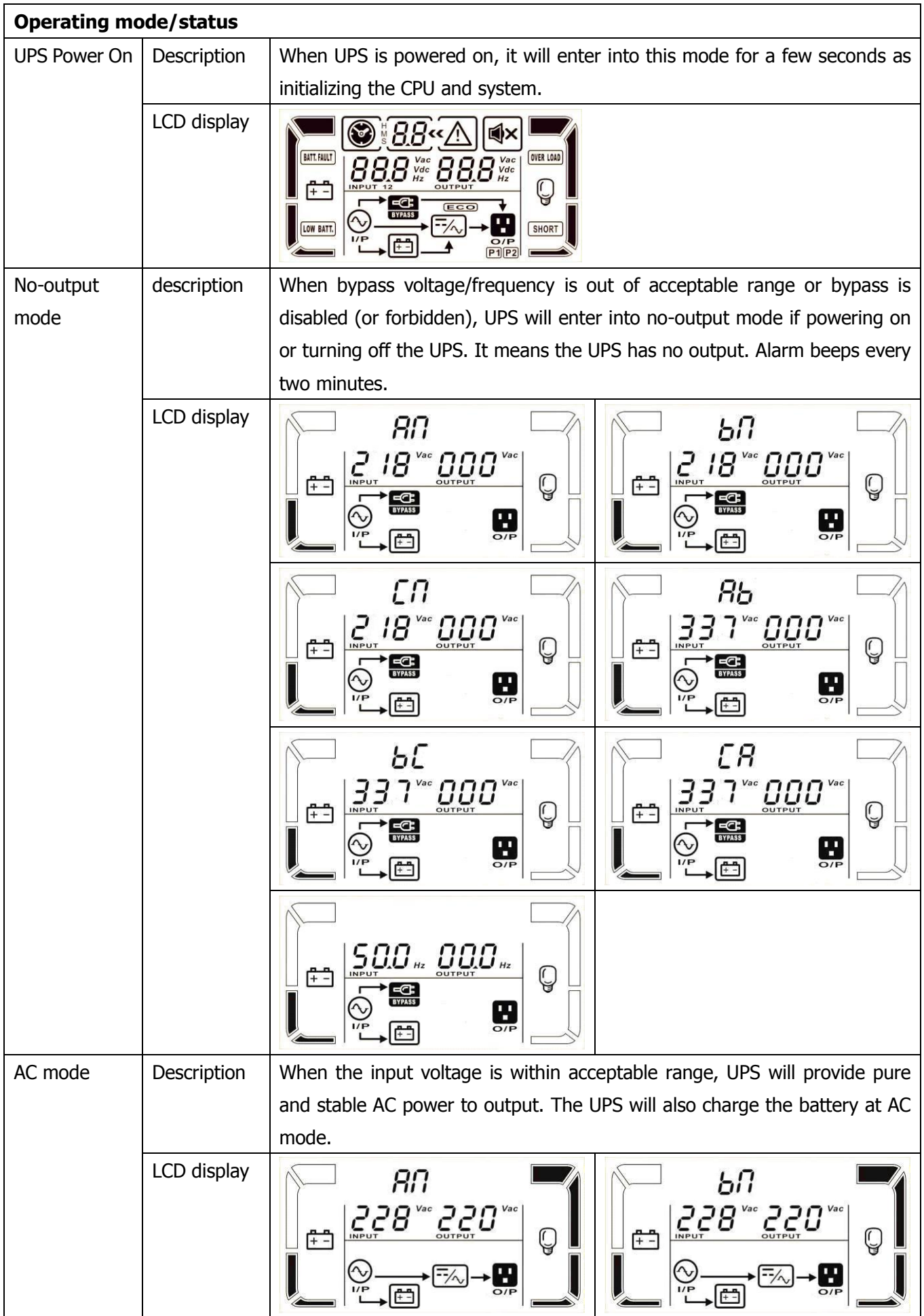

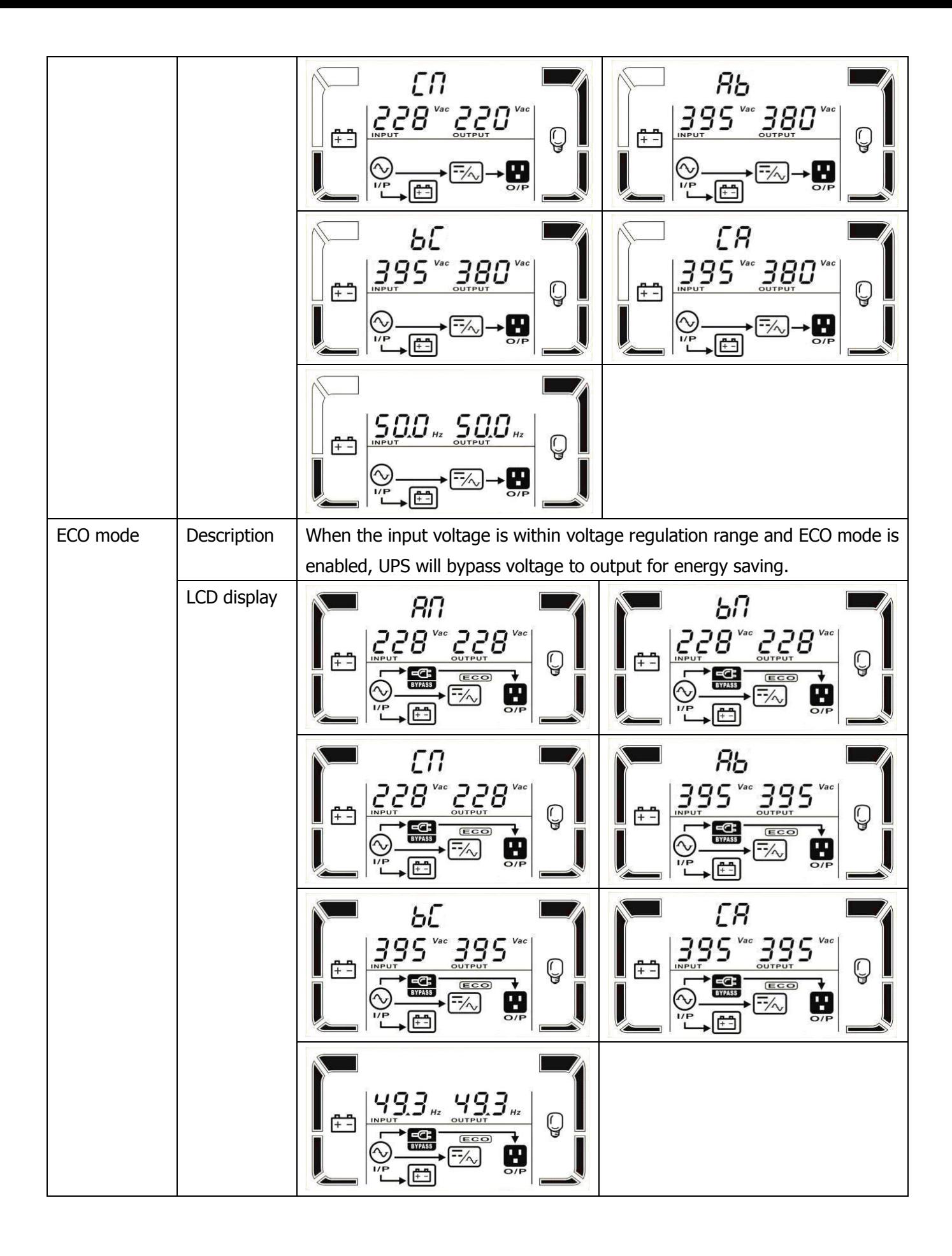

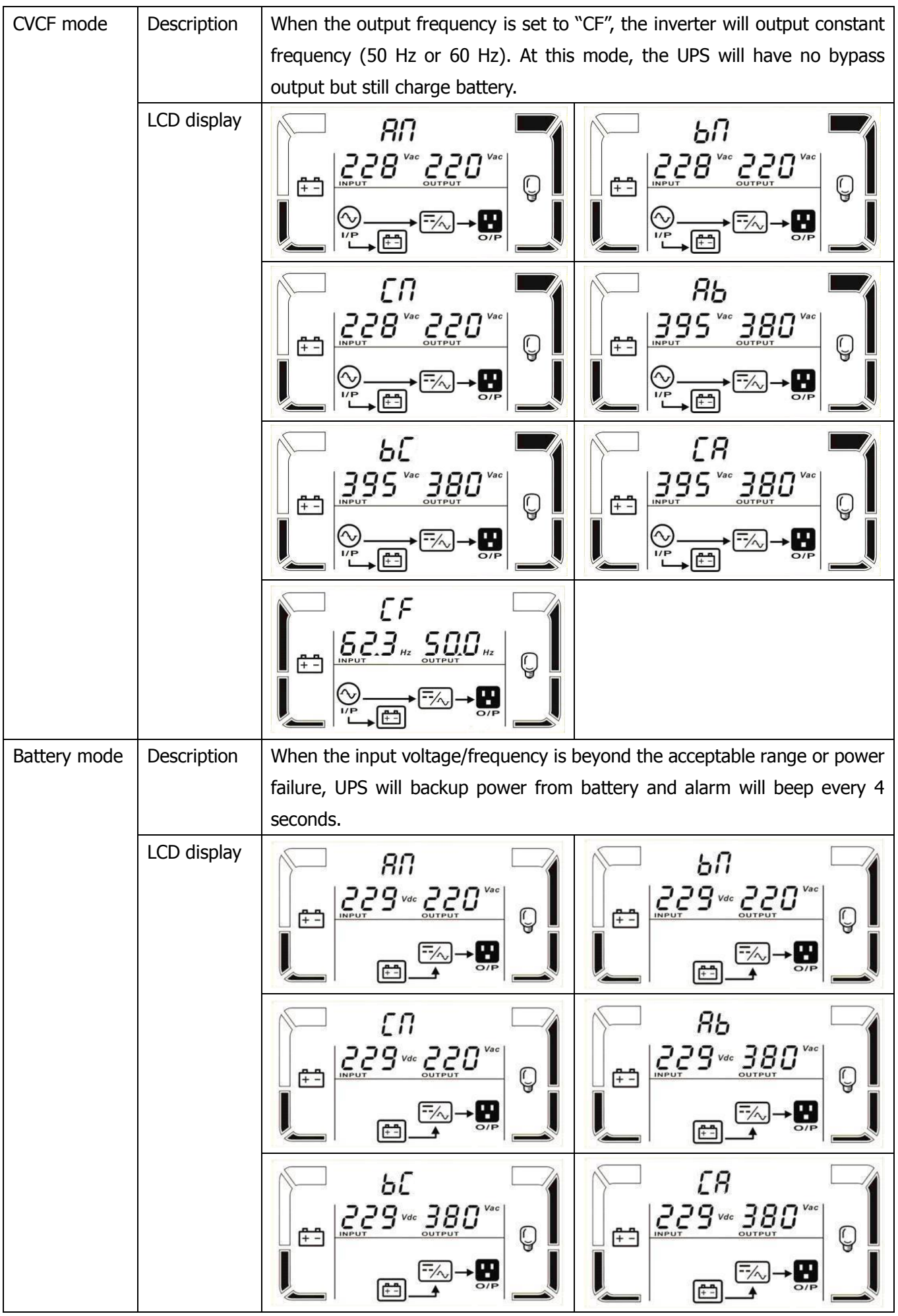

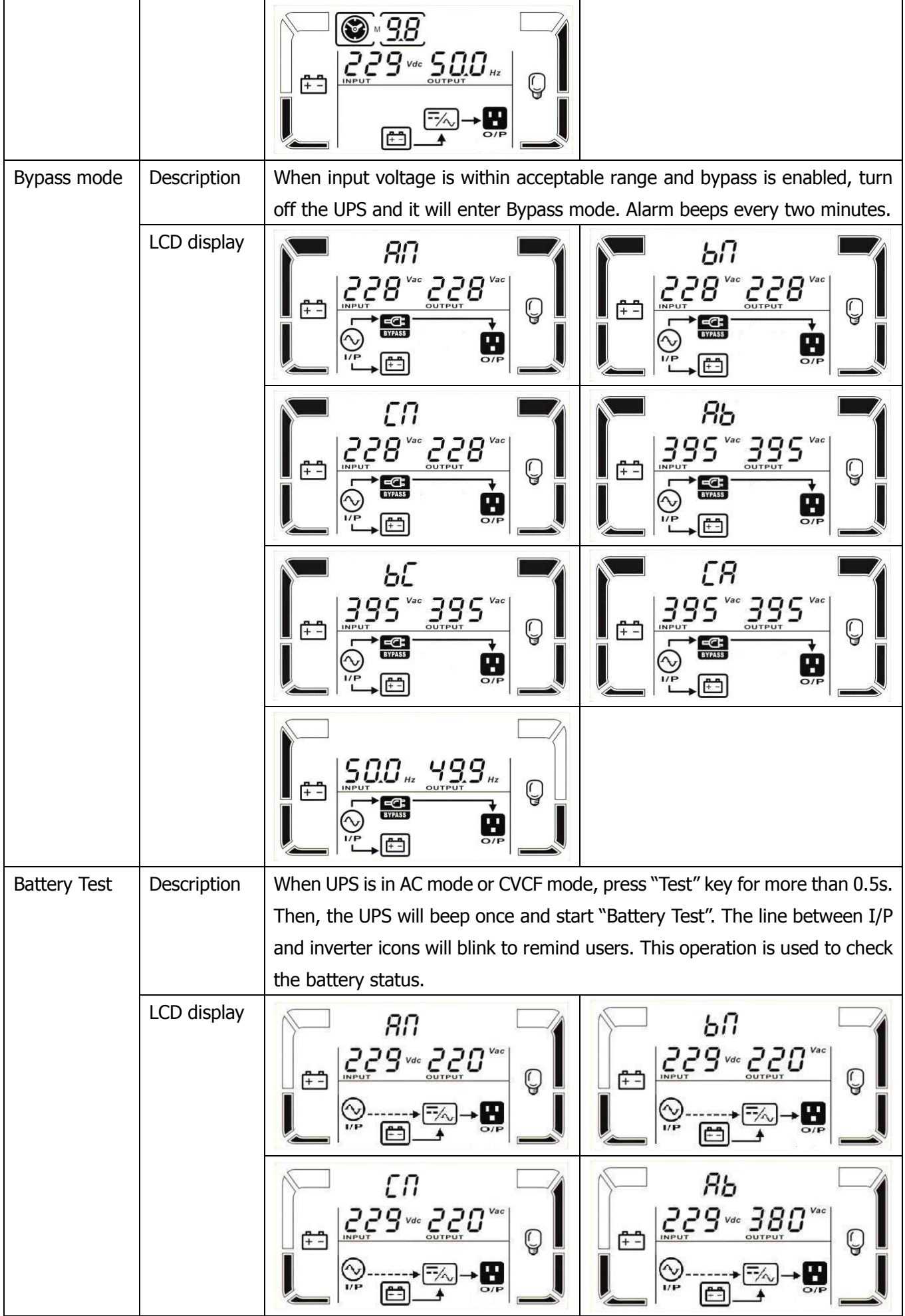

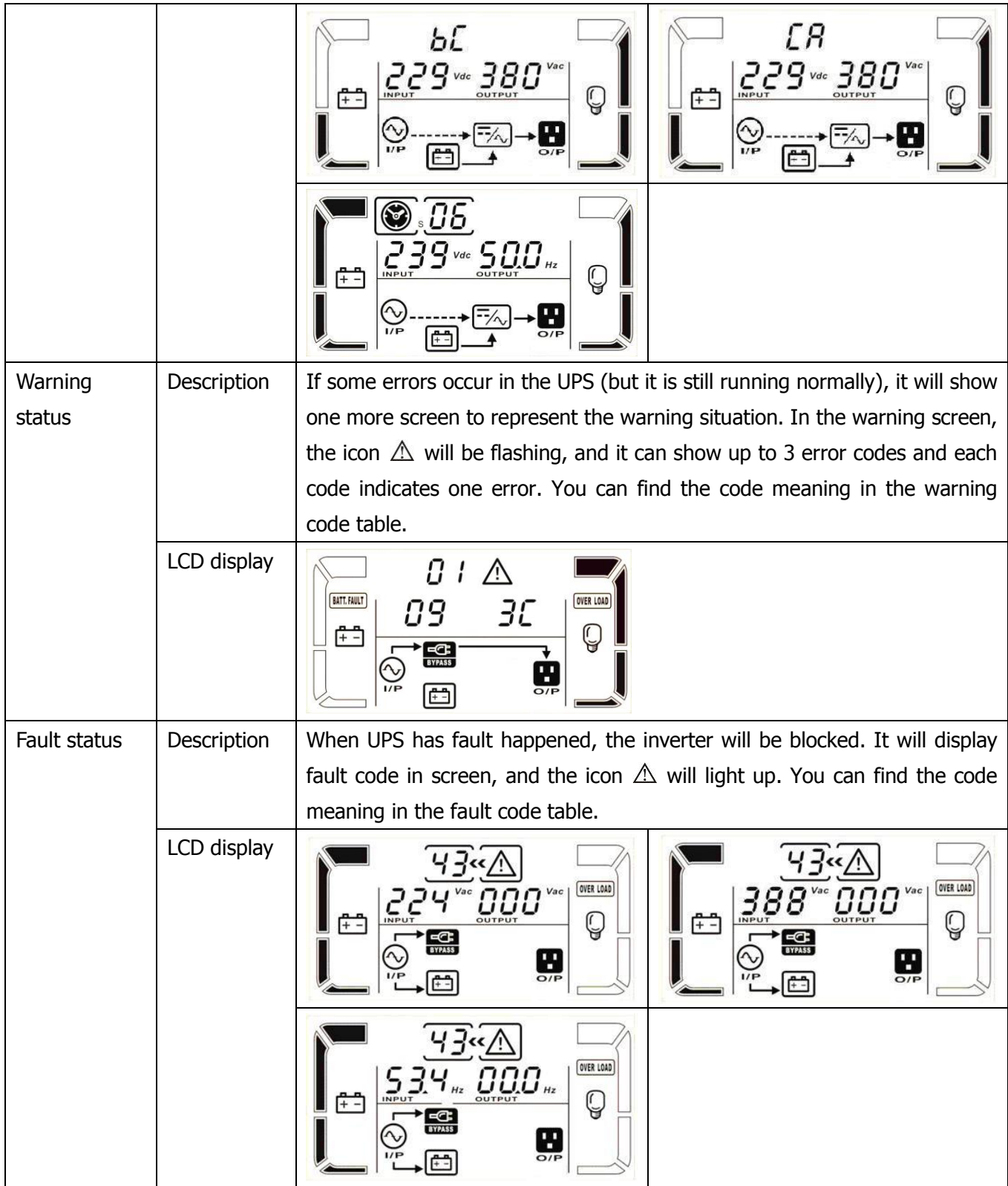

### **3-9. Fault Code**

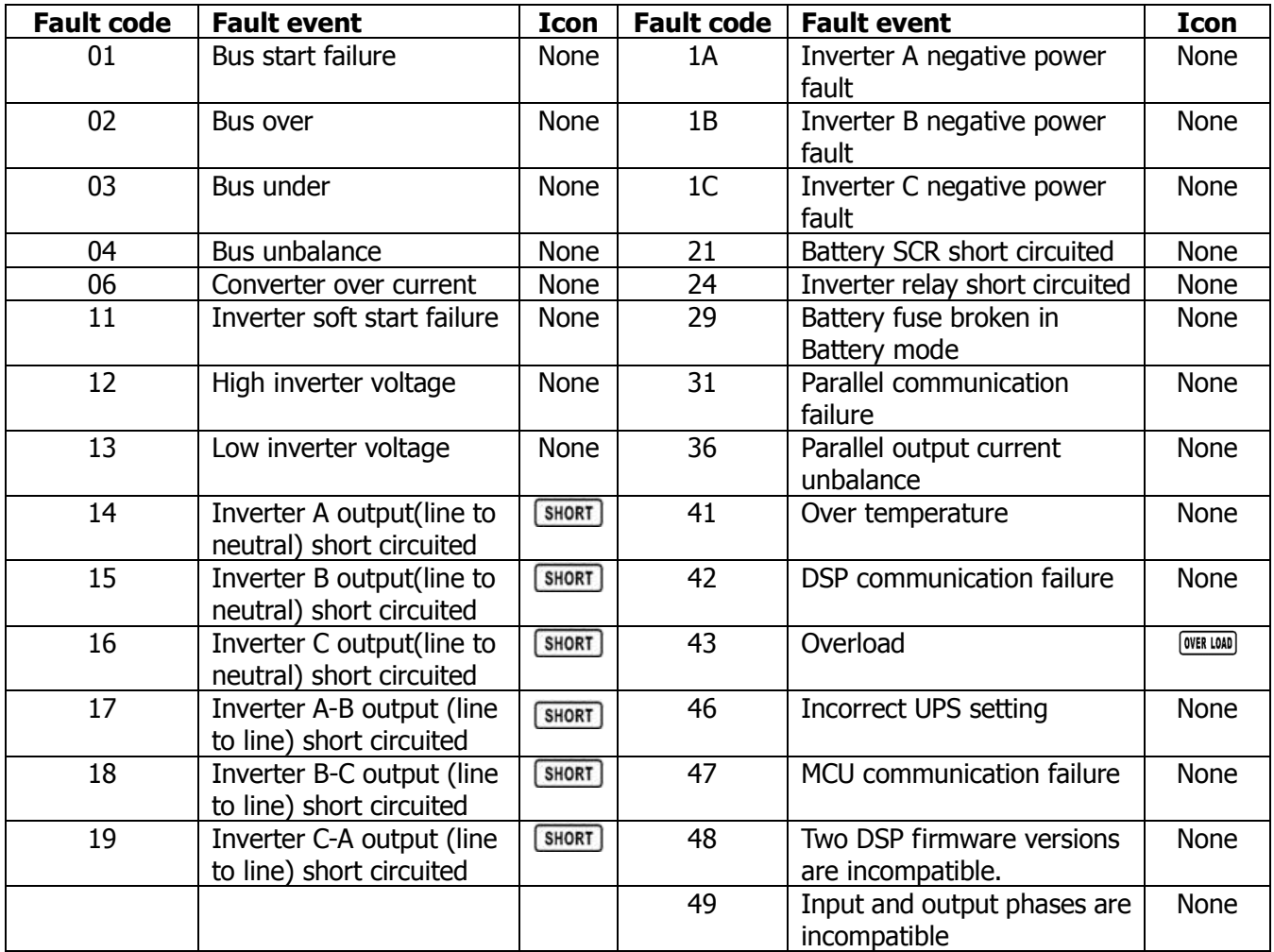

### **3-10.Warning Indicator**

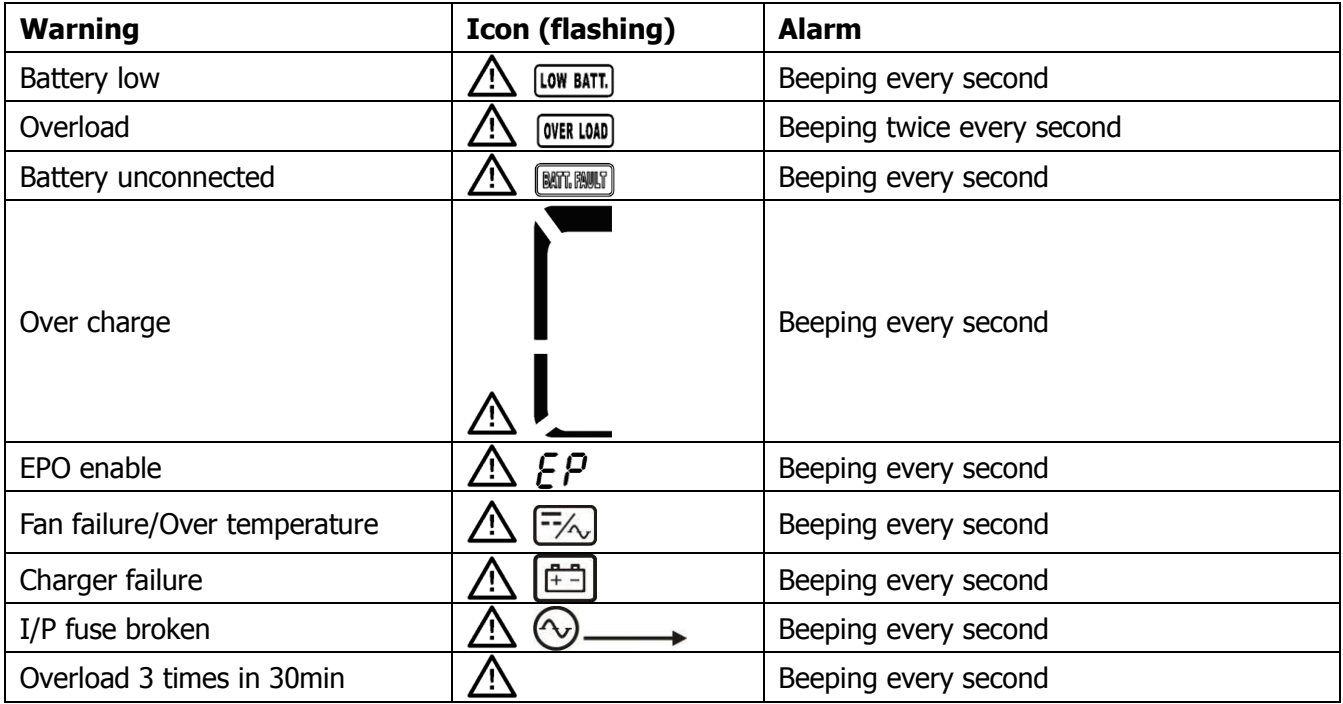
## **3-11.Warning Code**

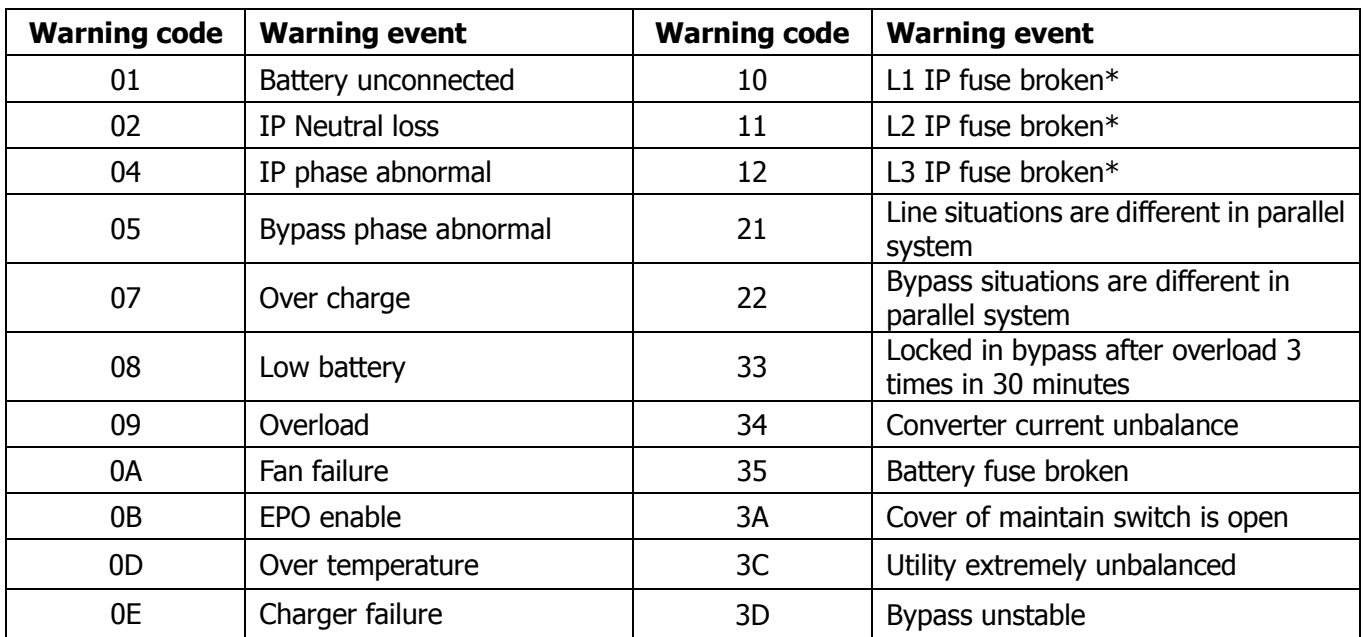

**\* These alarms are only for the single input unit.** 

# **4. Trouble Shooting**

If the UPS system does not operate correctly, please solve the problem by using the table below.

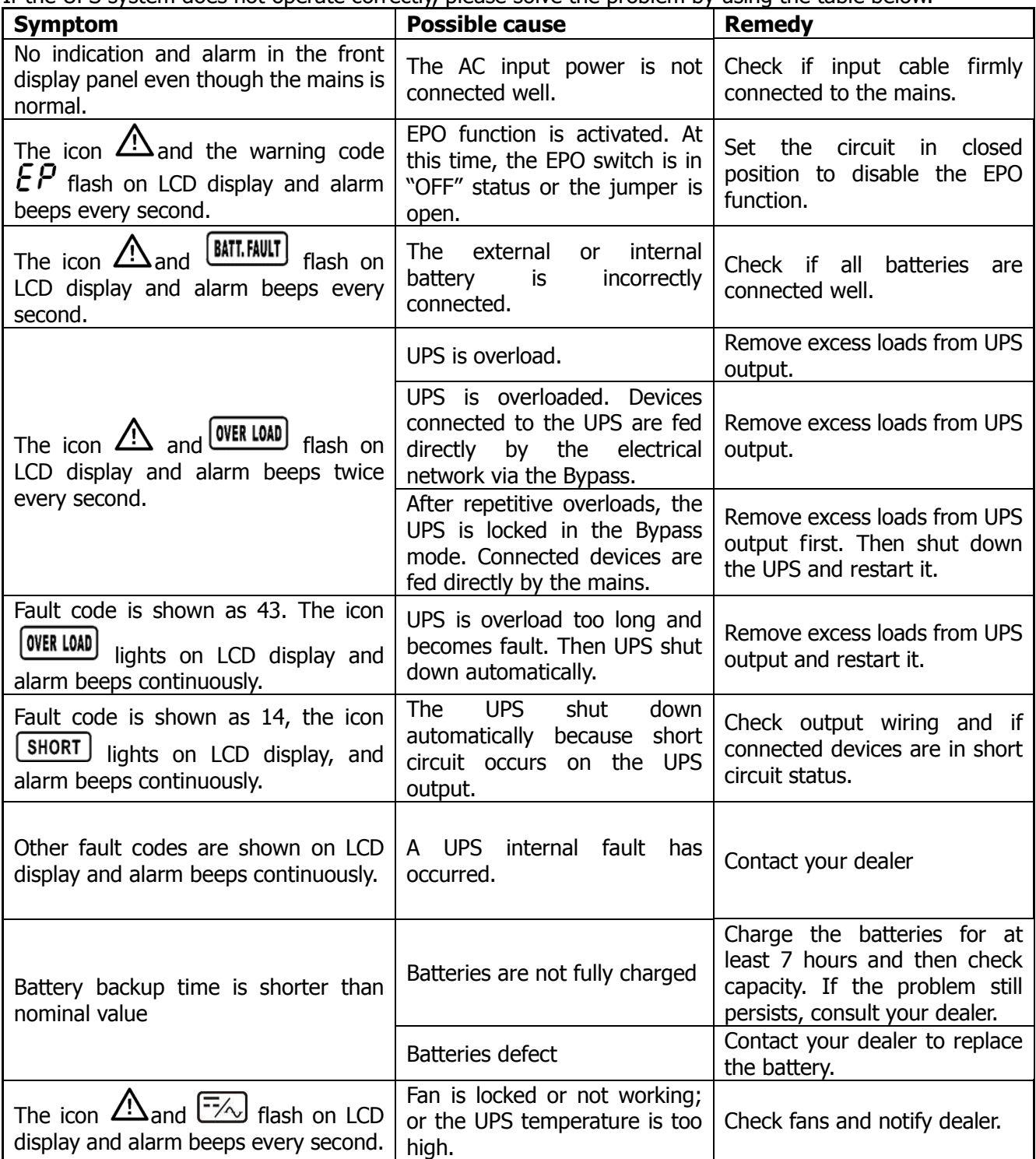

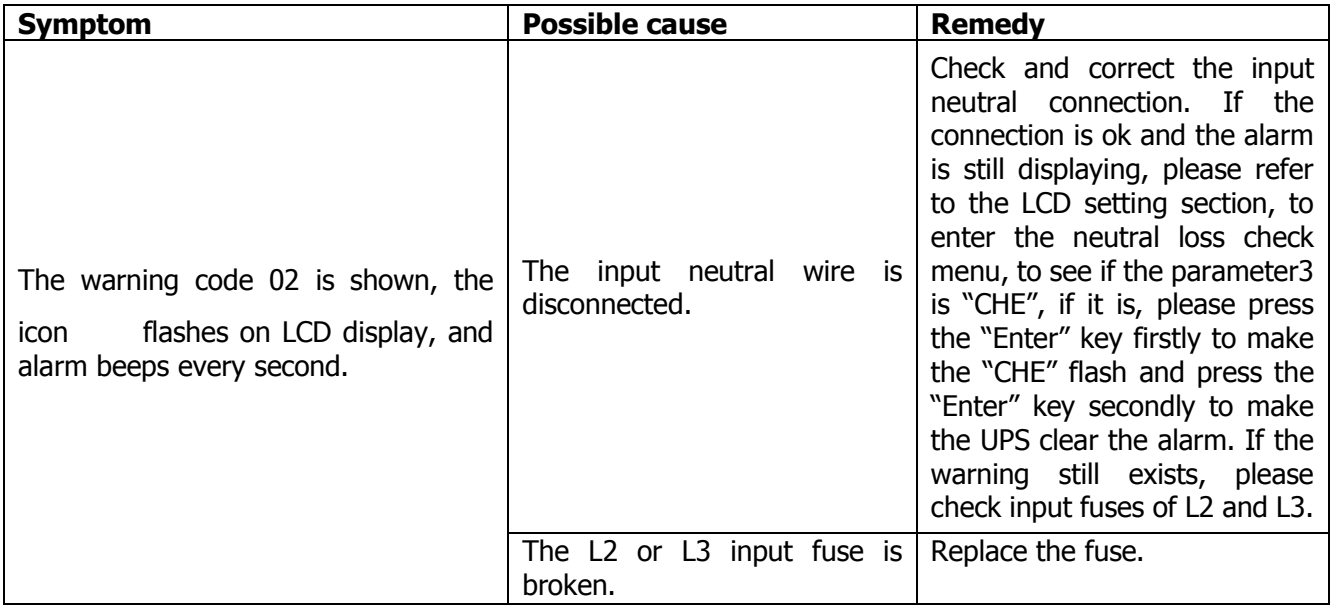

## **5. Storage and Maintenance**

## **5-1. Storage**

Before storing, charge the UPS at least 7 hours. Store the UPS covered and upright in a cool, dry location. During storage, recharge the battery in accordance with the following table:

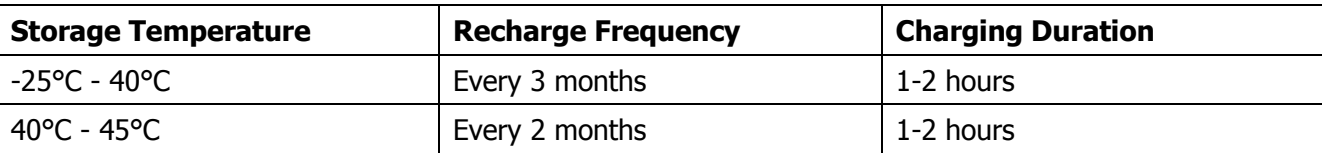

## **5-2. Maintenance**

The UPS system operates with hazardous voltages. Repairs may be carried out only by qualified maintenance personnel.

/小  $\blacktriangle$  Even after the unit is disconnected from the mains, components inside the UPS system are still connected to the battery packs which are potentially dangerous.

 $\blacktriangle$  Before carrying out any kind of service and/or maintenance, disconnect the batteries and verify that no current is present and no hazardous voltage exists in the terminals of high capability capacitor such as BUS-capacitors.

 $\Delta$  Only persons are adequately familiar with batteries and with the required precautionary measures may replace batteries and supervise operations. Unauthorized persons must be kept well away from the batteries.

■ Verify that no voltage between the battery terminals and the ground is present before maintenance or repair. In this product, the battery circuit is not isolated from the input voltage. Hazardous voltages may occur between the battery terminals and the ground.

Batteries may cause electric shock and have a high short-circuit current. Please remove all wristwatches, rings and other metal personal objects before maintenance or repair, and only use tools with insulated grips and handles for maintaining or repairing.

When replace the batteries, install the same number and same type of batteries.

 $\blacktriangle$  Do not attempt to dispose of batteries by burning them. This could cause battery explosion. The batteries must be rightly deposed according to local regulation.

Do not open or destroy batteries. Escaping electrolyte can cause injury to the skin and eyes. It may be toxic.

Please replace the fuse only with the same type and amperage in order to avoid fire hazards.

Do not disassemble the UPS system.

# **6. Specifications**

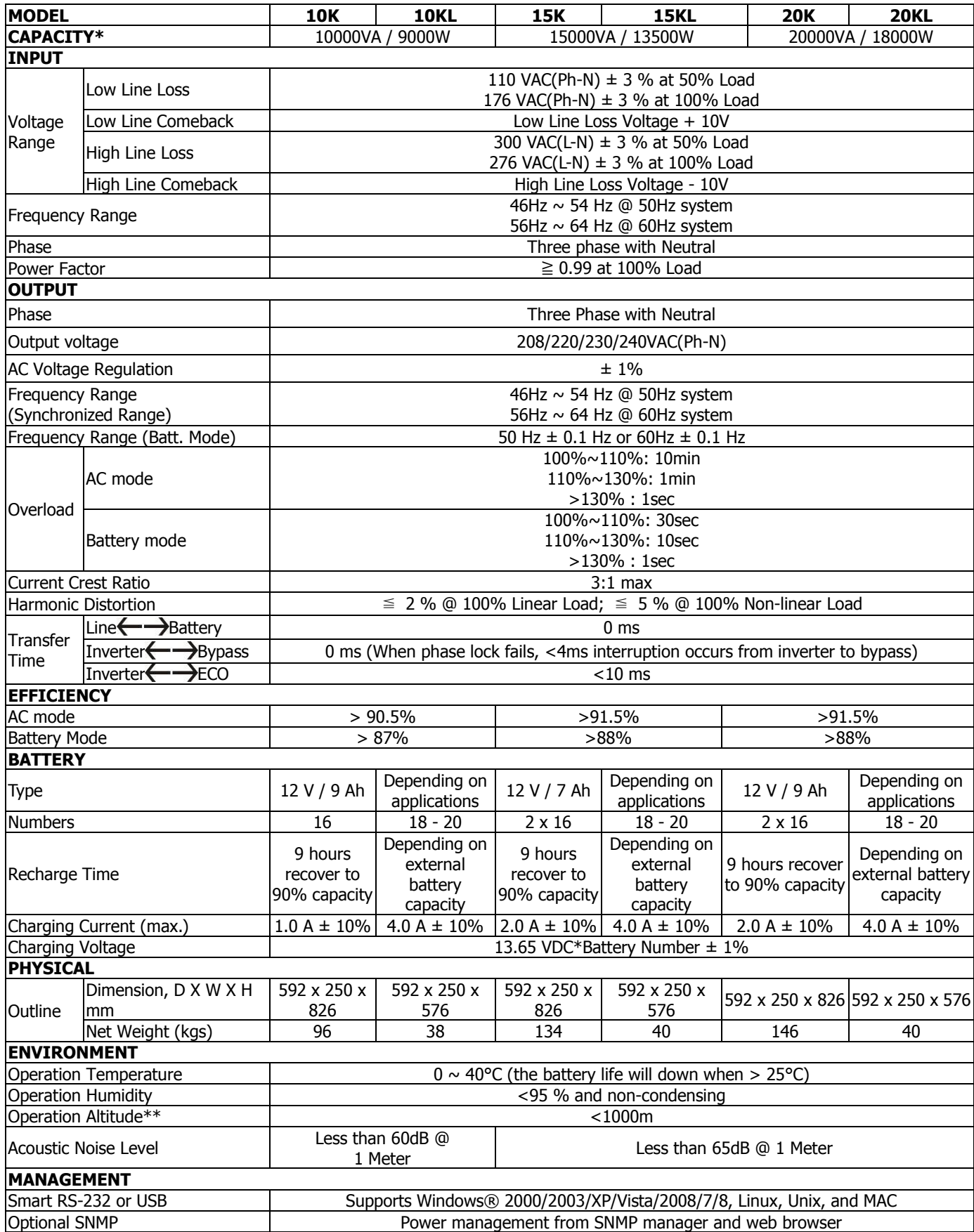

\* Derate capacity to 90% when the output voltage is adjusted to 208VAC.

\*\*If the UPS is installed or used in a place where the altitude is above than 1000m, the output power must be derated one percent per 100m.

\*\*\*Product specifications are subject to change without further notice.

### **İTHALATÇI / İMALATÇI FİRMANIN**

**UNVANI :** TESCOM ELEKTRONİK SANAYİ ve TİCARET A.Ş

#### **MERKEZ**

**ADRESİ :** Dudullu Organize Sanayi Bölgesi 2.Cadde No:7 Zemin Kat Ümraniye / İSTANBUL **TEL / TELEFAKS :** 0850 277 88 77 / 0216 527 28 18

# **İZMİR Bölge Müdürlüğü (Fabrika ve Yurtdışı Satış Ofisi)**

**ADRESİ :** 10009 sk. No:1 , Ulukent Sanayi Sitesi 35660 Menemen – İZMİR **TEL / TELEFAKS :** 0232 833 36 00 pbx / 0232 833 37 87 WEB : http://www.tescom-ups.com e-mail: info@tescom-ups.com

#### **ÜRETIM YERİ**

VOLTRONIC POWER TECHNOLOGY CORP. 1-4F Building 5, YuSheng Industrial Park No.467 Section Xixiang, National highway 107, Xixiang, Bao An District, Shenzhen,China

#### **YETKİLİ SERVİS İSTASYONUNUN**

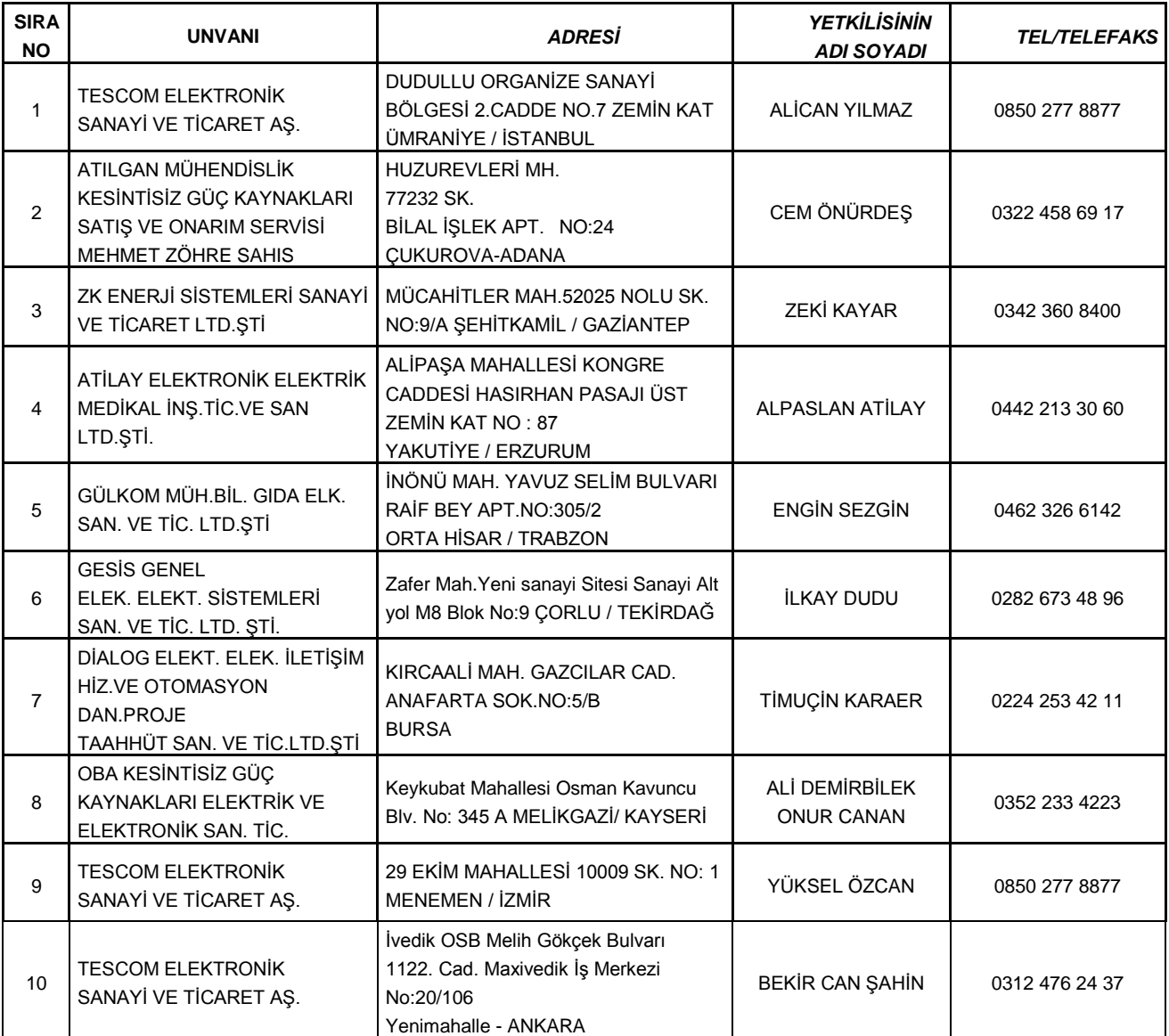